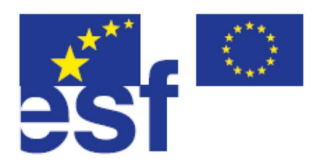

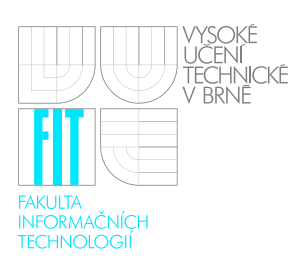

# Geografické Informační Systémy (GIS) Studijní opora

Ing. Martin Hrubý, Ph.D. září 2006

Tento učební text vznikl za podpory projektu "Zvýšení konkurenceschopnosti IT odborníků – absolventů pro Evropský trh práce", reg. č. CZ. 04.1.03/3.2.15.1/0003. Tento projekt je spolufinancován Evropským sociálním fondem a státním rozpočtem České republiky.

# Obsah

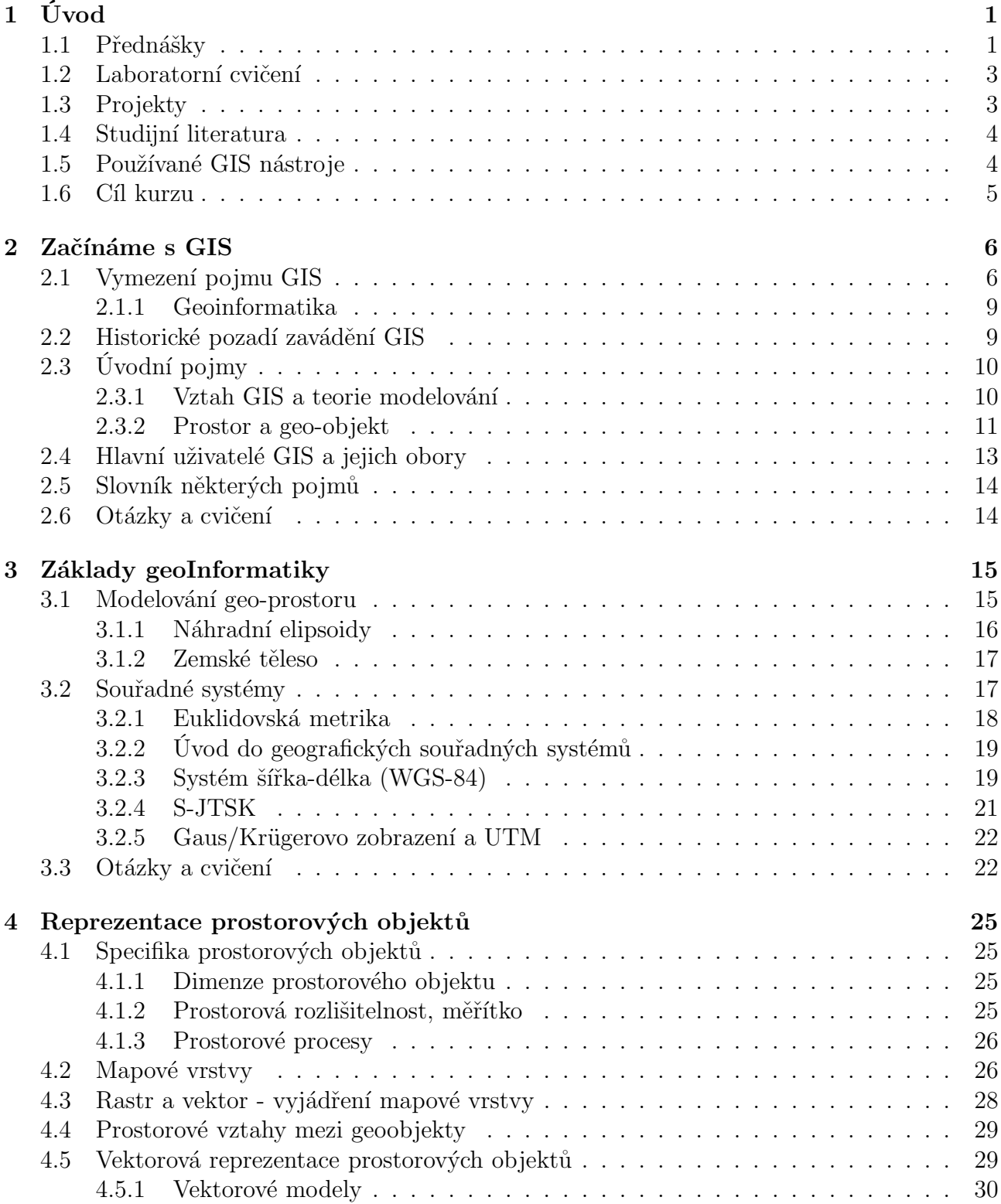

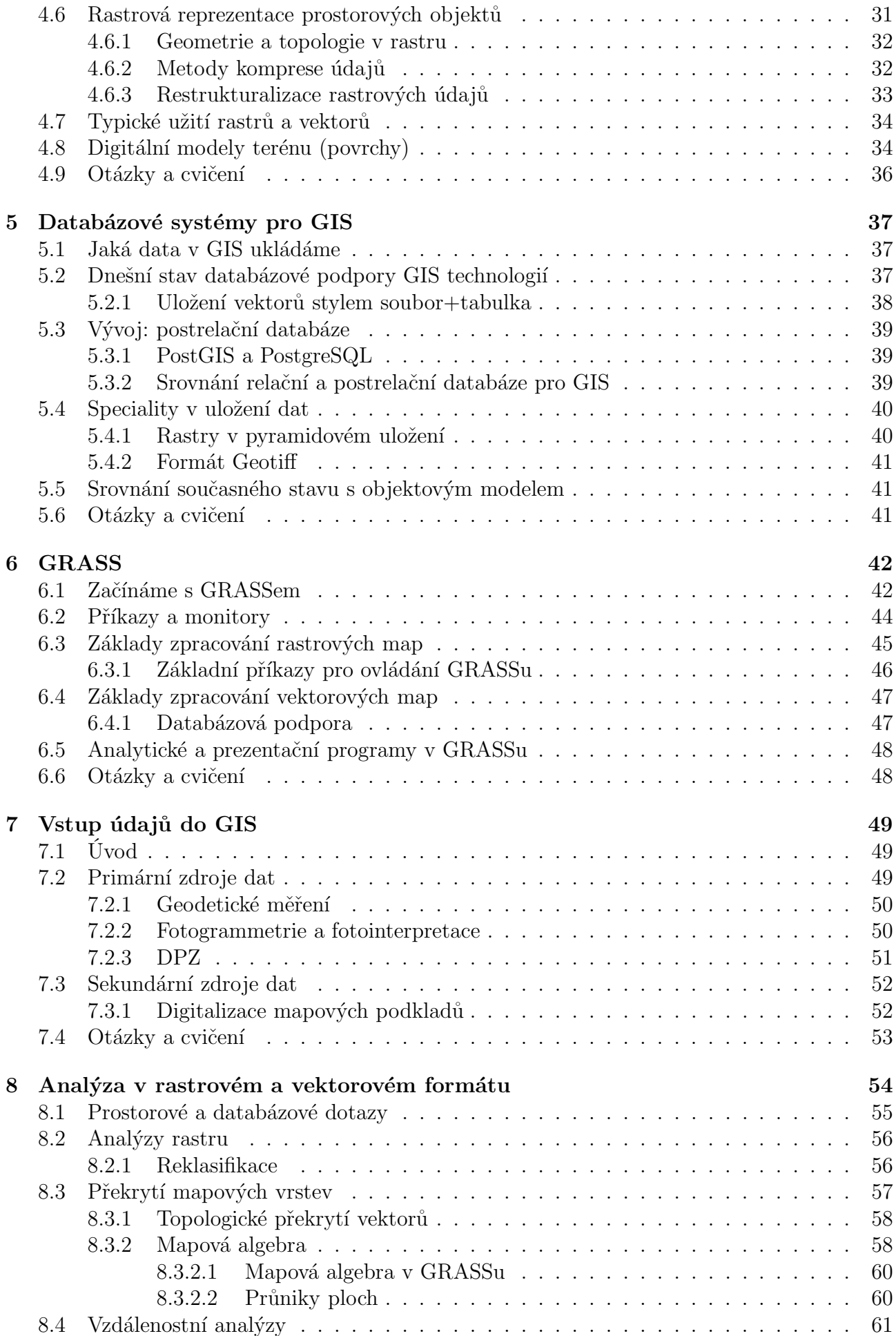

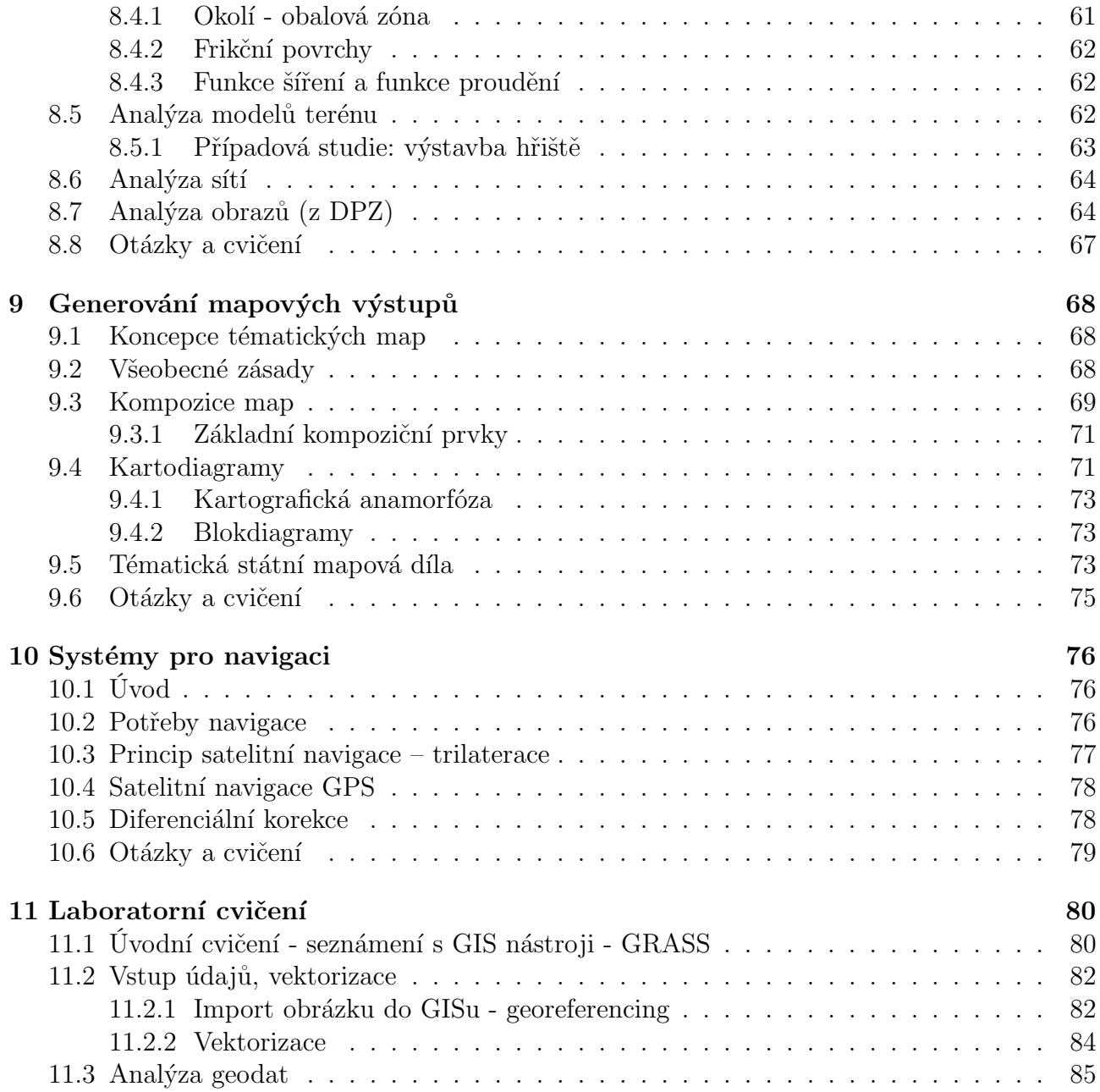

# Seznam obrázků

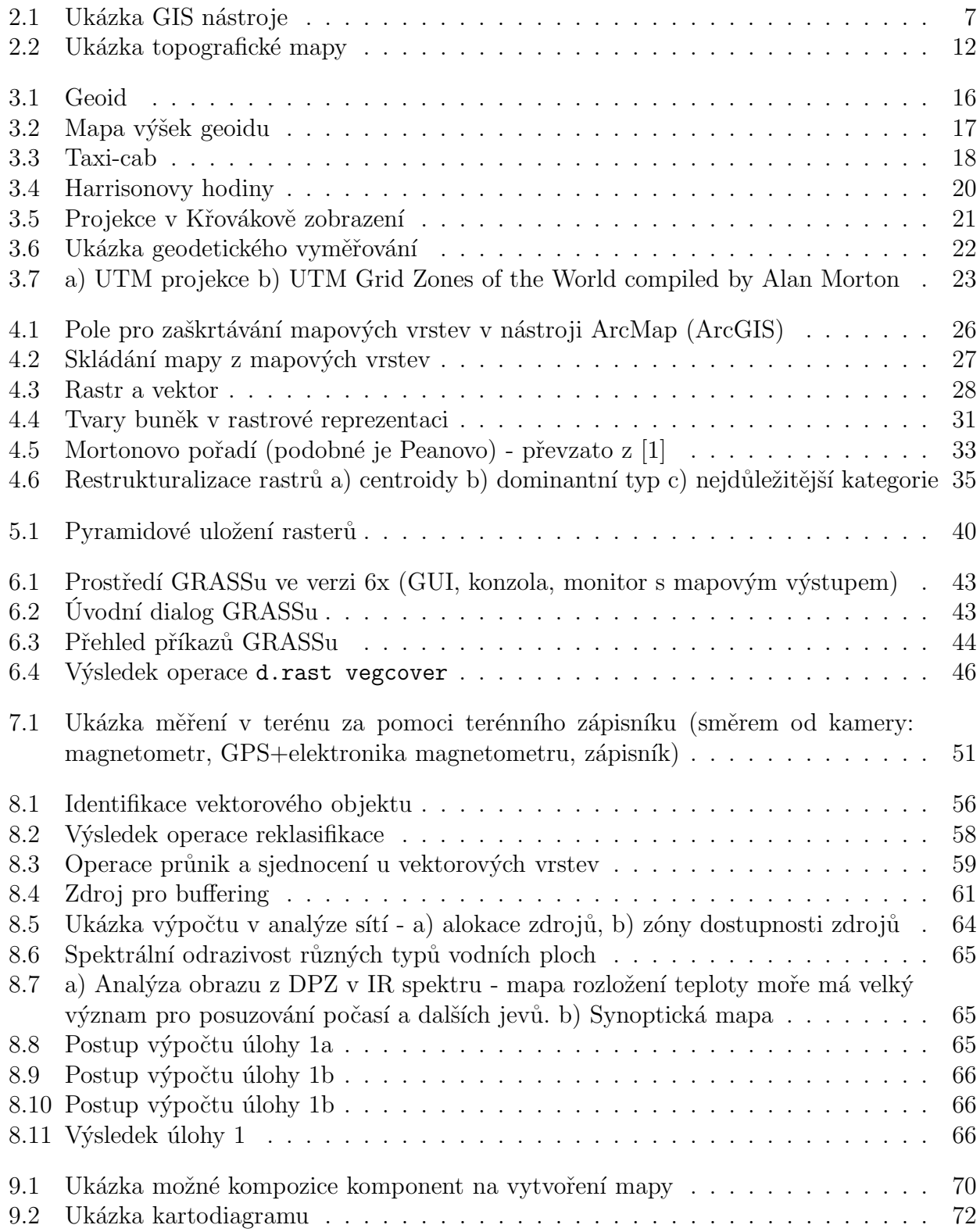

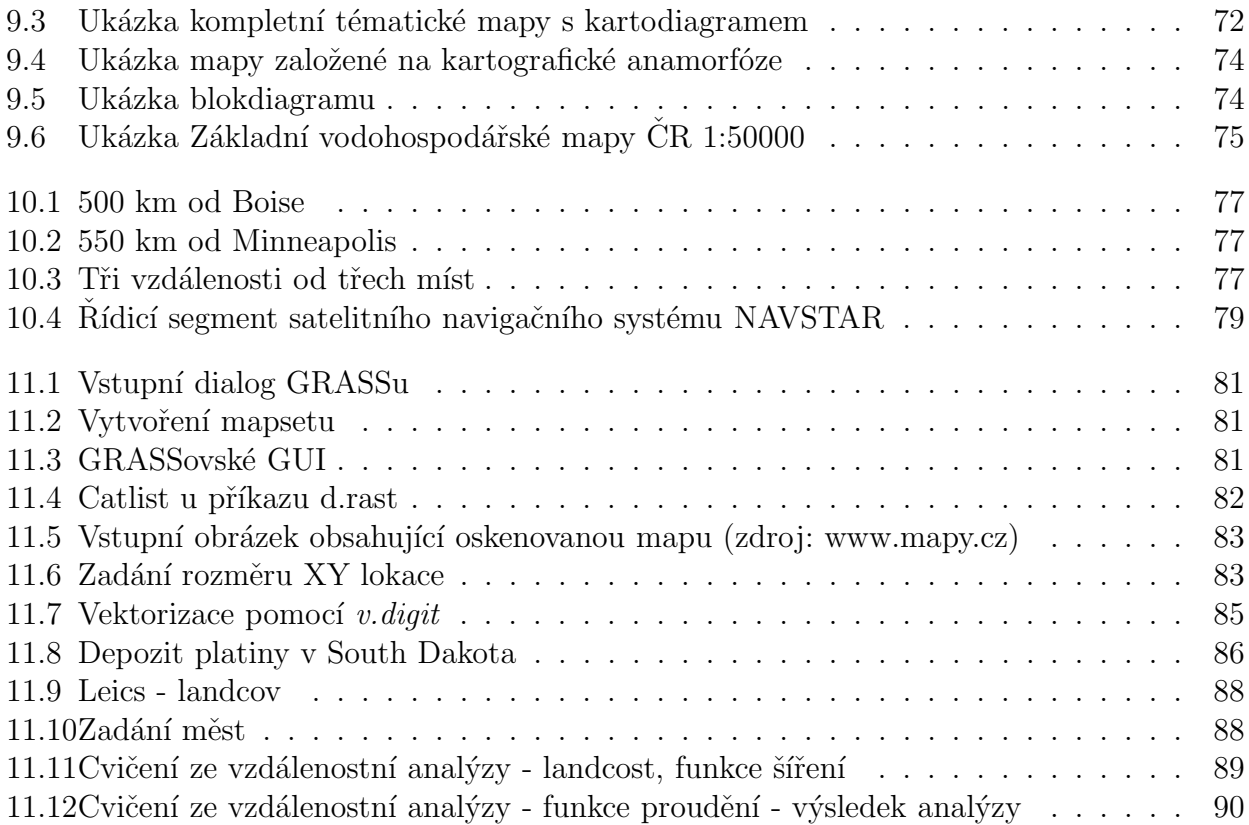

#### Abstrakt

Geografické informační systémy začínají mít v naší společnosti stále větší významnost. Jejich specifikem je, že propojují poměrně značnou část inženýrských a společenských disciplín naší práce. Pojetí zde, na FIT VUT, bude svým způsobem opět originální - budeme pojednávat o nasazení výpočetní techniky do podpory GIS technologií a to zejména v oblasti analýz prostorových modelů.

Trh s GIS technologiemi a službami každý rok roste a proto bude možná jednou obživou pro řadu absolventů informatických oborů. Pro pochopení GIS technologií je však nezbytně nutné proniknout do alespoň základů geografie, kartografie, správy krajiny, navigace a dalších přírodních věd. O světlé budoucnosti GIS přístupů ke vnímání světa svědčí i fakt, že globální navigační přístroje dají téměř každému možnost zjišťovat svou polohu s přesností, která je dnes zatím dostupná pouze profesionálním geodetům.

Pro sepsání tohoto učebního textu a pro sestavaní kurzu GIS jako takového byla největším zdrojem informací publikace [1] Jána Tučka. Většina terminologie a výkladů je převzata právě z ní.

Obsah tohoto studijního textu netvoří veškeré vyžadované znalosti k absolvování předmětu GIS!!!

# Kapitola 1 Úvod

Předmět GIS se na FIT VUT vyučuje od akademického roku 2004/05 a to v letním semestru. Z počátečních potíží se mu daří postupně budovat náplň přednášek a laboratorních cvičení. Začínají vznikat první diplomové práce v tomto oboru a dokonce jeden z prvních absolventů předmětu GIS pokračuje rozvoj GIS technologií jako postgraduální student. Naše fakulta se považovala vždy za ryze programátorsko-technickou instituci a mezioborové předměty zde zatím neměly příliš prostoru. Nelze však již déle přehlížet fakt, že informatika vstupuje do dalších vědních a inženýrských odvětví. Spojení informatiky s geografií poslední dobou vede na vznik zcela nového oboru nazývaného geoinformatika, který začíná na některých univerzitách vznikat v podobě magisterských studijních oborů. Uvidíme, jak se prosadí.

Z dosavadního průběhu přednášek lze soudit, že předmět GIS vyvolal u studentů poměrně velký zájem. Lze tak usuzovat z poměrně náročných projektů zatím studenty podaných. V nejbližších letech se bude dál předmět GIS rychle rozvíjet - zatím je nutno pohlížet na každé jeho provedení jako na neopakovatelný originál. Aktuální podoba přednášek je vždy studentům dostupná z oficiální web stránky předmětu [3] nebo z pracovní WIKI stránky předmětu [4].

Jsme programátorská škola, ke geodézii a kartografii nemáme absolutně žádný vztah a proto se snažím pojmout přednášky o GIS programátorským způsobem. GIS můžeme chápat jako specifický druh softwaru. Jistým základům se však nedá vyhnout, proto přednášky zahrnují i statě o geografických souřadných systémech, kartografii, základech geografie naší planety a podobně.

Předmět GIS má poměrně silnou vazbu na GIS nástroj GRASS, který má v tomto oboru význačné postavení. Jedná se o volně šířitelný nástroj s absolutně nejdelší tradicí vývoje sahající až na začátek 80-tých let. Očekávám, že studenti předmětu GIS budou postupně přispívat k dalšímu rozvoji tohoto nástroje.

### 1.1 Přednášky

Pro začátek si ukažme témata jednotlivých přednášek. Vypadá to, že každé jednotlivé téma by vydalo na samostatný předmět na specializované škole vyučující geo-informatiku. Z tohoto pohledu je náš předmět v podstatě jenom přehledový. Po úvodním seznámení s problematikou základů GIS bych chtěl předmět dál směřovat do studia analytických algoritmů a nástrojů, modelování reálných situací do podoby GIS aplikací, zapojení podpůrné elektroniky, provázání na další problémy modelování a simulace a především na programátorský rozvoj GISovských nástrojů - tedy programů.

Na naší fakultě má semestr 13 přednáškových týdnů. Snažím se na každé přednášce probrat jedno téma. Osnova je následující a nejspíš taková i několik let zůstane (osnova přednášek nemusí nutně odpovídat osnově této studijní opory, současně také ukazuje plány budoucího vývoje přednášek):

- 1. Úvodní seznámení s GISy pojem GIS a GIT, pojmy geoobjekt, prostor (abstraktní) a vazba pojmu prostor na geografický prostor, atribut. Smyslem přednášky je především vysvětlit základní pojmy a motivaci pro celý tento vědecko-technický obor.
- 2. Modelování geografického prostoru je ukázána problematika modelování geografického prostoru od nejnižší abstrakce ve formě nepřesně změřené fyzické reality, přes její model ve formě geoidu a dále referenčního elipsoidu a zobrazení náhradního elipsoidu do souřadného systému. Proberou se souřadné systémy šířka-délka, UTM a S-JTSK. S tím souvisí historie zjišťování polohy na Zemi, měření vzdáleností a podobně.
- 3. Modelování geo-objektů základní přístupy k modelování prostorových objektů, koncept vektoru a rastru, vektorová topologie, uložení vektorových dat. Z této přednášky by mělo alespoň intuitivně být studentům jasné, jaké části reality modelovat vektorově a které rastrem (v závěru semestru chystám přednášku o konkrétních případových studiích). Je objasněn pojem topologie - minimálně jako způsob organizace vektorových dat při ukládání.
- 4. Rastrové vrstvy vzhledem k silné vazbě předmětu na nástroj GRASS je rastrovým vrstvám věnována zvláštní přednáška. Typické aplikace rastrů. Po úvodním seznámení s koncepcí rastrů se probírají povrchy, digitální modely terénu a jejich různé vyjádření.
- 5. Geografické (GIS) databáze různé generace GIS z pohledu databázových systémů, objektově orientované DB, postrelační databáze, PostGIS.
- 6. GIS nástroj GRASS seznámení s GRASSem, uložení dat v GRASSu, lokace, mapsety, monitory, základní operace, NVIZ. Příprava pro první počítačové cvičení.
- 7. Vstup geo-údajů, základní restrukturalizace údajů primární a sekundární zdroje geografických údajů, průzkum v terénu, fotogrammetrie a DPZ, restrukturalizace vektorů a rastrů - převody, změny měřítka. Přednáška je také podkladem pro druhé počítačové cvičení, kde se ukazuje geokoordinace naskenovaného kusu mapy a vektorizace vybraných částí obrázku.
- 8. Analýza (v rastrovém formátu) analýzy geografických dat jako hlavní smysl GIS, dotazy na geodatabázi, reklasifikace a mapová algebra, vzdálenostní analýzy (buffer, šíření, proudění), výškové analýzy (sklon a orientace svahů, analýza osvětlení, přímá viditelnost). Několik rozsáhlejších příkladů v GRASSu
- 9. Analýza (ve vektorovém formátu), analýza obrazu analýza sítí, zóny dopravní dostupnosti k obslužným centrům. Vektorová analýza se vzhledem k nedostatkům ukázkových dat necvičí. Dalším tématem přednášky jsou základní pojmy z analýzy dat z DPZ - úprava obrazu, identifikace objektů v obraze, analýza multispektrálních dat. V tomto tématu bych chtěl rozhodně přednášky a cvičení časem posílit.
- 10. GIS ve státní správě, zavádění GIT do organizací (přednáší host dr. Jitka Machalová z PEF MZLU) výměnou za to, že já u nich přednáším rastrovou analýzu v GRASSu. Smyslem přednášky je rozebrat současný stav ve státních úřadech zabývajících se jakkoliv GIS. Téma může být zajímavé pro studenty, kteří by chtěli v budoucnu pracovat v nasazování GIS v podnicích a úřadech.
- 11. Mapový výstup základní pravidla pro tvorbu map, základy kartografie, tématické mapy, kartodiagramy, 3D vizualizace. Tady zřejmě bude i MapServer. Tato přednáška se poněkud zkvalitní zavedením nástroje ArcGIS (poprvé ve výuce v akad. roce 2006/07).
- 12. GPS a podobné navigační systémy. DPZ pro meteorologii technické parametry, popis principu, rozšíření GPS, další podobné systémy, připojení GPS k počítači, formát NMEA. Tato problematika je pro studenty zřejmě atraktivní (asi se nejvíc blíží jejich vnímání zapojení GIS do života). Druhou částí přednášky je popis systému Meteosat pro sledování meteorologických prostorových procesů. Chtěl bych více rozvést problematiku počítačového modelování počasí, meteorologických map a podobně.
- 13. Case studies zatím nenaplněné téma. Chtěl bych tu ukázat konkrétní inženýrské projekty se zapojením GIS nástrojů a technologií. Zřejmě závisí na dostupnosti dat nebo na spolupráci s jinými odborníky.

# 1.2 Laboratorní cvičení

Cvičení jsou zatím vedeny na systému GRASS. Proto taky začínají až po úvodní přednášce o GRASSu a navíc v době, když už na přednášce zazněly hlavní pojmy.

Cvičení se dělá ve skupinkách po cca 20 studentech u počítačů. Naše školní počítače v laboratořích jsou naštěstí všechny vybaveny OS Linux, ve kterém GRASS pracuje (MS-Windows je tam taky pro účely ArcGISu). Instalace GRASSu je umístěna centrálně na file-serveru. Menší datasety si studenti vytvářejí ve svých domovských adresářích. Velký dataset, jako je třeba demonstrační lokace cr-wgs84 od skupiny českých uživatelů GRASSu, je umístěn a používán souběžně všemi ve speciálním sdíleném adresáři.

Náplní cvičení je:

- 1. Seznámení s GRASSem základní operace, výpis mapových vrstev, monitory, zobrazení vrstvy, nastavení zobrazovacího regionu, měření vzdáleností a podobně. Ukázka selekce vybraných částí vrstev.
- 2. Vstup dat georeferencování zadaného obrázku, vektorizace vybraných partií obrazu, pořizování atributových dat, správa databázové části GRASSu.
- 3. Analýza v rastru jako podklady jsou použity demonstrační datasety z distribuce GRASSu (spearfish, leics). Vzhledem k fatálnímu nedostatku vektorových dat se neprobírají analýzy založené na vektorech.
- 4. Základy práce s ArcGISem (v přípravě) tady zřejmě přijde seznámení s ArcEditorem od ESRI, včetně všech základních GISařských operací.
- 5. Generování mapového výstupu v ArcGIS zpracování výsledků analýz do podob publikovatelných mapových děl.

Náplň cvičení je podle mě celkem rozumná vzhledem ke stavu kurzu, technických možnostech a našemu hlavnímu zaměření. V budoucnu nejspíš více zapojím nástroj ArcGIS, ke kterému jsme dostali několik DVD geodat pro experimentování. Nebylo by špatné mít cvičení na implementaci vybraného analytického algoritmu pro GRASS nebo ArcGIS. Budeme instalovat taky rozhraní ArcSDE, tak si lze představit experimenty s uložením a správou geodat na školních Oraclovských serverech.

# 1.3 Projekty

Je u nás zvykem v každém předmětu hodnotit samostatnou studentskou práci na zadané nebo studentem zvolené téma - tak zvaný projekt. Obtížnost projektu v jednotlivých předmětech je dána obvykle významností předmětu pro náš studijní obor nebo prostě jenom nároky jeho vypisovatele - garanta předmětu.

V předmětu GIS není příliš mnoho alokovaného kreditového prostoru pro obtížná zadání. Ani je ze studentů nevymáhám. Studenti si své zadání volí sami z těchto tříd:

- 1. studijní cílem je nastudovat vybranou problematiku v rozsahu převyšujícím výuku. Tato kategorie je studentsky nejoblíbejší - studenti tvrdí, že považují za odpočinek chvíli neprogramovat. Nacházím zde místy velmi zajímavé práce (tento rok jsem například dostal velmi obsáhlou třicetistránkovou studii modelování větrů v ČR včetně popisu příslušných simulačních nástrojů a analýzy provozovatelnosti větrných elektráren v ČR).
- 2. implementační implementace vybraných algoritmů a formátů. Dostal jsem například hezké pokusy o objektovou GIS databázi, implementace rastrových analýz, prohlížečky různých formátů a další.
- 3. infiltrační cílem je proniknout do nějaké gisařské firmy a vyzvědět od nich zajímavé detaily o jejich práci (včetně například ceníků). Studenti tak získají kontakt s praxí.
- 4. gisovské použití GIS nástroje pro zpracování geodatabáze zadané lokality včetně jejího mapového výstupu. Ve většině případů tyto projekty kopírují úlohy ze cvičení a v mnoha případech poskytují téma studentům, kteří nechtějí nic speciálního hledat nebo řešit.

### 1.4 Studijní literatura

Bohužel na našem trhu není dostupná kvalitní česky psaná publikace o GIS. Jedinou vyjímkou byla kniha Jána Tučka [1], která vyšla v nakladatelství Computer Press a dnes je již rozprodaná. Podle vyjádření nakladatelství se dotisk neplánuje.

Z těchto důvodů předkládaný dokument směřuje k tomu být kompletní učebnicí geografických informačních systémů pro studenty informatických oborů na VS. Vzhledem k pionýrským začátkům výuky GIS na naší fakultě je nutno chápat i tento text jako velmi rané dílo, které se bude dále rozvíjet. Aktuální verze textu bude vždy dostupná na stránkách kurzu GIS.

Pro další podporu vzdělávání v GIS odebírá naše fakulta české časopisy Zeměměřič a GE-Oinformatika. Tyto jsou studentům dostupné ve fakultní knihovně. V budoucnu budou dále dokupovány kvalitní zahraniční publikace - především od vedoucích firem na trhu s GIS technologiemi.

# 1.5 Používané GIS nástroje

Nutnou součástí výuky GIS jsou laboratorní cvičení, kde mohou studenti vyzkoušet konkrétní GIS nástroje a naučit se s nimi provádět základní operace. Ambicí kurzu GIS na FIT je přinést studentům nejmodernější programové vybavení v tomto oboru.

FIT VUT dostala v roce 2006 grant FRVŠ na pořízení laboratoře výuky počítačového modelování a GIS technologií. Obsahem žádosti byly prostředky na nákup 40 počítačů PC a programů Modelica a ArcGIS. Softwarový produkt ArcGIS se v GIS komunitě považuje za nejpokročilejší GIS nástroj na světě. Máme k dispozici 50 plovoucích licencí na produkt ArcEditor a několik plných licencí na provozování rozhraní ArcSDE. Produktům ArcGIS firmy ESRI bude věnována samostatná kapitola.

V prvním roce výuky jsme měli k dispozici pouze volně šířitelný nástroj GRASS. V každém případě je nutné v kurzu GIS předvádět vedle nejlepšího komerčního produktu také nejlepší volně šířitelný produkt – jako alternativu ke komerčním produktům. GRASS se bude dále ve

výuce používat pro svou jednoduchost, která jej předurčuje pro demonstraci základních GIS principů.

Souhrně vzato budeme sledovat komerční a freeware linii GIS produktů:

- komerční ArcEditor firmy ESRI. Produkt budeme používat pro demonstraci současného stavu GIS programů, vektorové modelování (analýza, topologie), vedení GIS projektů a tvorbu mapových výstupů. Přes rozhraní ArcSDE ukážeme napojení GIS klientů na rozsáhlé geo databáze, jak jsou provozovány například na serverech státní správy. Časem se můžeme pokusit získat další prostředky na nákup rozšiřujících "toolkitů" jako například Spatial Analyst nebo 3D Analyst (náklady na pořízení jednoho toolkitu jsou v řádech tisiců USD).
- volný (někdy také nazývaný "svobodný") v našem případě především GRASS s více než dvacetiletou historií. GRASS je otevřená knihovna obrovského množství analytických nástrojů. V ČR působí několik klíčových osobností vývoje GRASSu, se kterými máme navázanou spolupráci.

### 1.6 Cíl kurzu

Cílem kurzu GIS na FIT VUT v Brně je seznámit studenty s GIS technologiemi, naučit je používat nejrozšířenější GIS nástroje a připravit je na jejich možnou praxi v zavádění, implementaci a správě GIS nástrojů v soukromých firmách a státní správě.

Je třeba zdůraznit, že moderní informatika není pouze ryze technická věda pro informatiky. Její poslání je v zavádění informačních technologií do všech potřebných oblastí lidské činnosti. Aby tyto cíle byly naplnitelné, musí studenti informatických oborů chtít své znalosti rozvíjet i mimo rámec informatiky. GIS technologie jsou toho klasickou ukázkou.

Prostřednictvím předmětu GIS se studenti mohou i zapojit do vývoje nekomerčních GIS systémů jako je například GRASS, Q-GIS, PostGIS, MapServer a další. Řekl bych, že GIS technologie stojí před velkým vývojovým zlomem, při kterém by bylo dobré být. Mám v dlouhodobém plánu zkoumat možnosti objektově orientovaných GIS modelů a jejich snadnou propojitelnost. Proto se taky s kolegy a studenty budeme snažit položit základ nového experimentálního objektově orientovaného GIS nástroje nebo alespoň ukázat smysluplnost nebo nesmysluplnost OO pojetí GIS dat a modelů.

# Kapitola 2

# Začínáme s GIS

Pouštíme se do studia Geografických informačních technologií (GIT), a proto bych chtěl v této kapitole předvést několik klíčových technických termínů jako je GIS, geo-objekt, geo-prostor a podobně.

# 2.1 Vymezení pojmu GIS

Hned na začátku tohoto textu je důležité vymezit pojem geografického informačního systému a porovnat ho s ostatními podobnými systémy.

Vyjdeme z představy o klasickém mapovém díle, jakým je například turistická mapa nebo autoatlas. Připusťme, že pouze elektronický systém je GISem. Převedením papírové mapy do elektronické podoby získáme elektronickou mapu (www.mapy.cz), ale stále ještě ne geografický informační systém. Je třeba chápat, že elektronická forma naskenované mapy je pro počítač pouze počítačovým obrázkem.

Existují i další formy elektronického udržování geografických informací jako je například CAD, Facility management a další. Tyto podobory GIT nebudeme v našem předmětu příliš rozebírat. Ze speciálních pohledů na GIS si můžeme přibrat snad jenom LIS - Land Information System, což může být například katastr pozemků.

GIS je mnohem obecnější prostředí pro vytváření, správu a především analýzu prostorově orientovaných údajů. Jedním z cílů tohoto předmětu je přenést poznání o pojmu GIS na posluchače tak, že budou schopni i dále rozšiřovat jeho aplikace. Projděme si několik oficiálních definic GIS převzatých z odborné literatury:

#### Definice pojmu GIS

Předpokládáme, že pojem *informační systém* je čtenáři jasný. Proč je GIS natolik odlišný IS, že kvůli němu vzniká vlastní vědní odvětví? Ukažme si pro začátek absolutně nejstručnější definice GIS:

#### GIS je elektronický systém pro zpracování geografických informací.

Tato definice konstatuje, že GIS je *elektronický systém*. Zřejmě veškeré další metody a postupy neelektronického charakteru přesahují rámec GIS směrem do významu pojmu Geografická informační technologie (GIT). Druhá část definice zmiňuje existenci tak zvaných geografických informací. Pochopení tohoto pojmu je stejně klíčové jako u pojmu GIS. Pro úvod se můžeme spokojit s velmi stručnou definicí geografických informací:

Geografická informace je ucelený údaj o hmotném nebo nehmotném objektu, kde její nutnou součástí je údaj o geografické poloze objektu.

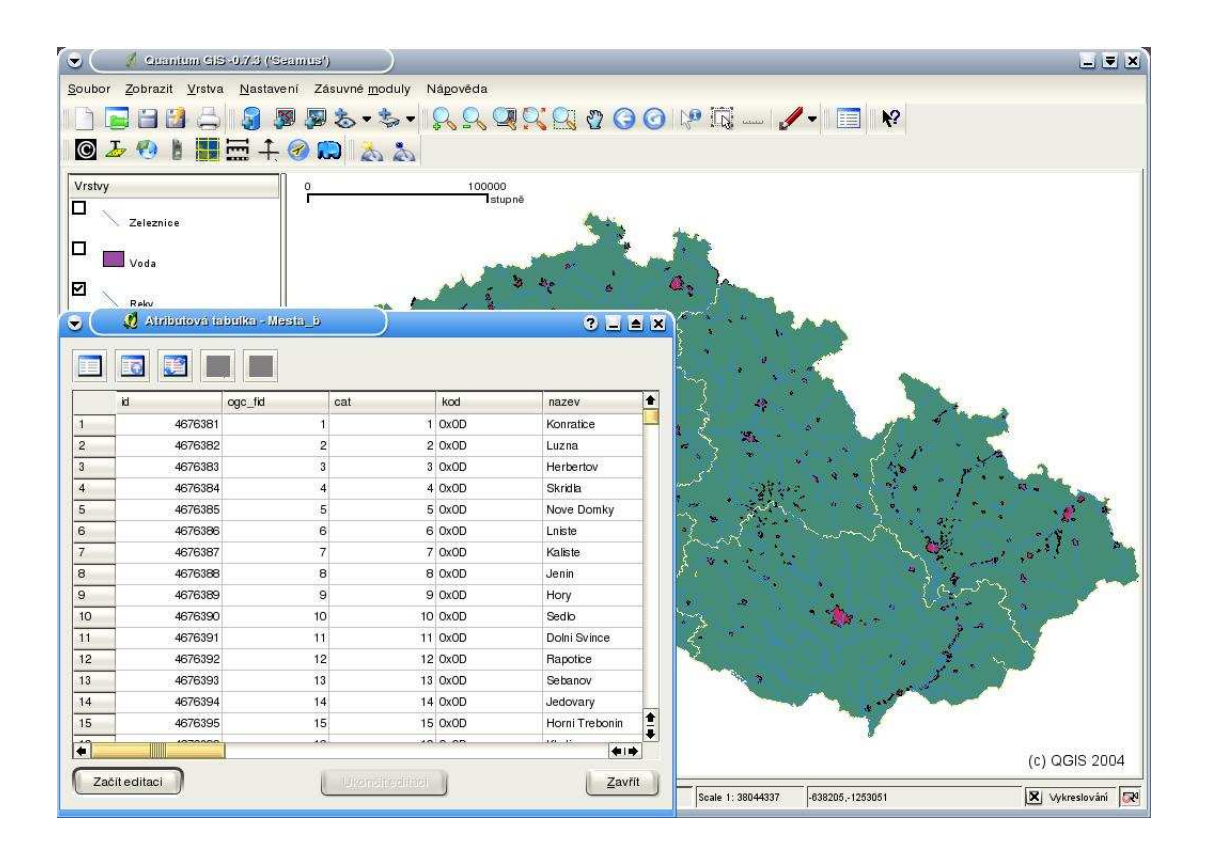

Obrázek 2.1: Ukázka GIS nástroje

Z definice plyne, že pro GIS je nezbytné uchovávat jakousi souřadnici objektů, což není úplně triviální úloha. Proto v úvodních přednáškách rozebereme problematiku geografie a kartografie, kde se více seznámíme s geodetickým vyměřováním. Posuňme se dále k definici GIS. V literatuře lze nalézt řadu různě komplexních definic pojmu GIS, jako například:

Aronoff, 1989: Jakýkoliv soubor manuálních nebo počítačových procedur používaných k ukládání a manipulaci geograficky definovaných údajů.

Parker, 1989: Informační technologie, která ukládá, analyzuje a zobrazuje prostorové a neprostorové údaje.

V definici podle Parkera se objevuje zmínka o neprostorových údajích - jsou to veškeré další relevantní údaje vztažené ke zkoumanému objektu, které ho necharakterizují polohově. V tomto okamžiku asi nejlépe poslouží první konkrétní příklad: mějme geografický objekt strom (ukázka hmotného objektu) s udanou polohou (prostorový údaj) a rozšiřujícím atributem "typ stromu je kaštan" (neprostorový údaj), "stav napadení kůrovcem", "stáří stromu" a podobně.

Environmental Systems Research Institute (ESRI) v PC programu ARC/INFO: GIS je organizovaný soubor počítačového HW, SW a geografických údajů (naplněné báze dat) navržený na efektivní získávání, ukládání, upravování, obhospodařování, analyzování a zobrazování všech forem geografických informací.

Vývojáři z ESRI (máme od nich zmíněný ArcGIS) do definice zapojili snahu o efektivnost zpracování geo-informací. Je dost možné, že každý programátor někdy během své praxe vytváří na počítači živelně nějakou geo-úlohu, aniž by o tom věděl<sup>1</sup>. Se znalostí GIS dosáhne mno-

 $^1$ Moje první úloha bylo měření magnetického pole na moři v lokalite Isles of Scilly (UK) spojené s ukládáním. pozdějším zpracováním a prezentací prostorového procesu "magnetické pole". Poloha měřícího zařízení byla snímána pomocí GPS.

hem vyšší efektivnosti práce, poněvadž valnou většinu implementace převezme již hotovou. Lze předpokládat, že GIS úloh bude v naší praxi jenom přibývat.

Streit, 1997: GIS je na počítačích založený informační systém pro získávání, obhospodařování, analýzu, modelování a vizualizaci geoinformací. Geo data, která využívá, popisují geometrii, topologii, tématiku (atributy) a dynamiku (změny v čase) geoobjektů.

Streit je asi největší klasik v GIS literatuře a jeho definice se zdá být nejkomplexnější. Všimněme si zapojení úlohy "obhospodařování" geodat, kde si uvědomíme, že GIS projekt není jednorázová práce, ale také vytváření informačního systému pro dlouhodobý sběr a evidenci údajů.

### Definice pojmu GIT

Pojem GIS chápeme jako počítačovou podobu zvládnutí geografických informací. Praxe je však mnohem košatější než je pouhá strojová implementace geodatabází a algoritmů. Proto můžeme dále zavést pojem Geografické informační technologie, který budeme chápat šířeji jako veškeré další zdroje informací a postupů pro uchování a zpracování informací o povrchu Země. Zřejmě je pojem GIT moderní nálepkou pro veškeré tradiční geodetické a kartografické postupy.

### Širší souvislosti

Ke GIS se tradične pojí obory CAM (Počítačová kartografie), CAD (Počítačem podporované projektování), DPZ (Dálkový průzkum Země) a DBMS (Databázové systémy).

### Digitální, analogový a digitalizovaný údaj

Digitální a analogový jsou slova, která mají v technice široký význam a málokdo je používá správně. V našem pojetí označují zdroj a způsob uložení geografické informace.

Bez nějakých hlubších filosofických diskuzí lze konstatovat fakt, že žijeme ve světě spojitých fyzikálních veličin - respektive, že případná kvantovost světa přesahuje kvalitu našich měřících přístrojů. Digitalizace znamená převedení spojité informace do podoby čísla z konečné množiny čísel.

Pořízení analogového údaje může znamenat klasickou práci zeměměřičů při mapování stavu terénu ve zkoumané lokalitě bez přítomnosti výpočetní techniky. Výsledky ukládají do papírových map a dále zpracovávají způsoby, které pro nás momentálně nemusí být zajímavé. Digitální údaj má od svého počátku počítačovou podobu bez ručního zásahu člověka. Lze si představit automatizovaný sběr informací, které pak dalším zpracováváním neztrácí na kvalitě. Digitalizovaný údaj vznikne pozdější digitalizací původně analogového údaje. Zjistíme, že se jedná o velmi častý postup při zařazování dat do GIS nástrojů - tak zvaný sekundární zdroj údajů.

My budeme srovnávat GISovské pojetí dat s naší starou známou papírovou mapou. Vzhledem ke zde uvedené trojici pojmů by se mohlo říkat papírové mapě analogová mapa. Tento pojem považuji od počátku jako chybný až hloupý<sup>2</sup> , a doporučuji se držet výrazu "papírová mapa" nebo "konvenční mapa". Každý GIS systém je schopen exportovat obsah geodatabáze na papír a nikdo snad neřekne, že tímto postupem vytváříme z digitální nebo digitalizované informace informaci analogovou.

<sup>2</sup>Jednou jsem dokonce viděl inzerát na prodej "analogových cédéček", kde byly nejspíš nabízeny CDromy s hudbou.

### 2.1.1 Geoinformatika

V současnosti obsahuje podobory výzkumu:

- Získávání digitálních geo-informací v terénu, které my budeme zde studovat pod názvem "primární zdroje geodat". S tímto podoborem souvisí vývoj navigačních systémů a systémů pro podporu sběru dat na povrchu Země nebo nekontaktní - z dálky (DPZ).
- Globální polohování a navigační systémy jsou nesmírně zajímavé a technicky náročné systémy, které se v poslední době vyznačují obrovskými investicemi přesahujícími hranice států a kontinentů. V Evropě mluvíme především o globálním navigačním systému Galileo a podpůrných dalších satelitech (projekt EGNOS se satelity na geostacionárních drahách).
- Analýza a posuzování údajů z DPZ kromě navigačních satelitů krouží kolem naší planety plejáda družic, které nás periodicky snímkují v mnoha spektrálních pásmech. Strojová interpretace nasnímaných obrazů je velmi slibnou součástí moderní GIT. Kromě družic na prosté fotografování Země uvedeme alespoň meteorologické družice (včetně sledování teploty moří, znečištění atmosféry, ...). Meteorologie samotná je velmi blízko GIT.
- Geografické informační systémy pojem GIS již nějakou dobu zde probíráme. GIS je ústřední postavou geo-informatiky.
- Vývoj a aplikace geostatistických metod spíše matematická disciplína založená na statistickém vyhodnocování. Geostatistika ji rozšiřuje o pojetí informace v geografickém a časovém smyslu. Příkladem může být výpočet průměru teploty v určité lokalitě za posledních 20 let.
- Simulační modely a prognostické modely pro prostorové procesy studium prostorových procesů je v GIS klíčovou částí - jedná se zkoumání průběhu nějaké veličiny přes daný prostor. Sem spadají veškeré predikce eroze, počasí, populačních změn a podobně.
- Systémy pro podporu rozhodování směřované zejména do inženýrských disciplín (stavebnictví) a socioekonomie.
- Digitální kartografie GIS pochopitelně slouží jako redakční systémy pro sázení map všech typů. V našem kurzu uvidíme, že pojem mapy je mnohem širší než jak ho známe z turistických map. Mapy jsou dnes součástí téměř každé tištěné informace (například reklamního letáku).
- 3D-vizualizace, virtuální realita vizualizace je asi jediný výběžek prostorového modelování do počítačové grafiky. Její potřeba je zřejmá nejen v modelování krajiny.

### 2.2 Historické pozadí zavádění GIS

GIS technologie začaly v oborech, kde bylo nutné zpracovávat velké objemy informací vztažených ke geografické poloze na povrchu Země. První aplikace byly ve správě krajiny v Americe (evidence lesů) a pro účely sčítání lidu (USA Census Bureau).

Pokud se podíváme do historie vývoje GISů, můžeme v ní rozlišit čtyři základní etapy. První pionýrské (počátek 60-tých let až 1975) je charakterizováno živelným vývojem daným spíše vlivem význačných osobností vědy a státní správy. V navazující druhé fázi (končí počátkem 80-tých let) dochází k postupném sjednocování záměrů lokálních výzkumných center s centrální správou. Třetí období je poznamenáno nástupem komercionalizace tohoto obrou jako v mnoha oblastech lidského pusobení znamená komercionalizace rychlý vývoj orientovaný na prosazení oboru na trh. V tomto období začínají vznikat hlavní proudy vývoje nástrojů, které se propracovaly až do dnešních dní.

Poslední, současné období je charakterizované orientací na uživatele. Je taky velmi dobrým jevem, že se vývojáři snaží o zavedení standardů a propojitelnost.

Souhrně lze říci, že rozvoj GIS ovlivňoval především tlak ze strany:

- iniciativy prodejců softwarových produktů (měli další produkt k prodeji),
- pokroku v základním výzkumu dosaženého především na univerzitách (modely, analýzy, postupy),
- státní správy, která má pochopitelnou snahu evidovat data o svém území a občanech.

# 2.3 Úvodní pojmy

Terminologie GIS není nějak zvlášť složitá a rozvleklá. Je to dáno také velmi pragmatickou orientací této části informačních technologií. Přesto by bylo asi velmi ochuzující se vyhýbat filosofičtějšímu pohledu na geografické modelování.

Probereme si pojem prostoru, který se stane základem pojmu geografický prostor. Na základě pojmu prostor objasníme pojem geografického objektu (geo-objektu). Již nyní lze očekávat, že geo-objekt bude nějaký spíše hmotný objekt, u kterého budeme chtít evidovat a zkoumat jeho polohu (geometrický popis) v rámci geo-prostoru. Vyjádření geo-objektů v paměti počítače je v podstatě prostorovým (spatial) modelem reality. Modelujeme-li více geo-objektů, máme také potřebu evidovat jejich prostorové a významové vztahy - zkoumání geometrie a topologie geo-objektů.

### 2.3.1 Vztah GIS a teorie modelování

GIS je velmi širokým oborem a v podstatě každý IT odborník si může nárokovat hlavní slovo v komentování tohoto oboru. Již přímo v názvu GIS nacházíme pojem "informační systém", ze kterého přebíráme databázovou podporu a základy datového modelování. Mapový výstup GISů naznačuje napojení grafiky.

Jádro GISů však spočívá v matematickém zpracování složitých a různorodých údajů v kontextu geografického prostoru a času. Jako v každém projektu modelování zadaného problému procházíme etapami:

- Zkoumání reality a poznávání všech jejích aspektů.
- Formulování své úlohy. Výsledkem této etapy by měl být jistý konceptuální model (abstraktní model), kde zvýrazníme ty aspekty reality, které jsou relevantní pro naši úlohu<sup>3</sup>. Návrh struktury mapových vrstev, databázových tabulek pro uložení atributových údajů, hledání zdrojů informací a podobně.
- Realizace úlohy v prostředí GIS nástroje.
- Analýza údajů ve vytvořené GIS aplikaci. Snaha o dosažení vytyčeného cíle. Analýza geodat odpovídá fázi experimentování s modelem (počítačové simulaci), která má vést zpátky k realitě a k získání vlastních výsledků.

<sup>3</sup>V tomto navazuje předmět GIS na předmět Modelování a simulace systémů (IMS). Je možné jaksi přednášet o analýzách problému a jeho formulování ve formě abstraktního modelu, ale nejspíš je vše věcí osobní zkušenosti, talentu a kreativity.

Poznamenejme jen, že tvorba počítačového modelu je velmi časově a finančně náročná činnost. Tvorba geo-modelu je z větší části založená na obstarávání geografických dat, které dle zkušeností tvoří 70-80% celkových nákladů na projekt. Finanční (nebo jiný) efekt z geo-analýz modelu by rozhodně měl pokrývat náklady. Tento předmět ovšem neřeší realizaci konkrétních zakázek.

### 2.3.2 Prostor a geo-objekt

Pojem prostor je mimořádně komplikovaný. Ve velmi obecném pojetí (Worboys) můžeme prostor popsat jako "množinu vztahů definovaných mezi objekty". Často se také říká fyzikální prostor, aby se zdůraznila představa o jeho fyzické existenci a o fyzické existenci objektů v něm obsažených. S fyzickou existencí se pojí i intuitivní představa geometrického rozměru, velikosti a prostorových vzájemných vztahů. My ovšem míříme k poněkud jinému vysvětlení.

Zřejmě nejrozšířenější konvencí o pojmu prostor je názor, že "prostor je kontejner nebo rámec, ve kterém existují věci". Uvádí se také (Worboys, 1995), že prostor může být koncipován dvěma odlišnými způsoby:

- Jako soubor poloh s definovanými vlastnostmi (absolutní prostor, který existuje sám o sobě).
- Jako soubor objektů s prostorovými vlastnostmi (relativní prostor).

V průběhu dalších kapitol uvidíme, že GISové mapové vrstvy zavádí obě chápání prostoru. Absolutní prostor jako rastrovou mapu a relativní prostor jako vektorovou mapu. Pro tento okamžik nám ke kvalitní představě prostoru postačí prohlášení, že rastrová mapa je velikostně absolutně zadaná (souřadnice okrajů) a dělí prostor rastrizací na malé plošky. Vedle toho vektorová mapová vrstva je množinou objektů s určitým tvarem a rozměrem. Vektorová mapa neudává, kde začíná a kde končí – tento fakt logicky vyplývá z umístení obsažených objektů. V tomto chápání není ani vektorová mapa pravoúhlá (jako rastrová). Pokud bychom opravdu chtěli vědět, jaký prostor vymezuje vektorová mapa, pak by to bylo nejspíš geometrické ohraničení (obálka) obsažených objektů. Ale tuto úvahu nemá smysl vést.

Použili jsme pojem "objekt". Lze očekávat, že si čtenář ze svého předchozího studia již vytvořil vlastní chápání pojmu objekt. V pojetí GIS pojem objekt vymezíme poměrně úzce. Začneme pojmy informace a údaj.

Údaj můžeme volně definovat jako zprávu (anebo část zprávy), která je reprezentována tak, že se dá strojově zpracovávat.

Budeme nyní zkoumat informační hodnotu a srozumitelnost údaje. Informační hodnotu údaje si předvedeme praktickým příkladem.

Je údaj "100" nějakou informací? Poznáme, že se jedná o číslo, ale bez – například fyzikální – jednotky nedává smysl. Údaj tedy rozšíříme na "100 m" (m značí metry). Informační obsah údaje se poněkud zlepší, ale pouze nepatrně. Dodáme tedy: "100 m nad mořem". Nejspíš se jedná o nadmořskou výšku. Ovšem čeho? Nadmořská výška je vždy popisem nějakého místa na povrchu Země. Řekneme, že souřadnice (x,y) (zatím chápáno abstraktně) udává místo, které má nadmořskou výšku 100m. Tím jsme přesně udali trojrozměrnou geografickou polohu. Informační obsah sdělení se však nezlepšil.

Kompletním popisem tak zvaného *qeobjektu* je identifikace objektu a jeho prostorová poloha. Údaj "na souřadnici (x,y) je dům" je již v zásadě hotovou informací z hlediska chápání GIS. Dům ovšem chápeme jako statický objekt. Údaj "na souřadnici (x,y) je teplota t stupňů celsia" má zase jeden nedostatek a tím je absence udání času. Navíc údaj "...je dům" nemusí v mnoha

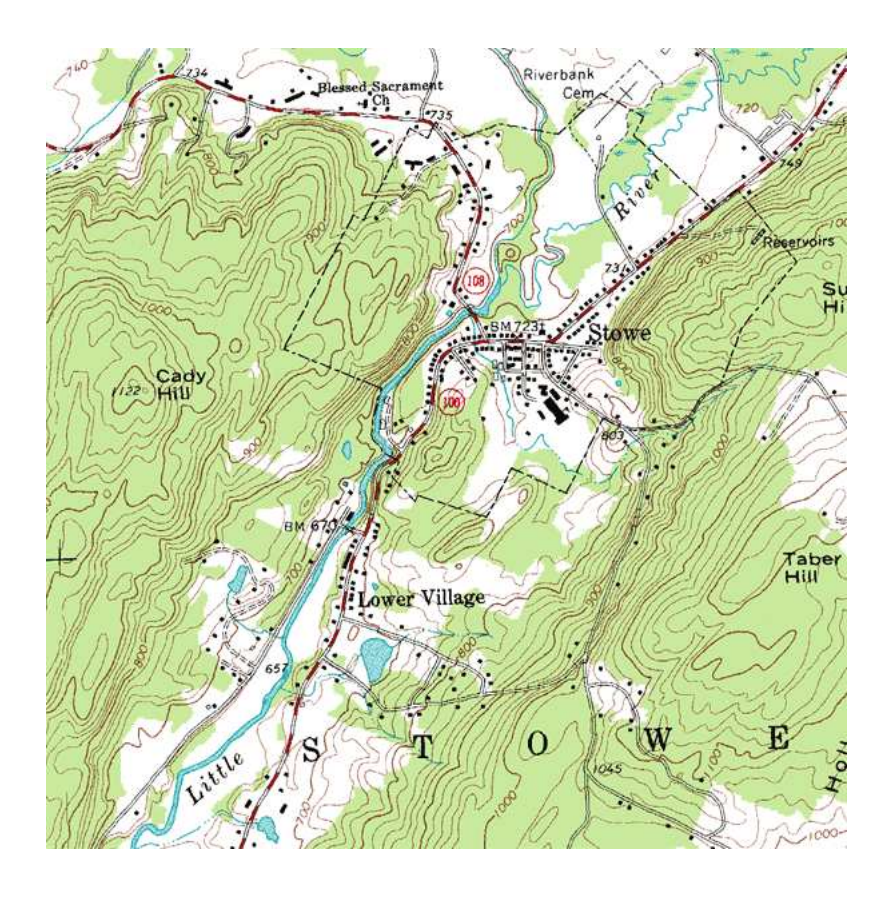

Obrázek 2.2: Ukázka topografické mapy

aplikacích postačovat. Údaj je třeba rozšířit o další atributy, které dům blíže specifikují. Tyto další údaje nazýváme atributy geobjektu a jsou to informace tak zvané neprostorové.

Souhrně je geoobjekt určen:

- 1. identifikací pojmenování objektu libovolným způsobem (včetně reference),
- 2. prostorovou polohou udáním geografické souřadnice (případně tvaru ve formě posloupnosti souřadnic),
- 3. atributy neprostorové údaje,
- 4. časem pouze v některých aplikacích.

A říkáme, že geoobjekt je fyzický nebo abstraktní objekt určený svou geografickou polohou a atributy.

Na pojem geobjekt navazuje pojem geodata. Pojmem geodata nejspíše míníme soubor geoobjektů. Geodata budeme třídit do tématických souborů, které budeme nazývat mapové vrstvy (o mapových vrstvách bude řečeno více v kapitole o reprezentaci prostorových objektů).

Pro pojem geo-objektu jsou potom významné další dva rozšiřující pojmy:

• geometrie - prostorový popis objektu - jeho polohy, tvaru a velikosti. Při geometrickém popisu vztahu dvou objektů popisujeme například jejich vzdálenost (uvidíme, že pojem vzdálenosti není zcela triviální).

• topologie - neobsahuje žádný prostorový popis, ale výhradně logické vazby mezi objekty. Uvidíme, že topologii lze vnímat dvojím způsobem: 1) topologii při zkoumání vazeb mezi objekty na úrovni atributů, 2) topologii při organizování uložení geo-objektů do databáze, kde cílem je rychlá orientace analytických algoritmů v mapové vrstvě.

Geometrie a topologie nás budou provázet přes celé studium Geografických informačních systémů, proto se v této kapitole ani nedá zcela vyjádřit význam těchto pojmů. Pro počáteční orientaci v problematice by ale výše uvedené neformální definice měly stačit.

# 2.4 Hlavní uživatelé GIS a jejich obory

GIS mají své uživatele typicky mimo rámec zájmu běžných aplikací informačních technologií. Bylo by dobré znát ty největší z nich:

- Obrana organizace vojenské přepravy, plánování vojenských cvičení, zhodnocení vlastností okolí rozmístění vojsk. Armáda má vždy špičkové mapové dílo, obvykle vytvořené s vyšší přesností a detailem než to civilní. Vzhledem k faktu, že z tohoto prostředí je velmi obtížné získávat informace, nebudeme vojenský vliv na GIS aplikace více zkoumat. Stačí vědět, že třeba GIS nástroj GRASS byl původně projektem armády USA.
- Státní správa a samospráva výzkum a prevence výskytu epidemií, začleňování nové výstavby do stávajícího prostředí, dokumentace památkových objektů, řízení a kontrola pohybu vozidel, turistické mapy a příručky, plánování měst a regionů, katastr nemovitostí, oceňování nemovitostí. Státní instituce budou zřejmě ještě na dlouhou dobu absolutně největším civilním (připustíme-li i armádu, pak až druhým nějvětším) konzumentem služeb v oblasti GIS. O státní koncepci dostupnosti prostorových dat se stále více mluví než koná, ale jistý postup lze vysledovat. Některé osvícené okresy a kraje investují do vlastních řešení mapových portálů na WWW. Hlavním nedostatkem státní politiky geografických dat je jejich dostupnost pouze za peníze (katastr, základní mapové dílo ZABAGED, data z dlouhodobých měření jako např. hydrometeorologická data a podobně). Vedle toho jsou USA velmi pokrokovým státem, neboť považují veřejnou dostupnost geodat za základní předpoklad pro rozvoj hospodářství a společnosti<sup>4</sup>.
- Ochrana životního prostředí a správa krajiny identifikace černých skládek, rekultivace skládek, monitorování erozí, monitorování zdrojů hluku a kvality ovzduší, hlášení požárů. V dnešní době můžeme připojit i potřebu vodohospodářského modelování pro účely sledování krizových stavů ve vývoji vodních toků a podobně.
- Zemědělství lesní hospodářství, plánování meliorace půdy, kontrola dotací, evidence užívání půdy, řízení rostlinné výroby - například Správa lesů ČR eviduje obrovská kvanta lesních parcel ve vlastním vyvíjenem GIS prostředí.
- Správa inženýrských sítí správa technických vedení a produktovodů, infrastruktura síť mobilních telefonů - což možná spadá více do oblasti AM/FM.
- Geologie geologické mapování, postup těžby v krajině, rekultivace výsypek.
- Školství hry a výcvikové simulační projekty, spádová území škol.

<sup>4</sup>GEO-portál státní správy USA: http://gos2.geodata.gov/wps/portal/gos

# 2.5 Slovník některých pojmů

Topografická mapa popisuje povrch terénu a jeho důležité součásti (řeky, města, silnice). Uvádí se, že topografická mapa musí i obsahovat jistou formu popisu nadmořské výšky - například vrstevnice.

# 2.6 Otázky a cvičení

- 1. Co je to GIS systém?
- 2. Jak se GIS liší od elektronických map? Co musí elektronická mapa obsahovat, aby se významově přiblížila pojmu GIS?
- 3. Pokuste se o vlastní výklad pojmu GIT.
- 4. Vyjmenujte několik typických oblastí použití GIS technologií.
- 5. Vysvětlete pojem geoobjekt. Uveďte několik ukázek geoobjektů.
- 6. Proč v popisu geodat zavádíme část popisu geometrickou a topologickou?
- 7. Co je prostorový proces? Jmenujte příklady.
- 8. Vysvětlete rozdíl mezi digitální a digitalizovanou informací.

# Kapitola 3

# Základy geoInformatiky

V této kapitole půjdeme hlouběji do studia prostorového modelování - především do detailů modelování geoprostoru a souřadnicových systémů. Souřadnicové systémy jsou v podstatě formátem vyjádření prostorového modelu - jsou jistým způsobem navrženy, definovány a používány.

Prostorové modelování (spatial modelling) je podoborem teorie modelování a simulace systémů. I přes silné využití GIS technologií institucemi, které chtějí především evidovat (ukládat) prostorové informace, budou vždy GISy prostředím pro modelování. V této kapitole probereme něco o modelování geografického prostoru, který je rámcem vyjádření vlastních geo-objektů. Začneme hlavními vlastnostmi těchto modelů.

# 3.1 Modelování geo-prostoru

Ze studia zeměpisu na základních a středních školách máme přibližnou představu o tvaru naší planety Země a o jejím okolí. V této kapitole zavedeme bližší pojmy popisující její tvar a způsob určování polohy na jejím povrchu. Moderní GIS nástroje sice umožňují jisté formy zpracování trojrozměrné reality, ale v našich aplikacích budeme výhradně mluvit o dvojrozměrném přístupu k prostoru – tedy výhradně o popisu povrchu Země.

Evolucí planety Země vznikl povrch poměrně hodně zvrásněný a členitý. Dovedeme si představit jednoduchost matematického popisu povrchu koule nebo rotačního elipsoidu, od které se rozhodně reálný tvar naší planety hodně liší. Každý bod Země může být předmětem geodetického zkoumání. Potřebujeme proto jistou formu zjednodušení, která by vedla na univerzální mapování reálného povrchu Země na plochu mapy (na papír).

Zavádí se postupné zjednodušování popisu tvaru zemského tělesa. Počáteční aproximací – tedy vlastně modelem – je tak zvaný geoid. Vycházíme z ideálizované plochy zemského povrchu, která byla definována jako plocha, kde v každém jejím bodě má zemská tíže stejnou hodnotu. Tuto plochu pokládáme na úroveň klidné střední hladiny moří (která rozhodně taky není stabilní). Tím pádem fakticky zasahuje pod povrch pevniny. V jistém smyslu povrch geoidu představuje úroveň nadmořské výšky nula metrů. Samotný údaj nadmořské výšky je jaksi diskutabilní - moře se totiž přelévá v procesech známých jako příliv a odliv. Střední hladina je průměr výšky mezi přílivem a odlivem (výškový rozdíl v Atlantiku může být víc než pět metrů). Nadmořská výška v oblasti Evropy se obvykle vztahuje k Baltskému moři.

Přistupme k definici geoidu:

Geoid je myšlená nulová hladinová ekvipotenciální plocha, která je v každém bodě kolmá na směr zemské tíže.

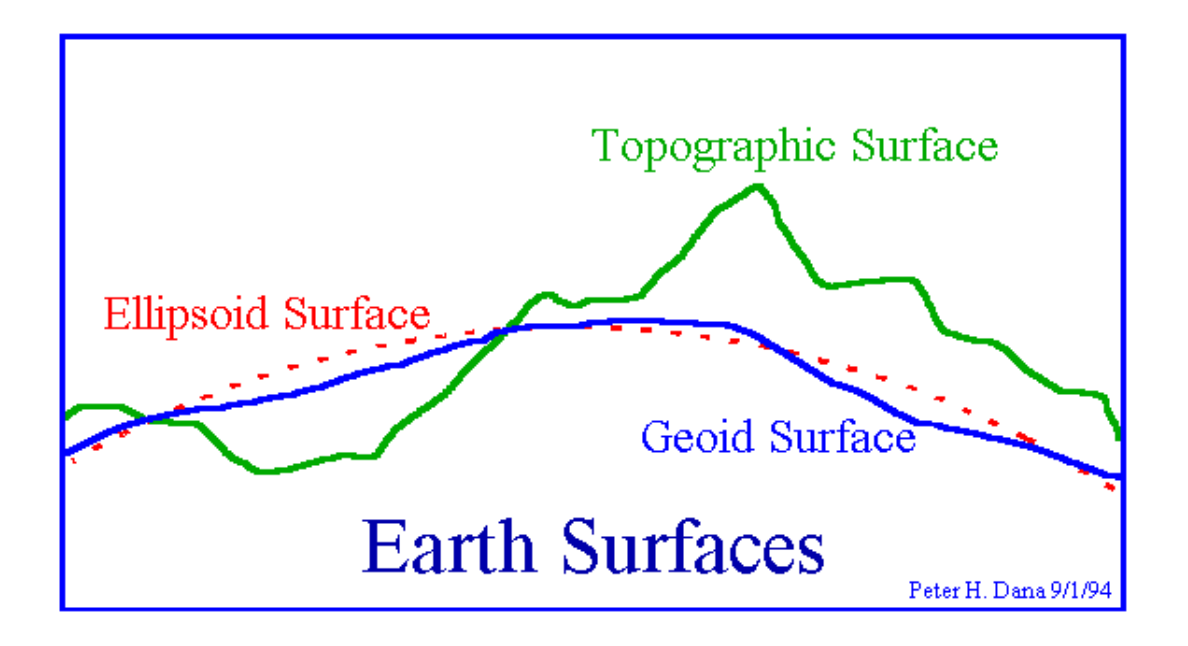

Obrázek 3.1: Geoid

Typický tvar geoidu si můžeme ukázat na obrázku 3.1. Zelená čára ukazuje skutečný povrch Země, modrá čára plochu geoidu a červená plochu náhradního elipsoidu. Vidíme, že ani geoid není jednoduše matematicky popsatelný. V podstatě jenom poněkud vyhladil zvrásněný skutečný topografický povrch. Proto se zavádí další model geoidu a tím je náhradní elipsoid. Náhradní elipsoid je již počátek kartografie a tento pojem se bude opakovat v průběhu celého kurzu. Doplníme ještě mapu výšek geoidu na obrázku 3.2.

### 3.1.1 Náhradní elipsoidy

Plocha geoidu je sice v jistém smyslu ideální, ale i přesto se matematicky obtížně popisuje. Je to zřejmé z předchozího obrázku. Proto se zavádí další přiblížení a tím je rotační elipsoid. Rotační elipsoid je známý geometrický objekt, který je dán svým středem a délkami kratší a delší poloosy.

V oborech příbuzných GIS se rotační elipsoid nazývá referenční (náhradní) elipsoid. Tento elipsoid lze zadávat různým způsobem – volíme parametry délky kratší a delší osy. Různé volby elipsoidu nahrazují geoid s různou přesností (pravdivostí), poněvadž se na různých místech geoidu elipsoid jinak přimyká (mění se vzdálenost plochy geoidu od elipsoidu). Volba náhradního elipsoidu je tedy věcí jistého kompromisu, platného obvykle jenom na menších územích (národní elipsoidy). Volba náhradního elipsoidu pro konkrétní použití se v anglické literatuře nazýva datum.

Pro účely větších mapových děl je nezbytné data vztahovat vzhledem ke globálnímu elipsoidu, který by postihoval celou planetu. Globální elipsoid se vyvíjel dlouhou dobu a ustálil se až v roce 1984 v podobě zvané WGS-84. Jeho použití je však pro účely národní geodezie nevhodné.

Některé známé náhradní elipsoidy:

 $\bullet\,$  Besselův $^1$  - pro území Evropy a především pro ČR,

<sup>1</sup>V Prusku vykonal v letech 1831-1838 stupňové měření matematik, astronom a geodet F. W. Bessel; oblouk měl rozpětí 1o30'. Bessel pro toto měření sestrojil základnový přístroj, zdokonalil metody měření a výpočtů a propracoval způsob vyrovnání triangulace (v oborech matematika, astronomie, geodézie a geofyzika napsal přes 400 prací). V letech 1838-1841 vyrovnal 10 stupňových měření a určil rozměry "Besselova elipsoidu".

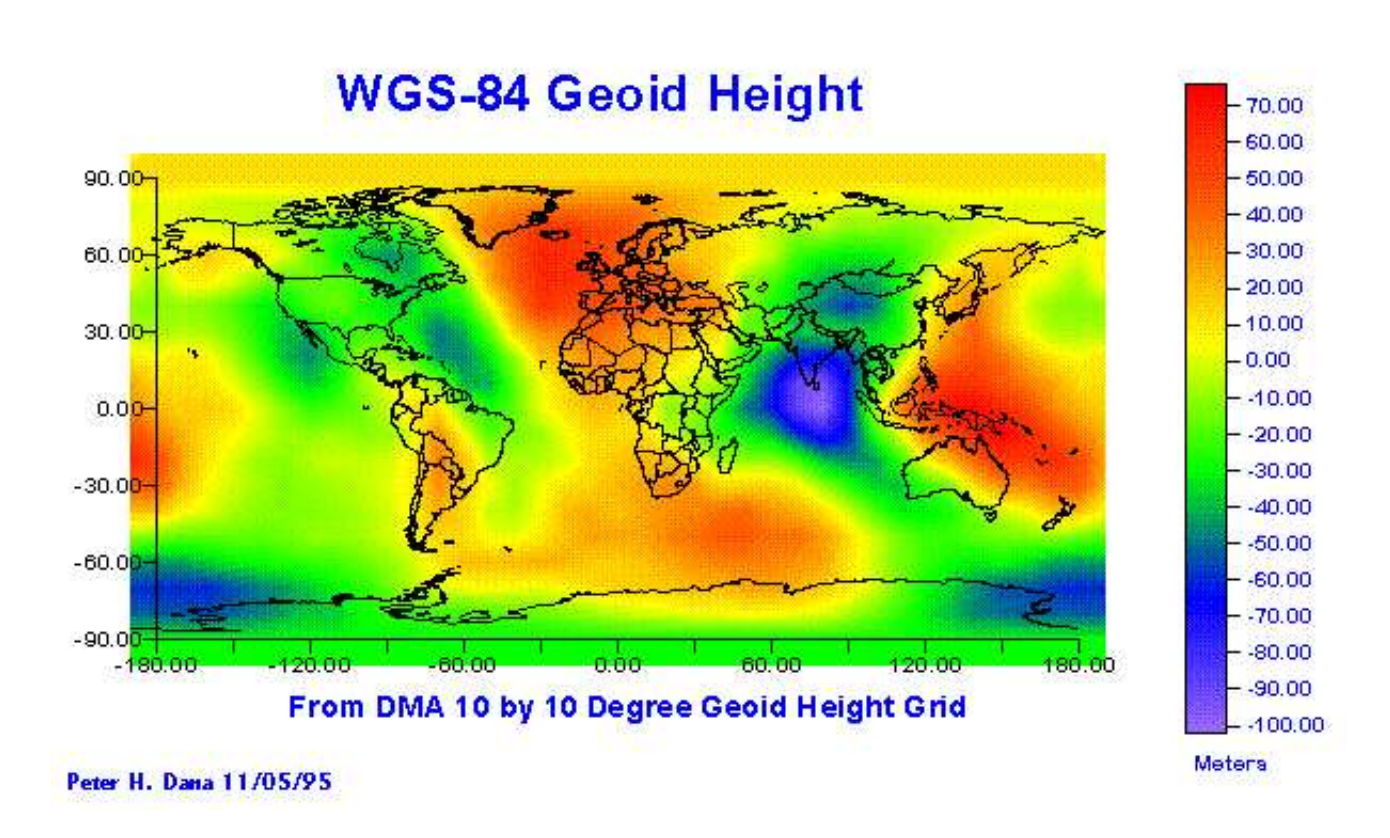

Obrázek 3.2: Mapa výšek geoidu

- NAD83 pro Severní Ameriku,
- Krasovského elipsoid Rusko,
- WGS-84 globální elipsoid,
- dalších několik desítek elipsoidů.

### 3.1.2 Zemské těleso

Jenom snad pro úplnost si definujme základní pojmy týkající se popisu planety, v našem případě planety Země. Země se otáčí okolo zemské osy, která protíná matematicky definovaný zemský povrch v severním pólu S a jižním pólu J.

Vedeme-li myšlednou plochu procházející středem Země C kolmo k její ose, získáváme jistou plochu, která protnutím s matematickým popisem povrchu Země dá kružnici nazývanou rovník. Rovník má délku cca 40 075 km. Tradiční popis polohy na Zemi je v souřadném systému šířkadélka, který probereme v následujícím textu.

# 3.2 Souřadné systémy

Aby bylo možné pracovat s geoinformacemi, je nutné definovat prostorové vztahy pro geoobjekty (geometrii, topologii). Vzniká potřeba souřadnicového systému. Takový souřadnicový systém musí splňovat tři požadavky:

- 1. Definice polohy je jednoznačná (objekty se stejnou polohou jsou identické a naopak),
- 2. definice polohy je kvantifikovatelná (lze definovat jednotku a v té měřit),

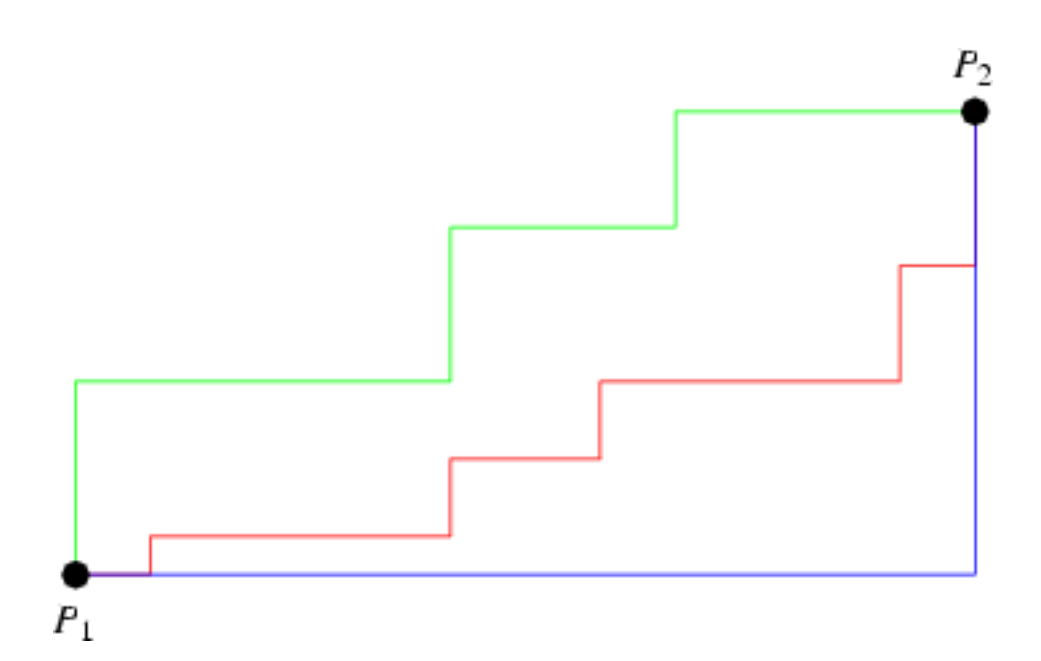

Obrázek 3.3: Taxi-cab

3. musí být definována metrika tak, že lze měřit vzdálenost mezi objekty. Měření vzdáleností mezi body je tou nejdůležitější operací pro všechny zeměpisné systémy.

Množina bodů S bude metrickým prostorem, jestliže existuje funkce vzdálenost, která uspořádanému páru bodů  $(s,t)$  dává reálné hodnoty vzdálenosti  $d_{(s,t)},$  vyhovující následujícím podmínkám:

- 1. Pro každý pár bodů  $(s, t)$  z množiny S je vzdálenost  $d_{(s,t)} > 0$ , jestliže jsou rozdílné a  $d_{(s,t)} = 0$ , jsou-li identické.
- 2. Vzdálenost je symetrická  $d_{(s,t)} = d_{(t,s)}$ .
- 3. Vzdálenost přes třetí bod je větší než přímá vzdálenost (trojúhelník):  $d_{(s,t)} < d_{(s,k)} + d_{(k,t)}$ .

Známe podmínky pro to, aby pojem vzdálenost měl patřičný matematický a fyzikální smysl. V následující kapitole předložíme konkrétní vzorec pro výpočet vzdálenosti mezi dvěma body. Neměl by být pro čtenáře velkým překvapením.

### 3.2.1 Euklidovská metrika

Euklidovská metrika  $d_{(A,B)}$  je nejjednodušším vyjádřením vzdálenosti mezi dvěma body v geometrickém prostoru. Máme dva body:  $A = (A_1, A_2, ..., A_N)$  a  $B = (B_1, B_2, ..., B_N)$ . Vzdálenost  $d_{(A,B)}$  mezi body A a B je dána vztahem:

$$
d_{(A,B)} = \sqrt{\sum_{i=1}^{N} (A_i - B_i)^2}
$$

Euklidovská metrika lze použít pouze v pravoúhlém prostoru, tedy prostoru generovaném kartézským souřadnicovým systémem.

Existují i jiné metriky ("Městské bloky" - city block metric, taxi-cab). Vzdálenost mezi body  $P_1(x_1, y_1)$  a  $P_2(x_2, y_2)$  v taxi-cab je dána  $d_{(p_1, p_2)} = |x_1 - x_2| + |y_1 - y_2|$ .

### Příklad

Pedagogická praxe ukazuje, že i tak jednoduché téma jako je výpočet vzdálenosti vyžaduje precizní výklad včetně příkladu. Mějme dva konkrétní body  $A = (100, 100)$  a  $B = (130, 110)$  v kartézském souřadném systému, kde je souřadnice v jednotkách metrů.

Ze zadání můžeme okamžitě usoudit, že ve směru osy X je vzdálenost bodů |130−100| = 30 metrů a ve směru osy Y je to 10 metrů. Podle vzorce dle Euklida je

$$
d(A, B) = \sqrt{(100 - 130)^2 + (100 - 110)^2} = \sqrt{30^2 + 10^2} = \sqrt{1000} = 31.6m
$$

### 3.2.2 Úvod do geografických souřadných systémů

Souřadný systém obecně je nástroj k vyjádření polohy bodu v nějaké prostoru. V GIS mluvíme o geografickém prostoru, tedy obvykle o povrchu Země. Z předchozích kapitol by měly být zřejmé problémy s popisem povrchu Země - povrch Země totiž není jako list papíru, ale v lepším případě to je povrch elipsoidu. V této kapitole si uvedeme hlavní souřadné systémy používané v GIS systémech s návazností na konkrétní potřeby kartografie ČR.

Rozlišujeme dva typy souřadných systémů:

- 1. Systémy globální (WGS-84, UTM) snahou je postihnout celý geografický prostor Země (WGS = World Geodetic System). Jejich výhodou je univerzálnost v popisu planety, globální pohled na věc a přenositelnost do jiných GIS systémů. Prostor globálního souřadného systému je povrch elipsoidu. Nelze proto k výpočtu vzdálenosti přistupovat Euklidovským vzorcem. Další zřejmou nevýhodou je nepřesnost globálních souřadných systémů, která je dána jistým kompromisem při jejich definici. Musíme si uvědomit, že například ve vyměřování pozemků v katastrálních mapách chceme pracovat s přesností na centimetry. Systémy WGS-84 a UTM jsou používány například globálními polohovacími systémy jako je GPS/Navstar.
- 2. Systémy lokální (národní, územní) jako například S-JTSK vznikly velmi specifickou transformací územně platného náhradního elipsoidu na plochu. Specifikem těchto systémů je možnost uplatnit jednoduchý vzorec pro výpočet vzdálenosti.

Pro potřeby praktických GISů v ČR se musíme bezpodmínečně velmi dobře orientovat v systémech WGS-84 (šířka-délka), UTM a S-JTSK. V následujích kapitolách se tyto souřadné systémy důkladně proberou.

### 3.2.3 Systém šířka-délka (WGS-84)

Systém šířka-délka je tradiční souřadný systém užívaný v mnoha oborech spojených s pohybem na Zemi.

### Určování zeměpisné šířky

Zeměpisná šířka je udáním úhlu, který svírá bod na povrchu Země s rovinou rovníku. Přirozeným počátek souřadné osy zeměpisné šířky byl vždy rovník, který tedy nese šířku nula stupňů a rozděluje planetu na dvě polokoule – severní a jižní. Severní pól má 90 st. severní šířky, podobně jižní pól. V počítačovém vyjádření dáváme severní šířce kladné znaménko.

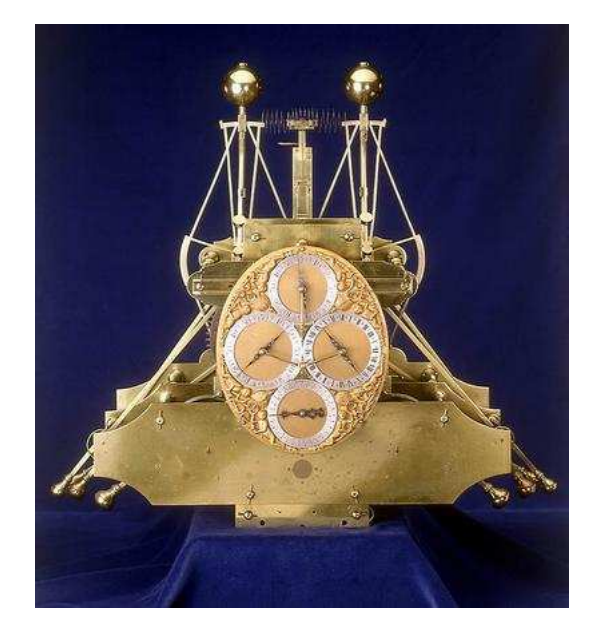

Obrázek 3.4: Harrisonovy hodiny

#### Určování zeměpisné délky

Nabízí se přistoupit k měření zeměpisné délky stejným způsobem jako u šířky. U délky však nebyl žádný přirozený vztažný bod (případně rovina) jako je rovník. To se taky v historii projevilo velkými problémy při určování polohy v tomto rozměru.

Teoreticky lze k určení délky použít časový rozdíl mezi dvěma místy na planetě (vychází se z rozdílu vnímání denní doby pomocí Slunce na dvou různých místech planety). Obě místa vnímají svůj lokální čas a jedno z nich (místo B) musí mít přístup k informaci o čase v místě A (jsou přítomny hodiny, kterým byl v minulosti nastavena denní doba místa A). Jinak řečeno, cestovatel musí na svých hodinách nastavit poledne v době poledne na referenčním místě A. Rozdělíme-li Zemi na 360 stupňů, pak na každých 15 stupňů připadne časový rozdíl jedné hodiny. Cestovatel pak zjistí, že v poledne (slunce na nejvyšším bodě oblohy) ukazují jeho hodiny 16 hodin. Z toho vypočte, že se nachází 60 stupňů východně od svého referenčního bodu. Historičtí geometři a cestovatelé však řešili dva (související) problémy:

- 1. Mít natolik přesné hodiny, že v rámci jedné cesty nezpůsobí významnou časovou odchylku od času místa A.
- 2. Kam umístit referenční místo A a tím i nultý poledník.

Zřejmě úspěšný řešitel prvního (technického) problému svou autoritou určí i druhý bod problému. V této soutěži byli úspěšní Britové jako v té době nejlepší mořeplavci. Historie kolem hledání řešení pro určování zeměpisné délky je následující:

22. října 1707 ztroskotala u pobřeží Scilly Isles flotila pěti bitevních anglických lodí. Při katastrofě zahynulo více než 2000 anglických námořníků. Jako reakci na tragedii vypsala tehdejší anglická královna výzkumný grant na vyřešení tak zvaného "longnitude problem". Cena pro vítěze byla stanovena na 20 tisíc liber, což v té době byl obrovský majetek. Názorů na způsob řešení longnitude problémů tehdy existovalo více, jisté však je, že nejlepší řešení v podobě přesných hodin dodal John Harrison (1693-1776) v roce 1713. Bylo mu v té době 20 let! Jeho první hodiny se dopustily chyby 39.2 sekundy za 47 dní, což bylo třikrát lepší než požadovaná přesnost. Přesto tehdejší úřady ještě několik let vymáhaly z Harrisna další a další úpravy jeho hodinového stroje. Nakonec peníze dostal.

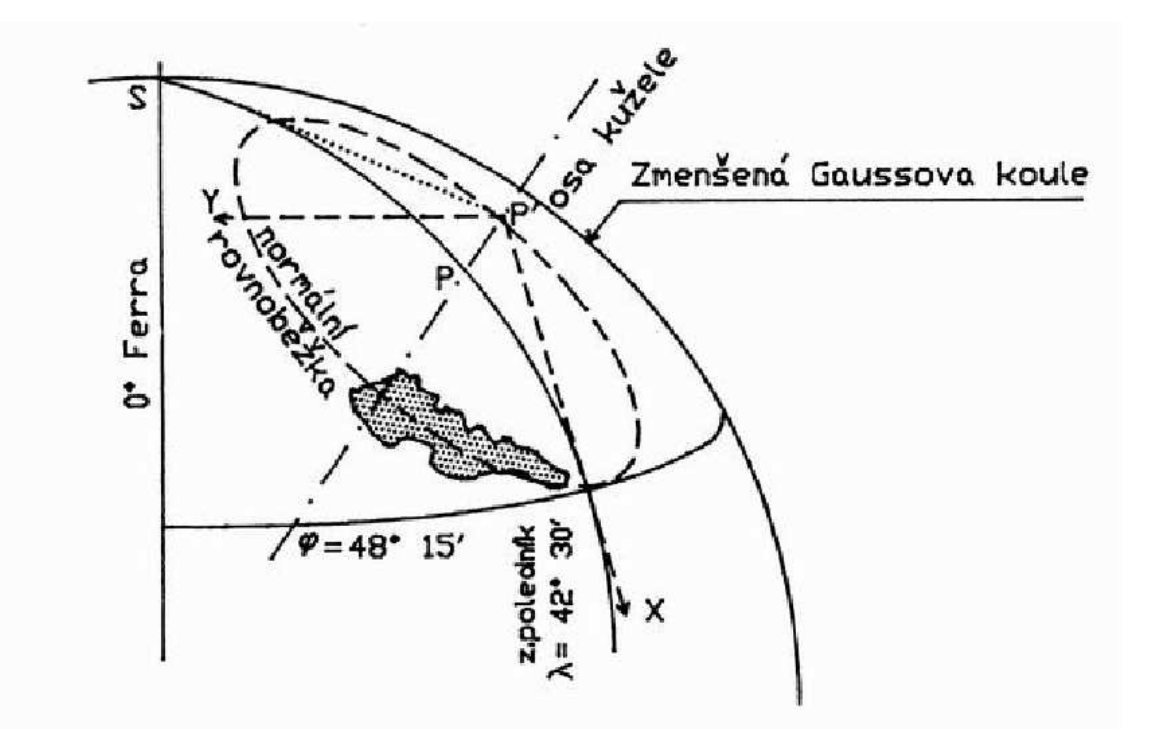

Obrázek 3.5: Projekce v Křovákově zobrazení

Nultý poledník byl stanoven na úroveň hvězdárny v Greenwich nedaleko Londýna. Anglický systém v měření délky převzaly později i další státy (do té doby byl pařížský nultý poledník, vídeňský a podobně).

#### 3.2.4 S-JTSK

S-JTSK (Souřadnicový systém Jednotné trigonometrické sítě katastrální) [5] je základní souřadnicový systém platný na území České republiky a Slovenska. Jedná se o národní souřadný systém s těmito vlastnostmi:

- 1. je to pravoúhlý souřadný systém,
- 2. jednotkou je metr,
- 3. chyba způsobená transformací (projekcí) reality do souřadného systému S-JTSK je na sledovaném území snesitelná.

Projekci sledovaného území (dnešní ČR a SR) do pravoúhlé sítě navrhl a zpracoval Josef Křovák v době po rozpadu Rakouska-Uherska v nově vzniklé Československé republice. Podle tzv. Křovákova zobrazení se Besselův elipsoid (náhradní elipsoid pro naše území) konformně zobrazí na Gaussovu kouli, jejíž poloměr se zmenší o jednu desetitisícinu. Ta se pak pak konformně zobrazuje do roviny všeobecným konformním kuželovým zobrazením (proto se někdy toto zobrazení nazývá dvojité konformní zobrazení).

Pro zpracování podkladů pro návrh parametrů zobrazení musel tým Ing. Křováka celé území geodeticky přeměřit. Vznikla triangulační síť první úrovně s asi 120 body se změřenou polohou.  $\mathrm{S\!t\,byla\,vztažena\,k}$  několika referenčním bodům zaměřených ještě za starého Rakouska $^{\mathrm{2}}$ . Časem se ukázala tím vzniklá chyba, která se později korigovala za pomoci dalších vyměřování.

<sup>&</sup>lt;sup>2</sup>Na starých mapách najdeme často údaj "XX východně od Ferra". Ferra je ostrov v rámci Kanárských ostrovů. Byl starými evropskými kartografy používán jako počátek počítání zeměpisné délky, protože se jedná

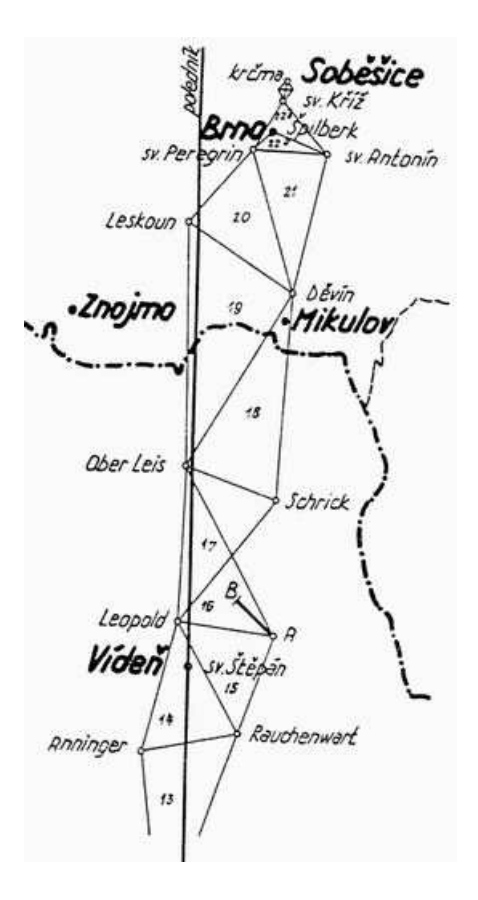

Obrázek 3.6: Ukázka geodetického vyměřování

### 3.2.5 Gaus/Krügerovo zobrazení a UTM

Toto zobrazení se stalo základem pro definici souřadných systémů S-42 a UTM (Universal Transverse Mercator Geographic Coordinate System). V tomto zobrazní se povrch celého elipsoidu rozdělí po polednících na poledníkové pásy. Zvolený poledníkový pás se konformně zobrazí na válec. Podstatné je, že pouze zvolený poledníkový pás geoidu se dotýká válce (ostatní se zobrazí "rozmazaně"). Pruh poledníku se dál řeže na pásy zem. šířky. Pak se značí pruh (číslem, od Greenwich) a pás (písmenem abecedy).

Celá Země je rozdělena do zón jako šachovnice. Každá zóna se natočí ideálně vzhledem k válci a na něj se projektuje. Výsledkem je pravoúhlá souřadná síť se souřadnicemi v metrech, která je pseudo-globální. Sořadnice je totiž platná pouze v dané zóně a nelze ji vztahovat vzhledem k dalším zónám.

UTM souřadnice je jedna ze dvou norem (UTM, WGS-84) výstupu souřadnice z GPS přijímačů.

### 3.3 Otázky a cvičení

- 1. Co je to souřadný systém? Jaký má význam v geografii?
- 2. Vysvětlete pojem geoid. Na jeho základě vysvětlete pojem náhradního elipsoidu a jeho použití v GIS systémech.

o nejzápadnější území Evropy. Všechny souřadnice evropských míst pak mají shodné znaménko. V současném přístupu, kdy je počátkem Greenwich je část Evropy na západní a část na východní polokouli, což může komplikovat výpočty.

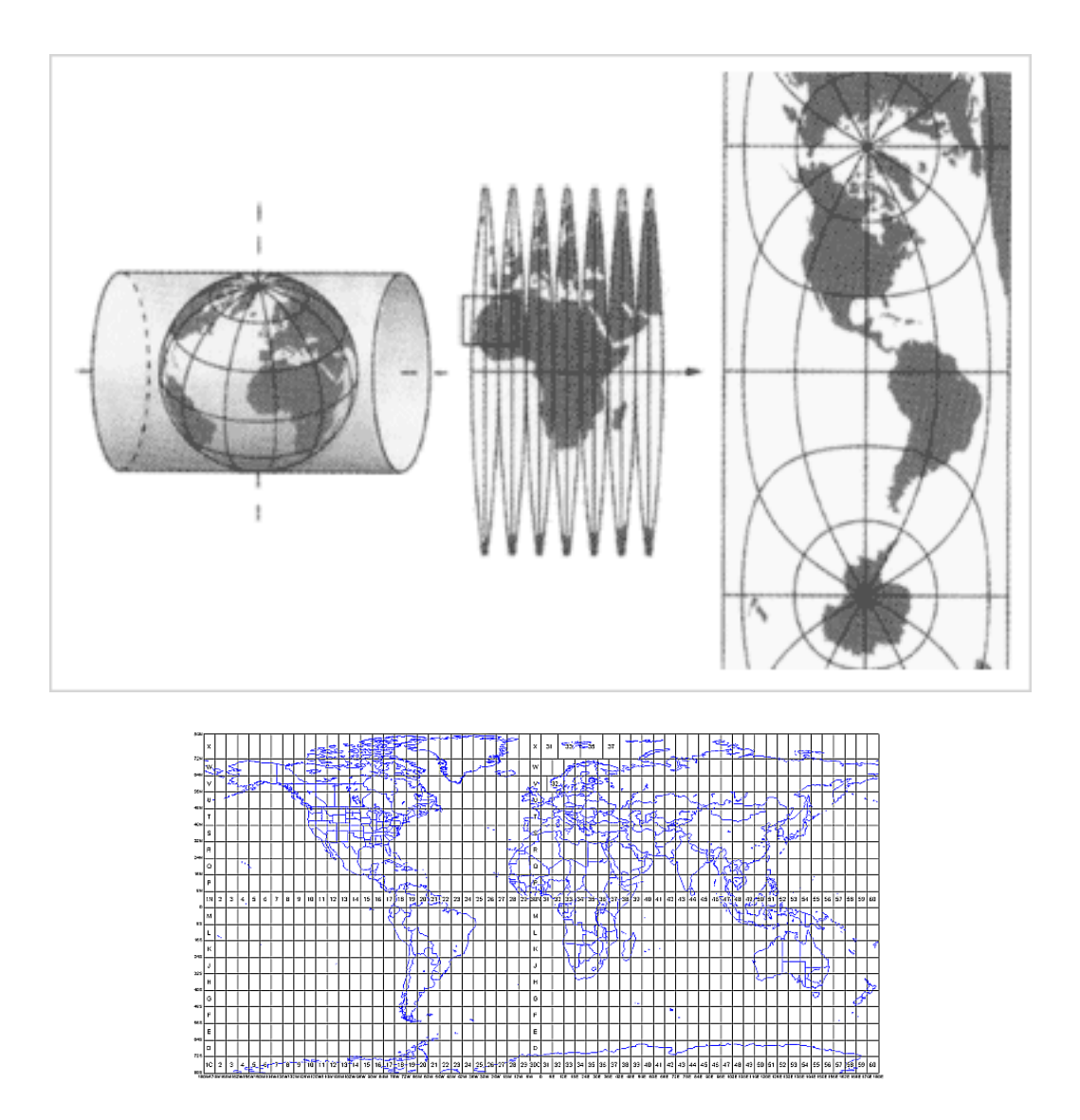

Obrázek 3.7: a) UTM projekce b) UTM Grid Zones of the World compiled by Alan Morton

- 3. Vyjmenujte několik souřadných systémů užívaných v GIS systémech.
- 4. Nakreslete model Zěmě a vyznačte na něm důležité souřadné body.
- 5. Uveďte přibližně souřadnice (interval) polohy ČR v systému šířka-délka.
- 6. Proč se v geodézii ČR používá S-JTSK? Jaké jsou jeho vlastnosti?

# Kapitola 4

# Reprezentace prostorových objektů<sup>1</sup>

Mapové vrstvy. Rastr a vektor. Topologie ve vektoru a rastru. Digitální modely terénu.

# 4.1 Specifika prostorových objektů

### 4.1.1 Dimenze prostorového objektu

Každý objekt podrobený geografickému zkoumání má svou prostorovou dimenzi, což je jeho prostorové rozšíření v různých směrech prostoru (podle os). Zřejmě se nebudeme normálně zabývat objekty s prostorovou dimenzí vyšší než 3D, ikdyž to matematika umožňuje. Podle potřeby geometrického modelování rozlišujeme objekty podle dimenze jako:

- Objekty bezrozměrné 0-D, což jsou body s definovanou polohou.
- Objekty jednorozměrné 1-D, což jsou úseky čar s konečnou délkou, ale s nulovou plochou.
- Objekty dvojrozměrné 2-D, což jsou polygony.
- a objekty trojrozměrné (polyhedrony).

Musíme si především uvědomit, že absolutně každý objekt našeho světa je v podstatě trojrozměrný, ale našim modelováním jeho existenci zjednodušujeme až na například jeho pouhou zeměpisnou polohu. Celá věc je navíc velmi ovlivněna potřebou naší konkrétní aplikace. Mějme například reálný objekt "telefonní budka", který chápeme na ulici jako 3D objekt. Pro úředníka katastrálního úřadu je podstatná jím zabraná parcela, která je dvojrozměrná a proto budku modeluje jako 2D objekt - polygon. Pro správce telefonní sítě je parcela budky nevýznamná a zajímá ho pouze poloha budky (a modeluje ji jako bezrozměrný objekt) a spíše se zajímá o její napojení na telefonní síť (linie, topologické vyjádření).

Z větší části budeme všechny 3D objekty transformovat do 2D objektů, protože GIS modely jsou především vztaženy k povrchu Země. Jako většinové vyjádření třetí souřadnice budeme mít tak zvané digitální modely terénu (DMT, DEM).

### 4.1.2 Prostorová rozlišitelnost, měřítko

Měřítko známe jako charakteristiku mapy poskytující informaci o vzdálenosti. Obvykle se udává ve formátu 1 : N, což znamená "1 cm na mapě odpovídá N centimetrům ve skutečnosti". Nemůžeme to s klidným svědomím považovat za příliš intuitivní podání informace.

<sup>1</sup>Mnoho obrázků v této kapitole je převzato z publikace [1].

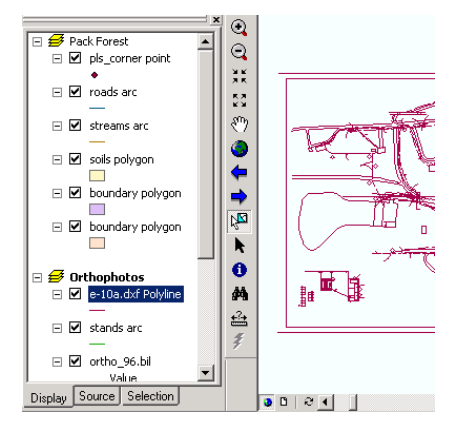

Obrázek 4.1: Pole pro zaškrtávání mapových vrstev v nástroji ArcMap (ArcGIS)

Jedním z největších problémů kartografie - v našem případě jako vizualizace prostorového modelu - je rozhodnutí o tom, který detail má smysl zobrazovat - tak zvaná generalizace. Automatická generalizace vytvářená přímo GIS nástrojem je stále tématem výzkumu.

Kartografie rozlišuje tři třídy měřítka:

- 1. mikro měřítko (více než 1 : 25 000)
- 2. mezo měřítko (od 1 : 25 000 do 1 : 1 000 000)
- 3. makro měřítko (méně než 1 : 1 000 000)

### 4.1.3 Prostorové procesy

Atributové hodnoty geo-objektů se mohou měnit s prostorovou polohou, což se někdy nazývá prostorový proces. Prostorová variabilita atributů je tématem mnoha GISařských zkoumání.

### 4.2 Mapové vrstvy

Jakousi základní podobou geodatabázového souboru v GISech je pojem mapové vrstvy. Uživatel a návrhář GISů by měl pochopit význam a způsob používání mapových vrstev, ze kterých pak skládáme mapy.

Na první pohled vnímáme vrstvu jako průhlednou fólii, na které je nakreslena část reality. Která část reality to má být pochopíme později. Fólie na sebe vrstvíme a vizuálně vnímáme slučování částí reality a vznik mapy tak, jak ji známe - tedy složené ze silnic, řek, měst a podobně. Každá fólie je pro GIS tématem. Uvidíme jak a proč témata koncipujeme. V zásadě jedna vrstva slučuje tématicky podobné objekty. Důvody jsou tyto:

- 1. Tématické oddělení různých typů objektů vede k většímu pořádku v datech (datová čistota). Vycházíme z poznání, že tématické vrstvy je snadné sloučit, ale komplikované rozdělit.
- 2. Tématická vrstva tvoří jeden datový soubor, který lze přenášet a tím sdílet s dalšími uživateli. Jedna vrstva může být současně ve více mapových projektech.
- 3. Analýza prostorových modelů v GISech (která je beztak smyslem celého snažení) je možná pouze z kvalitně rozvržených sub-informací. V podstatě spíš můžeme mluvit o dedukci, kdy z menších částí (vrstev) odvozujeme závěry.

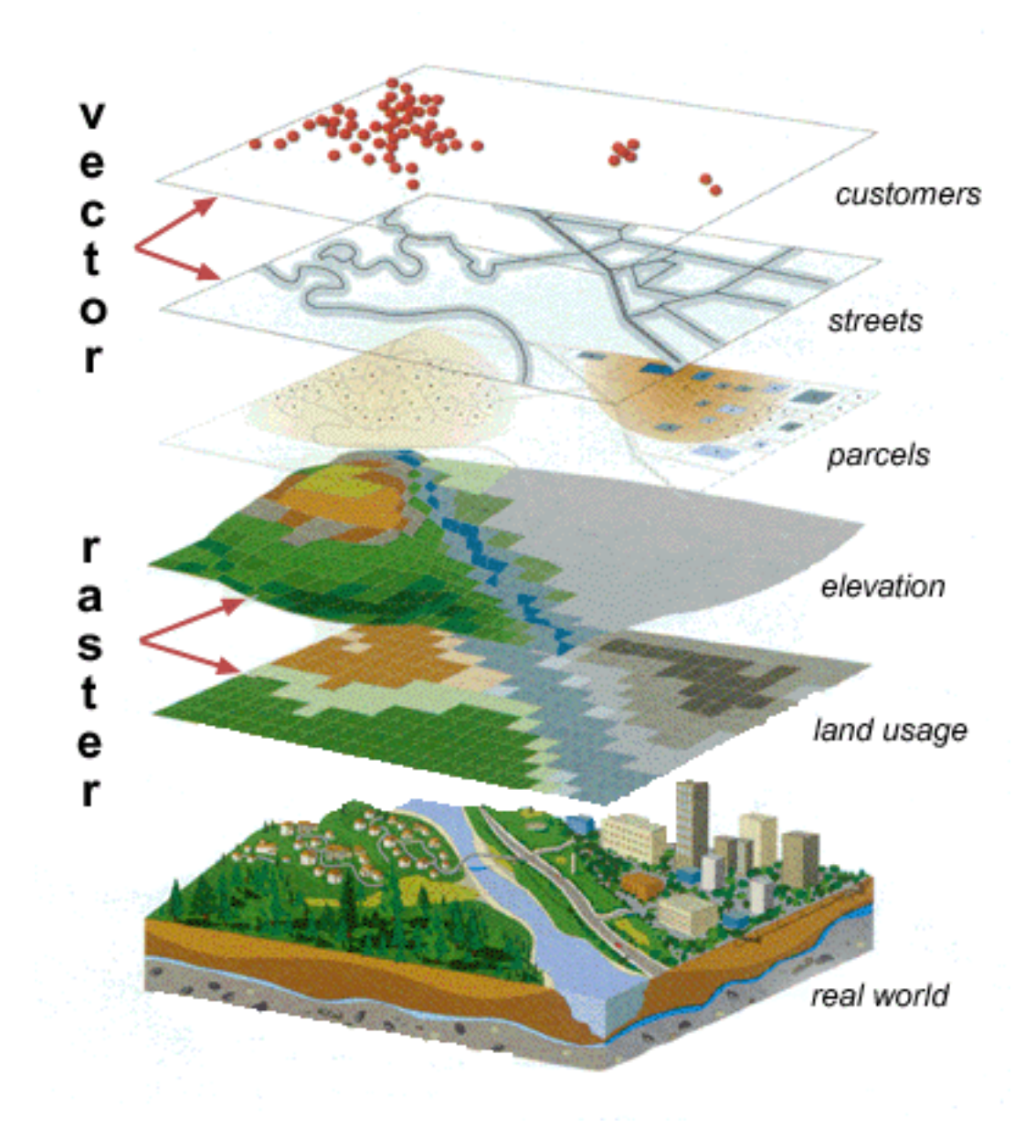

Obrázek 4.2: Skládání mapy z mapových vrstev

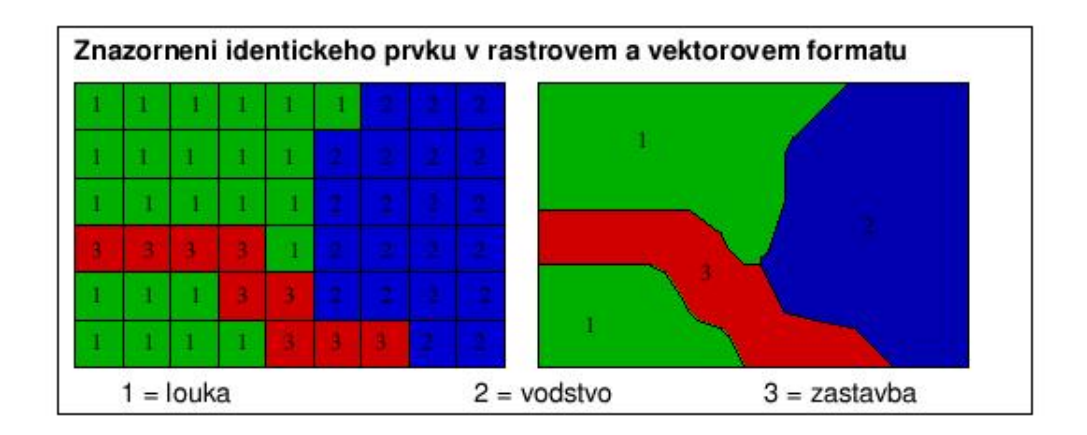

Obrázek 4.3: Rastr a vektor

Je zřejmé, že mapová vrstva musí nějak vzniknout. Někdo musí vyjádřit její potřebu, navrhnout její parametry a naplnit ji daty. Je to opět věcí analýzy situace, výběru relevantních aspektů reality a jejich realizace. Vlastní technická existence mapové vrstvy navíc vylučuje slučování témat jako by třeba bylo "půdní typy" a "vegetace". Mělo by to vyplynout z této kapitoly.

Mapová vrstva je v podstatě monotématická mapa - proto ji někdy budeme říkat zkráceně mapa.

# 4.3 Rastr a vektor - vyjádření mapové vrstvy

Zavedli jsme pojem prostor. Mohou existovat dvě chápání prostoru a budou jim odpovídat dvě pojetí geodat - vektory a rastry. Nabízí se teď řešit jaké využití mají rastrové a jaké vektorové mapové vrstvy.

- V relativním chápání prostoru prohlásíme, že prostor obaluje objekty s prostorovou polohou. Často můžeme tento přístup nazývat za množinový. Vezmeme si například seznam geo-objektů typu bod modelující body, ve kterých proběhlo určité geologické měření. Jedná se o sadu diskrétních objektů a jejich modelem je množina bezrozměrných vektorových objektů – tedy vektorová mapová vrstva.
- V absolutním chápání prostoru definujeme fixní ohraničení prostoru. V počítačových vyjádřeních dáváme přednost pravoúhlým výřezům. Tato část povede na rastrové mapové vrstvy.

Chceme například modelovat nadmořskou výšku oblasti města Brna. Nadmořská výška je údaj platný na celém povrchu Země. Musíme proto říct, ve které oblasti budeme tuto informaci ukládat. Musíme absolutně vymezit prostor této mapové vrstvy - definujeme ohraničení prostoru. Jak ovšem popsat spojitě rozloženou informaci v absolutně ohraničeném prostoru? V GISech prostě tuto spojitou informaci diskretizujeme do formy (typicky čtvercových) plošek tvořících (typicky pravidelnou čtvercovou) mozaiku.

V průběhu studia GISů a různých způsobů organizace mapových vrstev uvidíme, že mnohé přístupy jsou ekvivalentní a zaměnitelné.

# 4.4 Prostorové vztahy mezi geoobjekty

Je důležité rozlišovat mezi vlastnostmi objektů, které vyžadují:

- Měření polohy (geometrické),
- vyjádření vztahů mezi objekty (topologické) např. sousednost dvou parcel je nutno formálně v databázi popsat.

Topologické vlastnosti jsou předmětem modelování a návrhu struktury geo-databáze:

- konektivita spojitost spojení dvou objektů jakýmsi způsobem (návaznost dopravy na zastávce).
- orientace směr z ... do v grafové reprezentaci to odpovídá orientovaným hranám. V některých sítích tato informace může být klíčová, jako například pro určení směru toku řeky.
- přilehlost sousednost ploch jako jsou například parcely.
- obsahování například kůrovec v lese.

Uložení topologické informace významným způsobem urychluje analytické operace. Mějme například mapu parcel, kde potřebujeme zjistit sousedící parcely daného pozemku. Bez uložení topologie "sousednost" bychom museli projít kompletní seznam parcel a pro každou se ptát "je sousedící s danou parcelou?".

# 4.5 Vektorová reprezentace prostorových objektů

Vektorové objekty modelují objekty v mapě zobrazené formou čar (linií – řeky, silnice) nebo čar ohraničujících nějakou plochu (vodní plochy, plochy států). V této kapitole projdeme skládání složitých vektorových objektů z elementů a naznačíme jejich uložení v geodatabázích. Vysvětlíme jejich geometrické a topologické chápání. Topologický pohled na vektorové objekty bude určující pro způsob jejich uložení v geodatabázi.

Základním geometrickým prvkem vektorových objektů je bod. Bod je údán svou souřadnicí a nemá z geometrického pohledu žádné rozměry (délka, plocha, ...). Jeho topologickou reprezentací je uzel.

Čára (přímá) nebo ukotvená křivka mezi dvěma body vymezuje linii v geometrickém smyslu. Tento objekt (zvlášť pokud je křivkou) můžeme matematicky popsat různými rovnicemi a podobně. To by bylo pro zpracování a analýzu geoinformací příliš náročné. Proto se v běžných GIS systémech nahrazuje reálná linie seřazenou posloupností bodů spojených přímou čarou. Je to v podstatě diskretizace reálného liniového objektu. V topologickém chápání nás zajímá pouze ten, fakt, že dva uzly jsou propojeny a tento fakt vyjadřujeme topologickou hranou. V mnohých GIS systémech se hrana také nazývá oblouk (arc – jako například v názvu ArcGIS).

Uvedené dva elementy – uzel a hrana – jsou základem tvorby grafů (teorie grafů). Vyjádření topologie vektorových objektů pojmy teorie grafů bude pro nás užitečné. Proto si ukážeme některé základy:

Graf G je dvojice  $G = [N, E]$ , kde

- $N$  je množina uzlů (nodes),
- $E$  je množina hran (edges).
V grafu  $G = [N, E]$  je každá hrana  $e \in E$  spojením dvou uzlů z N. Pokud má smysl mluvit o orientovanosti hran, pak je hrana dána jako uspořádaná dvojice.

Typickým grafem je například systém řek v nějaké oblasti. Pokud nás zajímá i směr toku řek, musíme hrany definovat jako orientované. Orientované hrany mají smysl i v popisu hraničních linií polygonů.

#### 4.5.1 Vektorové modely

Ukážeme si dva přístupy k uložení vektorů. První ukazuje extrém v jednoduchosti s totálně nulovou topologickou informací - je to tak zvaný špagetový model.

Ve špagetovém modelu ukládáme všechny typy vektorových objektů do jednoho heterogenního seznamu se záznam typu:

- typ objektu bod, linie, polygon.
- parametry objektu pro bod je to souřadnice, pro linii je to sekvence souřadnic.

Vidíme, že tento přístup sice je nejjednodušší, ale rozhodně není koncepční. Při prostorovém modelování na počítači totiž chceme zohlednit postoj, který říká, že:

Každému objektu v realitě by měl příslušet právě jeden záznam v geodatabázi.

Podle tohoto přístupu nelze mít v databázi jednu souřadnici dvakrát. Nedává to ani logiku - je to jako tvrdit, že pozemky jsou ohraničeny každý svým plotem. Proto se zavedl hierarchický model, který ukládá záznamy o objektech v úrovních jejich prostorové dimenze. Veškeré objekty jsou rozložitelné na:

- Polygony, což je uzavřená linie tvořící ohraničení (boundary). Abychom zdůraznili fakt, že se jedná o plochu, je tato linie vedena ještě na úrovni polygonů.
- Linie, což jsou sekvence čar.
- Čáry, což jsou topologická spojení dvou topologických bodů. Čára nemusí být nutně geometricky přímé spojení dvou souřadnic.
- Body jako nejnižší element topologického rozlišení.

Pro každou tabulku musí platit, že se v ní záznamy neobjevují duplicitně. Je třeba pochopit, že se musíme rozhodnout, jestli jsou dva body vzdálené od sebe 10<sup>−</sup><sup>30</sup>m shodné nebo ne. Pokud jsou shodné, musí být v tabulce pouze jeden z nich. Objekty jsou pak identifikovány symbolicky jakýmsi odkazem:

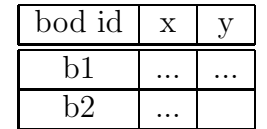

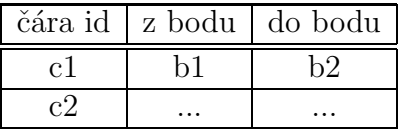

A dále pak linie a polygon.

Někde uprostřed mezi špagetovým modelem a hierarchickým vektorovým modelem stojí topologický datový model, kde se ukládají pouze čáry a body. Čáře se zde vnutí jistá orientovanost, podle které pak lze určit její polygon nalevo a polygon napravo.

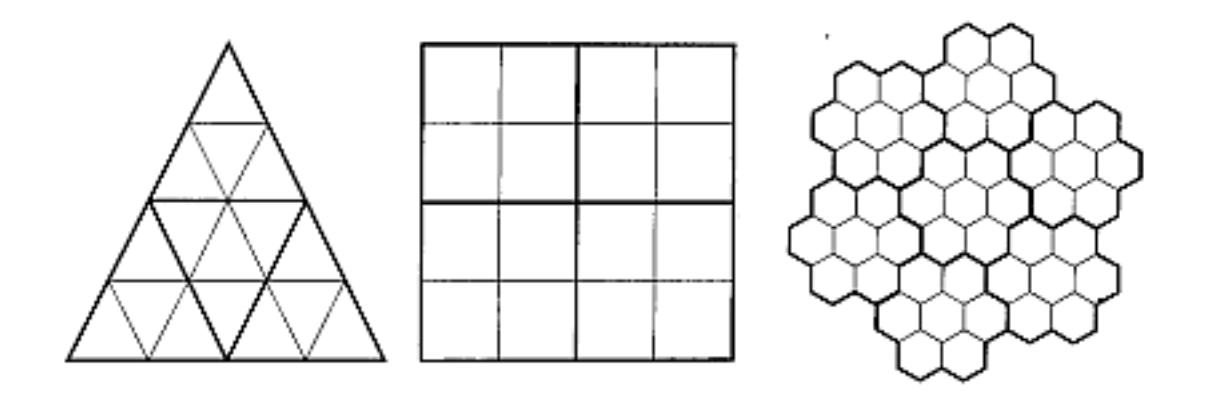

Obrázek 4.4: Tvary buněk v rastrové reprezentaci

### 4.6 Rastrová reprezentace prostorových objektů

Rastrové modely (též mozaikové nebo tesselační) jsou opakem vektorových. Vycházíme z absolutně určeného prostoru, na jehož (celé) ploše je spojitě definována určitá veličina. Příklady jsou typicky: mapová vrstva nadmořské výšky, rozložení vegetace, půdy, teploty. Jedním z možných postupů jejího popisu je rozdělit celý prostor na sadu plošek, kde u každé plošky předpokládáme, že svým rozměrem je dostatečně malá na to, aby se na jejím povrchu sledovaná veličina významně neměnila.

Co je ovšem u rastrů klíčové, je fakt, že každá buňka rastru nese (typicky číselnou) atributovou hodnotu sledovaného jevu v daném prostoru.

Z tohoto pohledu rozlišujeme dva druhy rastrového vyjádření, kdy atribut rastru dává:

- hodnota popisovaného prostorového procesu rastr diskretizuje prostor, ve kterém existuje popisovaný jev. Jev je jako funkce prostorové proměnné a každému místu přiřazuje svou hodnotu - v našem případě, každé plošce buňky. Datovým typem rastru je pak nějaký číselný typ jako integer nebo float.
- kód, který zde nazýváme kategorií. Kategorie je v počítačovém vyjádření výčtovým typem. Popisujeme například půdní typy v dané oblasti a rozlišujeme typy  $1 = i$ il,  $2 = p$ ísek, 3 =vápenitá a podobně. Zřejmě bude dobré mít k takové rastrové vrstvě překladovou tabulku dávající sémantiku číselným kategoriím uloženým v geodatabázi.

Jenom dodejme, že kromě platné hodnoty atributu často GIS nástroje umožňují hodnotu atributu v buňce ponechat nespecifikovanou. Pak ji systém dodává jako prázdnou hodnotu (NIL). Další analytické operace pochopitelně prázdné hodnoty respektují, což uvidíme v dalších kapitolách.

Pokud jde o tvar buněk, je v zásadě věcí konkrétního případu, jakým způsobem rozdělíme zadaný prostor do plošek. Celkově vzato existují dvě možnosti:

- Pravidelné (regular) dělení prostoru tvar plošek (buněk) je přesně definován a v rámci dané rastrové mapové vrstvy se nemění (čtverec, trojúhelník, šestiúhelník). Pokud jde o velikost buněk, pak dále můžeme rozlišit tesselace:
	- se stejnou rozlišovací úrovní buňky jsou stejně velké,
	- s proměnlivou rozlišovací úrovní velikost buněk se definovaným způsobem může měnit.

• Nepravidelné (irregular) dělení prostoru – vytváří se buňky různých tvarů a velikostí.

Lze říct, že drtivá většina všech praktických aplikací rastrových map je založena na pravidelných mozaikách se stejnou rozlišovací úrovní. Důvod je v jednoduchosti implementace a použití.

Absolutně nejčastější tvar buňky je čtverec (čtvercová mřížka). Je to dáno historickým vývojem počítačů a způsobu jejich práce. Čtvercová mřížka je totiž kompatibilní:

- 1. se strukturami datových typů běžně používaných v informatice,
- 2. se způsobem práce počítačových periferních zařízení používaných v GIS (skener, tiskárna, monitor),
- 3. s karteziánskými souřadnicovými systémy (jsou také pravoúhlé).

#### 4.6.1 Geometrie a topologie v rastru

Geometrie a topologie v rastru je snadná. V zásadě vychází z pochopení absolutního definování prostoru, kdy definujeme určitý výřez geo-prostoru ve tvaru obdélníku. Strany obdélníku v podstatě tvoří osy a tím i jakýsi diskrétní rastrový podprostor. Řekli jsme, že v drtivé většině případů budeme brát pravidelné čtvercové buňky. Z toho plyne možnost adresovat buňky lokálním způsobem v rámci podprostoru daného rastru.

Podle dohody totiž prostorová souřadnice buňky je dána jejím středem. Je-li rastr definován jako síť 300 × 200 buněk o rozměru  $s \times s$  metr s počátkem  $(x, y)$  v souřadném systému naší geo-aplikace, pak každá buňka  $(i, j)$  rastru má souřadnici  $(x + i * s, y + j * s)$ , kde indexování buněk jde od nuly. Podobně můžeme geometrii rastru vyjádřit od ohraničení (podle světových stran)  $(E, S, N, W)$  a velikostí buňky  $(\delta x, \delta y)$ . Velikost buňky je taky často v GIS aplikacích nazývána jako rozlišení. Obvykle se udává v každém směru zvlásť.

Topologie v rastru je ještě prostší, protože v podstatě každé buňce dává její sousedy (geometrická představa je jasná). Sousedy ještě můžeme dále rozlišit na:

- plné dokonalé sousedy, což jsou buňky mající s buňkou buď stejný řádek nebo sloupec. Kromě buněk na okraji vrstvy má každá buňka 4 plné sousedy.
- diagonální sousedy, dotýkající se buňky pouze rožkem (další 4).

Topologie má za úkol zjednodušit některé analytické operace.

### 4.6.2 Metody komprese údajů

Rastrová reprezentace geografických dat je typicky velmi náročná na množství uložení informací. Ke všemu jsou časté mapové vrstvy s ne zcela vyplněným obsahem, podobně jako vypadají řídké matice. Dalším specifikem je předpoklad spojitosti informace v nějaké oblasti - hodnota atributu se v nějaké oblasti nemění nebo pouze málo. Je proto logická snaha rastrové mapové vrstvy komprimovat.

Zopakujme obsah buňky jako geoobjektu:

- prostorová informace určena obvykle udáním středu buňky,
- atribut obvykle jedno číslo.

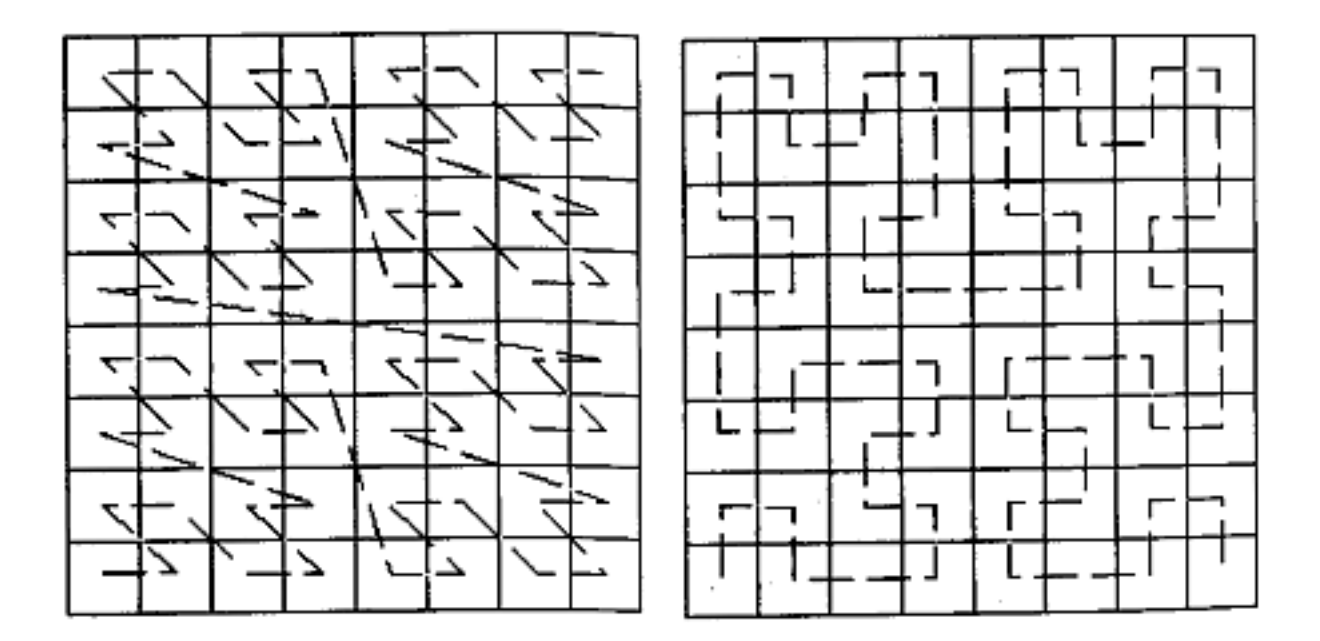

Obrázek 4.5: Mortonovo pořadí (podobné je Peanovo) - převzato z [1]

První možnost redukce dat se přímo nabízí u pravidelných čtvercových mozaik (čtvercová mřížka) – není nutné ukládát ke každé buňce jeji polohu, neboť tu lze vyhodnotit z parametrů prostoru vymezeného mapou a indexu buňky. Obsah rastru vypisujeme jako posloupnost například řádků. Máme-li prostor daný souřadnicemi  $(x_1, y_1, x_2, y_2)$  a rozlišení v obou směrech  $(r_x, r_y)$ víme, že máme buňka $\frac{x_2 - x_1}{r_x} \times \frac{y_2 - y_1}{r_y}$  $\frac{r-y_1}{r_y}$ buněk v celé vrstvě. Jejich serializace do posloupnosti a budoucí znovunačtení je snadné. U čtvercové mřížky opíšeme první řádek, za něj druhý, třetí a podobně.

Nabízí se zde k použití tak zvaná metoda délkových kódů. Posloupnost 1 1 1 3 3 3 2 1 1 přepíšeme na (3 1) (3 3) (1 2) (2 1), kde první číslo udává počet opakování a druhé opakovanou hodnotu. Je jasné, že tato metoda nemá garantované zlepšení množství dat (poměr komprese). Vychází se ze zkušeností s praktickými rastrovými mapami.

Významného zlepšení metody délkových kódů dosáhneme změnou stylu průchodu maticí. Předpokladem je jistá kontinuita (spojitost) dat v určitých okolích – jinak řečeno, hodnoty atributů sousedních buněk budou pravděpodobně stejné. Zavádí se různé druhy pořadí (ang. order nebo scan) - například známé Mortonovo pořadí a Peanovo pořadí.

Kromě přepisu celého rastru do posloupnosti čísel existují i jiné přístupy - jsou to různé řetězcové a blokové kódy nebo kódování metodou čtyřstromu. Jsou to (jenom heslovitě, jejich popis přesahuje rámec tohoto textu):

- Řetězcové kódy kódování úseků souvislých oblastí v rastru.
- Blokové kódy mírná modifikace řetězcových kódů.
- Kódování metodou čtyřstromu rekurzivní kódování podobné kladu mapových listů.

#### 4.6.3 Restrukturalizace rastrových údajů

Pod pojmem restrukturalizace rastrových údajů chápeme aktuální změnu atributu buňky rastru podle aktuálně používaného zobrazení. V zásadě má smysl mluvit o třech základních přístupech (předpokladem je, že v aktuálním rozlišení obsahuje buňka víc buněk z předchozího pohledu):

- 1. Metoda centroidů za atribut buňky se bere atribut pod-buňky, která je nejblíže středu.
- 2. Metoda dominantního typu za atribut buňky se bere atribut převládající výskytem mezi všemi pod-buňkami.
- 3. Metoda nejdůležitější kategorie uživatel manuálně zvolí priority (významnost) jednotlivých kategorií.

### 4.7 Typické užití rastrů a vektorů

#### Vektory

- body měřící body (interpolací lze převést na rastrovou mapu), místa výskytu nějakého jevu, umístění malých objektů.
- linie sítě (vodovodní, silniční, rozvody energií), řeky.
- polygony katastrální pozemky, vodní plochy, územní výskyty daného jevu (například typ lesa, půdy).
- vrstevnice vyjádření namořské výšky a reliéfu terénu (DMT).

#### Rastry

- fyzikální veličina teplota,
- osvětlení.
- obrazy z DPZ v různých spektrech, fotografie.
- vyjádření terénu

# 4.8 Digitální modely terénu (povrchy)

Rozlišujme dva pojmy:

- DEM (Digital Elevation Model) digitální výškový model je to model definovaný na konkrétním území, který nám pro každý bod území udává jeho nadmořskou výšku. Obvykle je reprezentován rastrovou mapovou vrstvou (elevation, topo).
- DTM (Digital Terrain Model) jakýkoliv model udávají představu o tvaru povrchu konkrétního území (reliéf terénu). Může být reprezentován mnoha způsoby - rastrovými nebo vektorovými mapami.

Jedním z velmi častých způsobů vyjádření DTM je vektorová vrstva vrstevnic (isočar), která se používá v topografických mapách. Vrstevnice na úrovni e je linie, kde pro každý její bod platí, že jeho nadmořská výška je e.

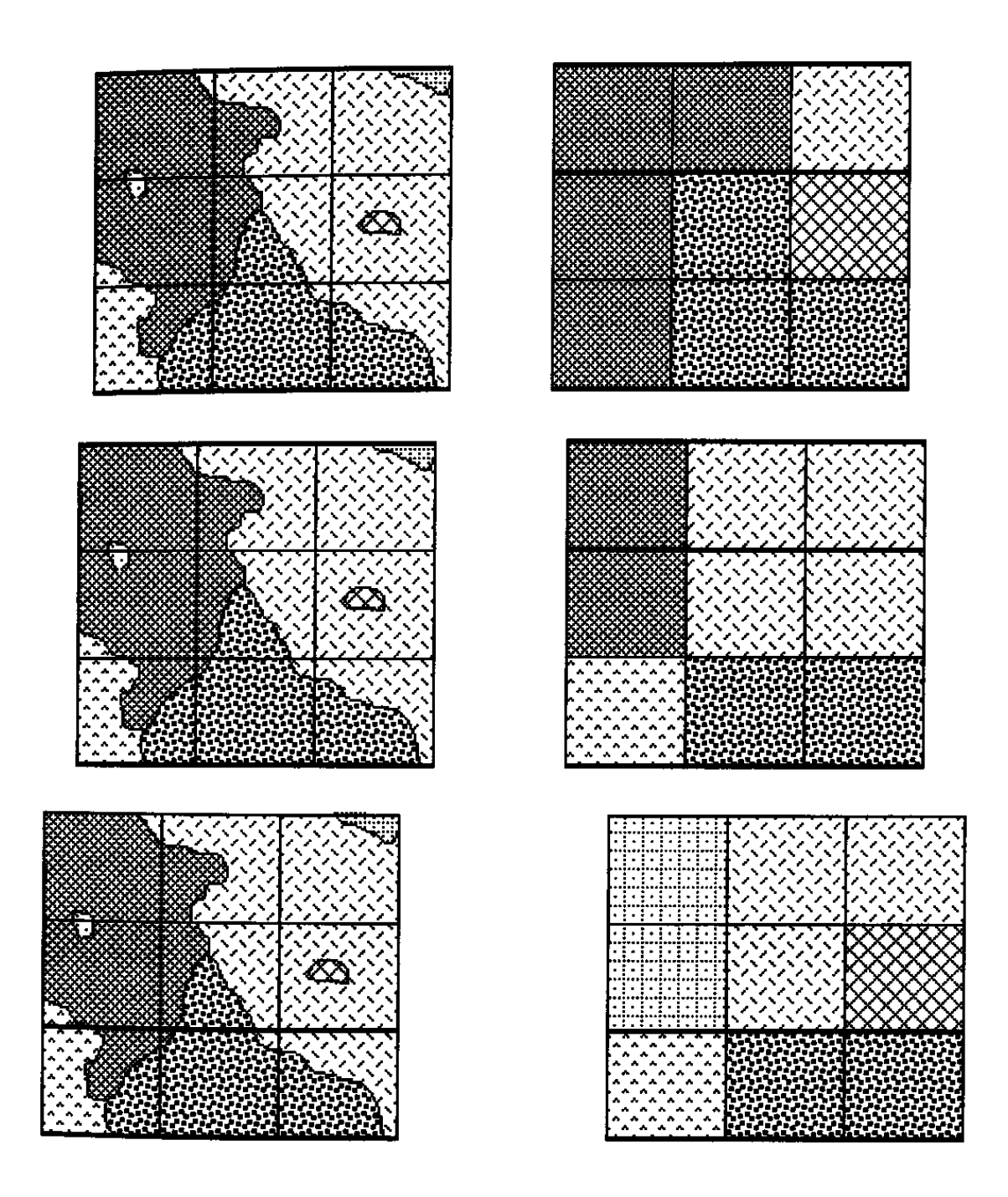

Obrázek 4.6: Restrukturalizace rastrů a) centroidy b) dominantní typ c) nejdůležitější kategorie

#### Různé vyjádření DTM

Rastrově:

- výškový model rastr, který má v každé buňce danou nadmořskou výšku,
- sklony svahů atributem buňky je sklon svahu (stoupání, klesání) v daném místě (zkoumání ve stavebnictví, modelování eroze),
- orientace svahů atributem buňky je azimutální orientace svahu ("jižní svahy", ...).

Vektorově:

- vrstevnice linie (uzavřená) s atributem nadmořské výšky.
- bodově z množiny nepravidelně rozmístěných výškových informací lze rekonstruovat (interpolací) DEM,
- plátové modely specificky vytvářené sítě výškově ohodnocených bodů. Existují algoritmy pro efektivní návrh sítě bodů, které optimálně popisují změny v prostorovém procesu (zde nadmořská výška). Aplikace těchto metod lze najít v popisu veškerých prostorových modelů (dále pak například v metodě konečných prvků).

Mezi jednotlivými vyjádřeními lze pochopitelně libovolně přecházet pomocí vhodných analytických nástrojů implementovaných v GIS nástrojích.

### 4.9 Otázky a cvičení

- 1. Co je mapová vrstva? Jaký je její význam?
- 2. Vysvětlete rozdíl mezi rastrovou a vektorovou mapovou vrstvou.
- 3. Uveďte příklady praktických rastrových a vektorových mapových vrstev.
- 4. Lze pro účely katastru nemovitostí použít rastrové mapy? Zdůvodněte.

# Kapitola 5

# Databázové systémy pro GIS

Pojetí GIS v tomto předmětu je orientované do prostorového modelování a prostorové analýzy. Nelze však ignorovat fakt, že GIS jsou informační systémy a tím i databáze. V této kapitole naznačíme databázovou podporu geografických dat. Databázové systémy jako takové prodělaly v rámci IT značný vývoj, což můžeme sledovat i na stavu jednotlivých GIS nástrojů. U nejmodernějších GISů je dnes běžné integrovat vrstvy z různých vzdálených DB serverů. Vývoj této části GISů směřuje k maximální interoperabilitě.

V závěru kapitoly můžeme prodiskutovat smysluplnost objektově orientovaného GIS modelování.

GIS nástroje jsou často mylně chápány jako specifické případy informačních systémů a tím za především databázové prostředky. Je důležité mít stále na zřeteli, že GIS technologie jsou extrémně široké co do počtu zainteresovaných vědních a technických oborů. Jedním z oborů je i samotné technické zabezpečení uložení dat.

### 5.1 Jaká data v GIS ukládáme

Připomeňme si základní pojem z úvodní kapitoly a tím je pojem geo-objektu. Geo-objekt je složen z prostorové a neprostorové informace. Pod pojmem prostorová informace není myšleno pouze souřadnice, ale počítá se s mnohem komplikovanějším objektem.

Prohledávání databáze na prostorové informace je velmi komplikované a jsou proto snahy prostorovou informaci inteligentně organizovat. V oborech obyčejného uložení dat známe metody indexování. Zkusme si představit, že i v prostorových databázích hledáme formy klíčování údajů - nějaký systém uložení - který se zde nazývá topologie.

### 5.2 Dnešní stav databázové podpory GIS technologií

Už víme, že GISovské kompozice se skládají z mapových vrstev. Takže problém uložení geodat převádíme na problém uložení mapové vrstvy. Předpokládáme, že mapová vrstva se ukládá v nějakém specifikovaném formátu, způsobu, místě a podobně. Různé GIS nástroje se pak liší v množství podporovaných formátů a přístupů.

Proveďme si základní dělení problému uložení mapové vrstvy. Rozlišujeme uložení:

- 1. rastrů rastr je určen:
	- Daným geografickým ohraničením.

| cat | seznam úseků čar |  |
|-----|------------------|--|
| r I | e l              |  |
| r2  | c2,c3            |  |
| rЗ  | c4,c5            |  |

Tabulka 5.1: Tabulka řek

| cat           | z bodu                      | do bodu |
|---------------|-----------------------------|---------|
| c1            | २                           |         |
| $\mathrm{c}2$ |                             |         |
| c3            | $\mathcal{D}_{\mathcal{A}}$ |         |
| c4            | 5                           |         |
| c5            |                             |         |

Tabulka 5.2: Tabulka úseků řek

- Specifikací rastrizace udáním počtu buněk v daném rozměru nebo velikostí buňky.
- Výčtem atributů jednotlivých buněk (viz. délkové kódy ....).
- 2. Vektorů, kde dále rozlišujeme uložení prostorové informace a atributů (zatím nespecifikovaný formát typů záznam).

V případě rastrů je věc nepříliš komplikovaná. V případě vektorů se dnes ukládají prostorové a atributové informace odděleně a dokonce obě části jiným způsobem.

#### 5.2.1 Uložení vektorů stylem soubor+tabulka

Nejčastějším pojetím vektorové vrstvy je topologické uložení prostorové informace (špagetový, hierarchický vektorový model) ve specifickém formátu GIS nástroje do souboru a navázání relační databázové tabulky.

Víme, že vektorové objekty mohou být složeny z elementů. Specifické sestavení objektů z elementů určuje topologický model. Na nejvyšší úrovni uložení, která identifikuje konkrétní objekty dodáme objektu jeho v zásadě jediný atribut, který se ukládá do souboru společně s prostorovou informací. Tím atributem je klíč do relační tabulky.

#### Příklad

Mějme mapovou vrstvu řek. Řeky jsou liniové objekty, tedy úseky čar. Ke každé řece chceme navíc ukládat atributovou informaci o jejím jméně, průměrném průtoku. Z hlediska topologie nás bude zajímat do jaké řeky se každá řeka vlévá. Tuto informaci sice budeme mít uloženou v ťabulkách s elementárními objekty, ale uložíme si ji i v atributech.

Začneme od nejvyšší úrovně – tabulka řek 5.1. Úseky řek rozložíme v tabulce 5.2 . V tabulce elementárních čar vidíme, že jsme schopni dedukovat topologickou informaci o návaznosti řek. Chceme-li zjistit, do které řeky vtéká r2, zjišťujeme, kterým bodem končí poslední úsek linie c2, c3. Koncovým bodem c3 je bod 4. Bod 4 musí být někde počátečním bodem - prohledáme tabulku úseků čar a najdeme ho v c5. Úsek c5 najdeme jako část r3 a odpovíme si na náš topologický dotaz.

Vidíme, kolik prohledávání jsme byli nuceni provést. Budeme-li považovat tuto topologickou informaci za klíčovou, bude lépe ji někde ukládat explicitně. V tomto máme dvě možnosti:

- 1. Uložit ji jako další atribut v tabulce řek. Tento přístup je možná logický, ale není koncepční.
- 2. Uložit topologickou informaci jako atribut.

Dostáváme se tedy k atributům. Každý geo-objekt (řeka) je jednoznačně identifikován svým katalogovým číslem cat. V libovolném relačním databázovém systému vytvoříme tabulku se sloupci cat, jméno, průtok a podobně. Potom se soubor s vektorovými objekty katalogizovanými údajem cat může svázat s tabulkou mající sloupec cat. Pochopitelně se nemusí jmenovat stejně, pouze význam musí být v souladu. Dnešní GISy jsou téměř zcela založeny na tomto přístupu. Můžeme ho možná považovat za mírně schizofrenní, ale prostě to tak je.

#### Vektory a rastry uloženy v DB tabulkách

Rozdvojenost uložení prostorových a neprostorových (atributů) informací lze řešit uložením elementárních tabulek s prostorovou informací do stejného relačního DB systému, jako ukládáme atributy. Nadějný je také přístup postrelačních databází, které probereme dále.

### 5.3 Vývoj: postrelační databáze

Postrelačními databázemi se na FIT VUT zabývá specializovaný předmět. Zkusme si probrat postrelační databáze z GISařského pohledu. Pro začátek, jaký je rozdíl mezi relační a postrelační databází: velkým nedostatkem relačních DB je jejich nedostatečná flexibilita pokud jde o obsah a tedy přeneseně i délku jednoho záznamu tabulky. Typickým příkladem může být uložení ohraničení polygonu, které už z principu nemá konstantní délku - jistě můžeme cokoliv uložit klasicky, otázkou je případná efektivita a udržovatelnost takové informace. Z toho plyne jednoduchá definice postrelační databáze:

- 1. každý záznam (řádek) tabulky má jinou délku,
- 2. což znamená, že má obecně jiný datový typ. V postrelačních databázích se i zavádí rozšíření v podobě možnosti zavést nové datové typy.

GISovská vrstva uložená v postrelační databázi má podobu tabulky, kde je prostorová informace uložena jako jeden "sloupec" tabulky.

### 5.3.1 PostGIS a PostgreSQL

Velmi zajímavým představitelem postrelačních databází s GIS rozšířením je nástroj PostGIS, který je koncipován jako knihovna nad PostgreSQL. Lze jej použít i jako zdroj dat dostupných pro GRASS.

- http://www.postgresql.org/ domovská stránka PostgreSQL.
- http://www.postgis.org/ domovská stránka PostGISu.

### 5.3.2 Srovnání relační a postrelační databáze pro GIS

#### Problémy postrelačních databází v GIS

1. Stále ve vývoji - drtivá většina všech geodat a geonástrojů pracuje v systému soubor+tabulka. Postrelační nádstavby jsou stále nestabilní a jejich napojení na GISy není ustálené.

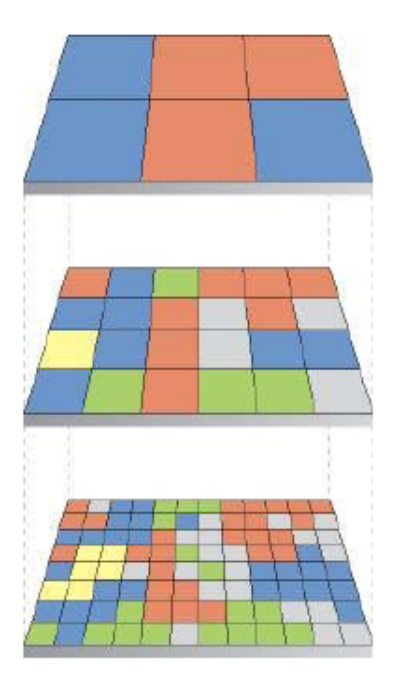

Obrázek 5.1: Pyramidové uložení rasterů

- 2. Indexování klasické indexování tabulek je v GISech komplikované vzhledem k charakteru ukládaných informací. Zřejmě je třeba promyslet, co by znamenalo indexovat podle prostorové složky geoinformace.
- 3. Vztah k prostoru pro tyto knihovny se jedná o uložení hromady čísel, kterým postrelační DB jádra beztak příliš nerozumí. Nelze očekávat implementace mapových transformací, důkladné počítání vzdáleností a podobně.
- 4. Stále neřeší problém modelování přechod od pionýrských dob GIS souborů k postrelačním databázím je zatím pouze zpevnění nekoncepční konstrukce. Z hlediska modeláře se nic na tomto přístupu nemění směrem k lepšímu.

#### Výhody (přínosy)

- 1. Jednotnost pojetí dat ve vektorových vrstvách o uložení dat se stará někdo jiný, máme o problém méně.
- 2. Optimalizace přístupu, vyšší efektivita jsou to skutečně specializované programy na ukládání obrovských dat. Je naděje, že to budou dělat lépe než multi-oborové GISy.

### 5.4 Speciality v uložení dat

### 5.4.1 Rastry v pyramidovém uložení

V moderních geonástrojích (například ArcGIS) nacházíme speciální vlastnost rastrových mapových vrstev a tím je tak zvané pyramidové uložení. Víme, že rastr je určen svými okraji a velikostí buňky (rozlišením). To je na úrovni uložení dat. Problém může nastat při zpracování a zobrazování rastrových dat - tento problém je dán způsobem restrukturalizace rastru.

Při tomto způsobu uložení se rastrová matice před-vypočítá do více typizovaných rozlišení a skupina těchto pohledů se uloží spolu s originálem. Zrychlí se tak přístup k vrstvě.

#### 5.4.2 Formát Geotiff<sup>1</sup>

TIFF je v GISech poměrně rozšířený formát pro uchování a přenos rastrové informace, která v zásadě nemá velkou odlišnost od běžného počítačového obrázku. Formát GeoTIFF doplňuje matici čísel o její georeferenci - tedy umístění v geografickém prostoru. Navíc jsou obrázky geotiff obvyklým vstupem GIS nástrojů.

### 5.5 Srovnání současného stavu s objektovým modelem

V klasickém vrstvovém pojetí geodatabáze nacházíme pořád jakousi nerealističnost, která je způsobena oddělením témat reality do počítačových mapových vrstev. Návrh vrstev je skutečným problémem pro návrháře GIS databáze. V podstatě můžeme svět vrstvových modelů a OO GIS modelů porovnávat jako svět relačních a objektových databází. Některé mapové vrstvy jsou tak klasické (DEM), že by skoro bylo divem se je snažit používat jinak. Základní rozdíl je ve vnímání topologie jako zkoumání vztahů objektů v realitě a pak v modelu. Topologie je totiž další informací uloženou v modelu.

Situaci si načrtneme na situaci našeho nejbližšího okolí: modelujme město s ulicemi, domy, byty a dále. Navrhneme nejspíš vrstvu ulic a odděleně vrstvu domů. V naší geodatabázi ovšem chybí tímto prostorový a topologický údaj "dům má vchod na ulici". Pokud budeme chtít někdy provádět analýzy sítí nebo libovolné jiné, můžeme tuto informaci postrádat.

Existují výzkumné projekty<sup>2</sup>, kde se snaží vytvářet GIS na čistě objektové úrovni bez nutnosti ho rozdělovat do vrstev. Chtěl jsem tuto možnost alespoň zmínit, není možné ji tady více rozebírat.

### 5.6 Otázky a cvičení

- 1. Popište pojem geo-objekt a jak souvisí s problematikou uložení geo-dat.
- 2. Popište historický vývoj pojetí uložení dat v GIS systémech. Jaký je současný nejčastější princip uložení dat?
- 3. Které relační databázové systémy můžeme použít pro GIS nástroje?
- 4. Jakým způsobem se ukládají vektorová data? Rozlište jejich geometrickou a atributovou část popisu.
- 5. Jaké údaje se ukládají tak zvaným pyramidovým způsobem? Naznačte příklad.

<sup>1</sup>http://www.remotesensing.org/geotiff/geotiff.html

<sup>2</sup>Například GeKon vyvíjený na FEL ČVUT v Praze.

# Kapitola 6

# GRASS

Geografický informační systém GRASS byl pro tento předmět zvolen jako hlavní nástroj pro výuku především proto, že v době vzniku předmětu nebyl jiný nástroj dostupný. V průbehu vývoje předmětu se navíc ukázalo, že je velmi vhodný pro demonstraci základních principů geografických informačních systémů. GRASS má ve světě GIS technologií mimořádné postavení.

Z programátorského hlediska je pro nás taky zajímavé, že GRASS je volně šířitelný program dostupný včetně kompletních zdrojových textů. Dost se nabízí, aby studenti FIT VUT tento nástroj dále rozvíjeli v rámci svých bakalářských a diplomových projektů.

#### Představení GRASSu

GRASS (Geografic Resources Analysis Support System) je původem armádní projekt US Army. Jeho kořeny sahají do 70-tých let a lze jej opravdu považovat za nejstarší existující GIS nástroj. Počátkem 80-tých let byly zdrojové texty předány veřejnosti, chytily se toho skupinky nadšenců a ty rozvíjí GRASS do dnešních dní. Je třeba říci, že velký podíl na vývoji GRASSu mají i čeští vývojáři.

### 6.1 Začínáme s GRASSem

GRASS se ovládá pomocí textové konzoly s příkazovým řádkem. Z dnešního pohledu je jeho uživatelské rozhraní možná poněkud zastaralé a pro počítačově málo vzdělaného uživatele snad i nepřijatelné. Jisté je, že se všichni uživatelé GRASSu shodují, že je pro ně tento přístup maximálně efektivní a pohodlný.

Textová konzola slouží pro zadávání příkazů a sledování jejich textových výstupů. Kromě konzoly navíc GRASS obsahuje systém grafických oken nazývaných v GRASSové terminologii jako monitory. Monitory mají za úkol zobrazovat grafický výstup (mapový výstup) a kromě toho i umožňovat zadávat vstup ve formě souřadnic.

Novější verze GRASSu (v6) poskytují i rozhraní ve formě dialogových oken pro snadné zadávání parametrů příkazů. Postupně se naučíme zadávat základní a složitější příkazy.

#### Systém lokací

GRASS se snaží maximálně využít služeb operačního systému. Jedním z projevů je vlastní systém uložení geodat. Vychází se z potřeby uchovávat odděleně informace o různých projektech a současně umožnit víceuživatelskou souběžnou práci na jednom projektu.

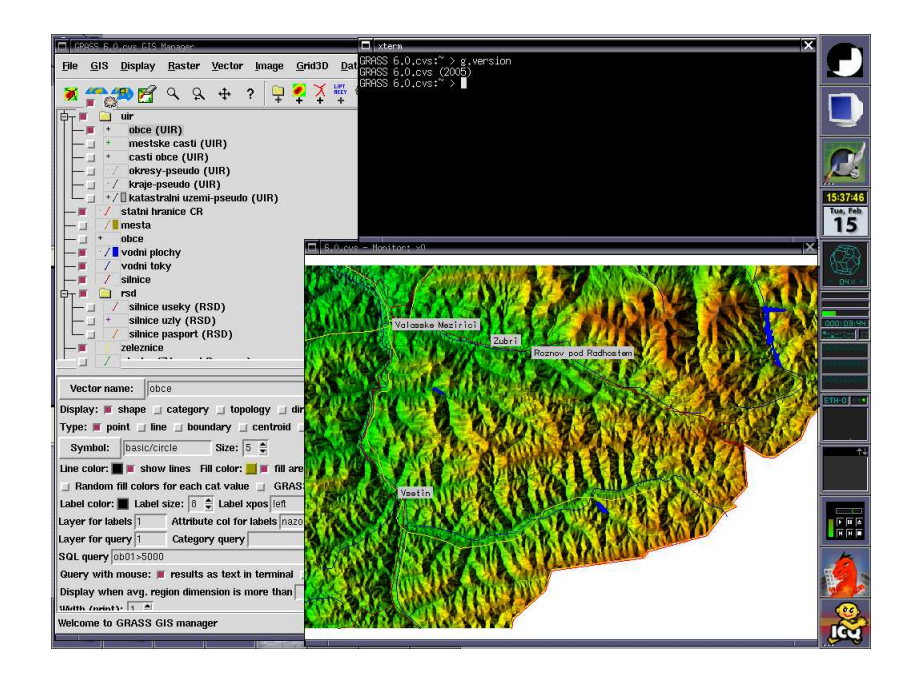

Obrázek 6.1: Prostředí GRASSu ve verzi 6x (GUI, konzola, monitor s mapovým výstupem)

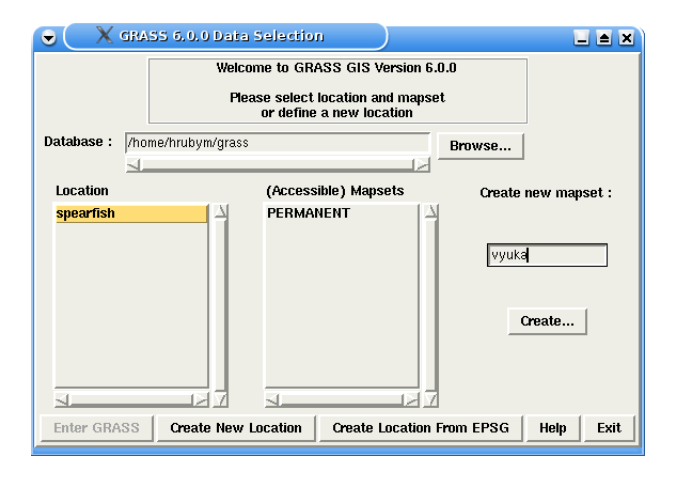

Obrázek 6.2: Úvodní dialog GRASSu

Veškerá data GRASS ukládá do adresářů a souborů. Hlavním adresářem pro uložení dat je adresář zapsaný v systémové proměnné DAT ABASE. Adresář obsahuje globální údaje pro běh GRASSu a podadresáře s tak zvanými lokacemi (locations). Lokace je adresář pro jeden konkrétní geografický projekt.

Lokace je definována v jednom konkrétním souřadném systému, ve kterém jsou uložena veškerá geodata mapových vrstev lokace. Mapové vrstvy jsou navíc organizovány do tak zvaný mapsetů (mapsets). Mapset je koncipován jako složka mapových vrstev pro jednoho uživatele spolupracujícího na lokaci.

Rastrová a vektorová data jsou uloženy v souborech ve formátech definovaných GRASSem. Přímá editace těchto souborů může data poškodit a doporučuje se pouze pro zkušené uživatele.

#### Vytvoření uživatelské lokace

Spustíme GRASS a nastavíme správně proměnnou DAT ABASE. V úvodním dialogovém okně použijeme funkci "Create New Location". Zadáme nové jméno lokace. Systém nás upozorní, že zadaná lokace v databázi neexistuje a nabídne její vytvoření. Pak pokračujeme v krocích:

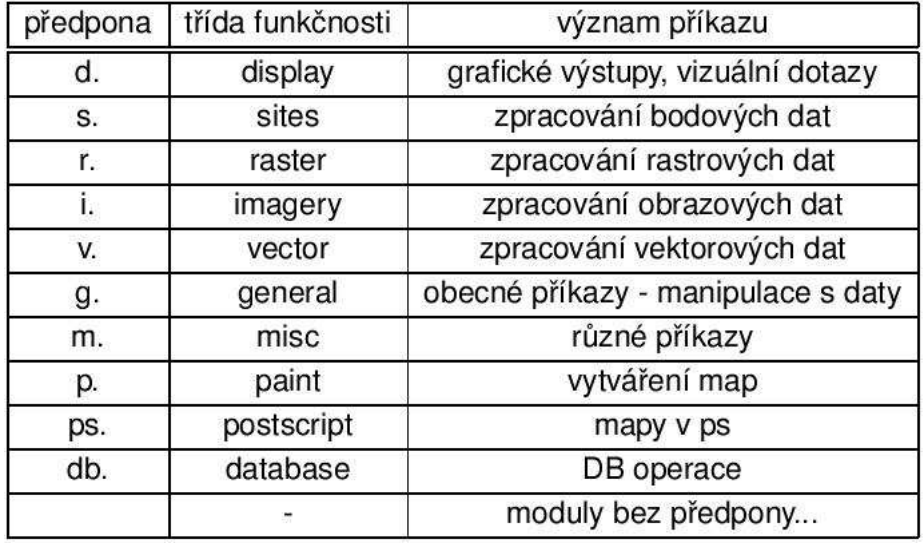

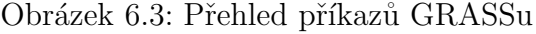

- 1. Specifikace souřadného systému pro vytvářenou lokaci GRASS nabízí velkou řadu souřadných systémů. My budeme pracovat obvykle v souřadných systémech WGS-84 (latlon), UTM a S/JTSK.
- 2. Zadání řádku komentáře o lokaci do metadat.
- 3. Volitelně lze zadat volbu náhradního elipsoidu pro oblast.
- 4. Zadání startovního regionu pro oblast a krok dělění regionu rastrem (grid resolution). Souřadnice systému šířka-délka se zadávají ve formátu DD:MM:SSX (stupeň:minuta:vteřina,X je kód směru (N,S,W,E)).

Vytváření lokací (pracovních projektů) bude obvyklou operací na počítačových cvičeních předmětu.

### 6.2 Příkazy a monitory

Vedle textové konzoly je grafický monitor druhý nejdůležitější prvek nástroje GRASS. Otevření monitoru je také v podstatě první operace, kterou uživatelé GRASSu zadávají po jeho spuštění.

Ovládání monitorů se děje příkazem d.mon. GRASS umožňuje až 7 současně spuštěných monitorů s jedním aktuálně aktivním, do kterého příkazy vykreslují svůj výstup. Grafické monitory pro výstup na obrazovku počítače se označují x0 až x6. Lze ještě použít virtuální monitor pro výstup do souboru (PNG).

 $> d$ . mon  $x0$ 

Tento příkaz spustí okno monitoru x0 a monitor se stane aktivním. Pro jeho zastavení (zrušení okna) použijeme příkaz:

#### > d.mon stop=x0

Monitor je v systému GRASS samostatným procesem, který komunikuje s jádrem GRASSu. Některé příkazy vyžadují souřadnicový vstup z monitoru. V takovém případě se monitor a GRASS přepnou do módu vzájemné komunikace, která se určitým způsobem musí korektně ukončit (stistiknutím pravého tlačítka myši s kurzorem na ploše okna monitoru) – v případně nekorektního ukončení komunikace se monitor zablokuje (čeká na vstup).

#### Parametry monitoru

Monitor definuje absolutně zadaný prostor - tak, jak ho známe z definice rastrové vrstvy. Monitor zobrazuje obdélníkový výřez geografického prostoru s určitým zobrazovacím rozlišením daným technickými možnostmi obrazovky počítače. Faktický obsah naší databáze se musí nějakým způsobem mapovat do rastru obrazovky. Příslušné algoritmy budou probrány v kapitole o restrukturalizaci údajů<sup>1</sup>.

Parametry monitoru - tedy zeměpisné ohraničení a rozlišení pro zobrazení rastru - se nastavují několika způsoby. Nejčastější je interaktivní přístup při zoomovaní příkazem d.zoom. Precizněji jsme schopni nastavit parametry příkazem g.region a to dokonce na sobě nezávisle - například rozlišení při zachování stejného ohraničení. Velmi časté je nastavení monitoru tak, aby zobrazoval kompletně celou zadanou mapovou vrstvu (u rastrové vrstvy fakticky přebírá její parametry):

```
> g.region rast=geology
```
Monitor převezme ohraničení a rozlišení z definice rastrové vrstvy geology. Po zadání příkazu je ještě nutné monitor překreslit (d.redraw). Často se stává, že vykreslíme mapu (d.rast) a ona není v monitoru vidět. Je to jeho "zaostřením" na jinou část prostoru (mapa se kreslí mimo monitor).

### 6.3 Základy zpracování rastrových map

Spustíme GRASS s demonstrační lokací spearfish a vytvoříme uživatelský mapset start. Na začátku práce si chceme udělat přehled mapových vrstev zavedených v systému. K tomu slouží příkaz g.list s parametry

rast pro výpis rastrových mapových vrstev

vect pro výpis vektorů

Dalšími typy vrstev se zatím nebudeme zabývat. Příkaz g.list vypisuje mapové vrstvy obsažené v globálním mapsetu PERMANENT a v našem uživatelském odděleně.

```
GRASS 6.0.2 (spearfish): \sim > g.list rast
----------------------------------------------
raster files available in mapset PERMANENT:
aspect gnove myslope rushmore spot.image
bugsites owner slh streams density
quads slh2 strm.dist elevation.dem railroads slope
texture elevation.dted landcover.orig roads soil.br.depth
elevation.10m landcover.30m rstrct.areas soils tractids
erode.index landuse rty soils.Kfactor transport.misc
erosion1 mDEM rty2 soils.ph trn.sites fields
soils.range uparea geology soils.Tfactor vegcover
----------------------------------------------
```
#### Příkazem

> d.rast vegcover

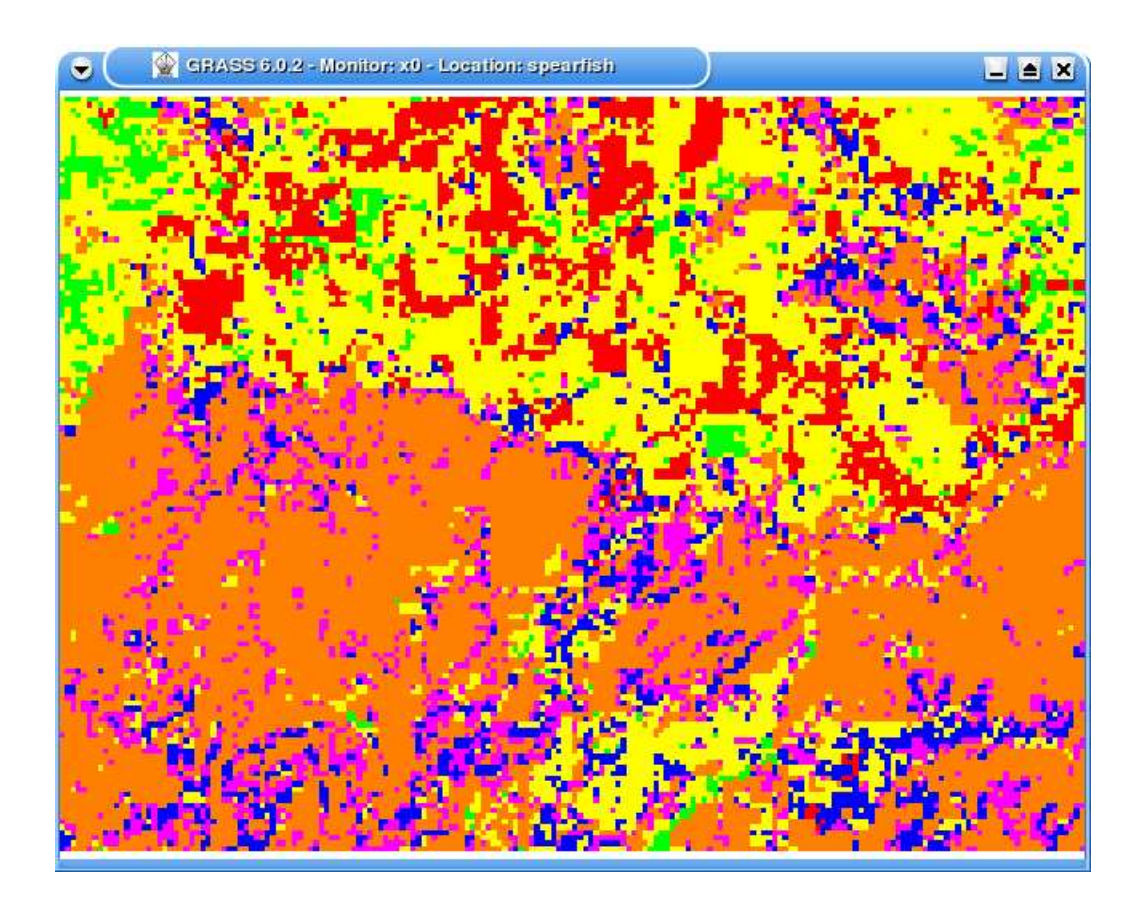

Obrázek 6.4: Výsledek operace d.rast vegcover

vykreslíme mapovou vrstvu vegcover (vegetační pokrytí) do aktivního monitoru. Základní operací při práci je zjištění polohy bodu v zobrazené mapové vrstvě. K tomu slouží příkaz d.where a je to jeden z příkazů zmíněného komunikačního módu konzola-monitor.

#### 6.3.1 Základní příkazy pro ovládání GRASSu

Po zadání příkazu d.where se přepne monitor do módu, kdy vrací konzole souřadnice, které uživatel myší volí na ploše monitoru. GRASS používá třítlačítkovou myš. Ve všech následujících podobných příkazech vždy slouží pravé tlačítko myši pro ukončení komunikace konzola-monitor. Pokud bude komunikace přerušena jiným nekorektním způsobem (předčasným ukončením příkazu na konzole), monitor uvízne v čekací smyčce a GRASS je nutno restartovat.

Tisknutím levého tlačítka myši na ploše monitoru generuje monitor souřadnice v pracovním souřadném systému a předává je spuštěnému příkazu d.where na konzole. Tam se vypisují předané souřadnice. Výstup většiny příkazů lze přesměrovat do souboru. Tak lze získat množina bodů pro další zpracování. GRASS je stavěn jako systém ovladatelný skripty formou podobnou jako v UNIXu.

```
GRASS 6.0.0 (spearfish): \gammagrass/spearfish > d.where
Buttons:
Left: where am i
Middle: draw to/from here
Right: quit this
            EAST: NORTH:
```
<sup>1</sup>V systému ArcGIS je možné nastavit ručně příslušnou restrukturalizační metodu (význam bude zřejmý později).

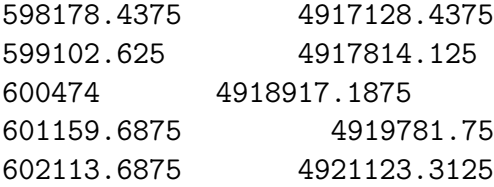

Podobný je příkaz d.measure na měření vzdáleností mezi dvěma body. Ukazuje právě zadanou vzdálenost mezi dvěma body a při zadávání více bodů i kumulativní vzdálenost celé trajektorie.

#### Důležité příkazy pro zobrazování

d.redraw překreslí aktuální monitor. Příkaz je vhodné používat po použití příkazu g.region nebo po příkazech zanechávajících cosi v okně (například vektorizace, d.measure, ...)

d.clear vyčistí historii kreslení do monitoru a překreslí monitor (bude prázdný)

d.zoom interaktivní změna výřezu monitoru

d.grid zapne mřížku

d.out.png uloží právě viditelný obsah monitoru do png souboru

### 6.4 Základy zpracování vektorových map

O vektorových mapových vrstvách víme, že obsahují různé typy vektorových objektů, které mohou být dále popisovány pomocí atributů. Atributy se obvykle v GIS systémech ukládají do relačních databázových tabulek.

V systému GRASS má každý vektorový objekt uložený v souboru vektorových objektů jeden atribut cat sloužící jako indexový klíč do relační databázové tabulky. K jedné vektorové vrstvě může být napojeno více tabulek.

#### 6.4.1 Databázová podpora

GRASS obsahuje přímo v sobě podporu zpracování DBF souborů. Kromě toho poskytuje další ovladače na další databázové systémy (Postgres), ale ty zatím nejsou kvalitně zpracovány.

Každá vektorová vrstva X specifikuje v souboru .../\$MAPSET/vector/X/dbln způsob napojení na databázovou tabulku. Mějme například vektorovou vrstvu vec2 se specifikací

#### 1 vec2 cat \$GISDBASE/\$LOCATION\_NAME/\$MAPSET/dbf/ dbf

udávající číslo vrstvy atribitů (stabilně 1), název tabulky, název sloupce pro napojení katalogového čísla (klíč), cestu k souboru s tabulkou a ovladač (formát dat).

Další podpůrné nástroje pro správu tabulek jsou příkazy:

db.connect inicializuje systém tabulek

db.columns k zadané tabulce vypíše její sloupce

db.tables vypíše seznam známých tabulek

db.select provedení SQL select příkazu

db.execute provedení libovolného SQL příkazu

### 6.5 Analytické a prezentační programy v GRASSu

V dalších kapitolách tohoto textu a v přednáškách se budeme postupně zabývat jednotlivými kroky vytváření, správy a prezentace geodat. Cílem této kapitoly bylo především udělat čtenáři úvod do používání systému GRASS. Další GIS operace budou předváděny většinou na GRASSu, protože je lze jednoduše popsat a ukázat.

Jedním z velkých témat bude vstup dat do GRASSu, kterému bude věnováno i jedno cvičení. Ukážeme si zpracování naskenované mapy a její digitalizaci.

Velmi významnou částí GIS jsou analytické operace, tedy zpracování rastrů, vektorů a obrazů.

### 6.6 Otázky a cvičení

- 1. Co je GRASS a jak vznikl?
- 2. Popište systém uložení dat v GRASSu.
- 3. Popište systém organizace příkazů v GRASSu.

# Kapitola 7 Vstup údajů do GIS

Doposud jsme se zabývali existencí geo-dat v GIS systémech bez detailnějšího zkoumání jejich původu - jinak řečeno, jak data vznikla a uložila se do GISu. V této kapitole si popíšeme tři základní druhy vstupů: měření v terénu, DPZ (dálkový průzkum Země) a import již existujících papírových map. Součástí kapitoly je popis základních dostupných mapových pramenů v ČR.

## 7.1 Úvod

V rámci budování GIS aplikace řešíme tyto následující hlavní úkoly:

- navrhnout strukturu dat analýzou situace dospět k ideálnímu okrytí problému mapovými vrstvami,
- pořídit data rozhodnout o vhodném zdroji dat pro naši aplikaci.

Nejnáročnějším problémem v GIS je vždy vybudování geodatabáze, tedy obstarání potřebných geografických údajů ve formě map, databází, statistik a podobně. Uvádí se, že více než 70% nákladů na vytvoření aplikace padne právě na obstarání dat.

V jedné z následujících kapitolem probereme možnosti získávání údajů z již hotových GIS systémů. Nyní si přístupy probereme ještě na teoretické úrovni. V zásadě rozlišujeme dva zdroje geo-údajů:

- 1. Primární mezi primární zdroje řadíme veškeré formy měření v terénu, které provádíme právě za účelem budování naší geodatabáze. Data vznikají z ničeho, máme možnost ovlivnit spoustu parametrů souvisejících s jejich pořízením a především jejich důvěryhodnost a přesnost. Pořízení dat může však být velmi pracné, drahé a časově náročné. Lze předpokládat, že se do toho pustíme v situacích, kdy nemáme jinou možnost.
- 2. Sekundární veškeré formy získávání dat z již hotových geodatabází, které vznikly původně pro jiné účely (kdysi byly primární). Tento zdroj dat je nejobvyklejší. Dokonce existují instituce zabývající se sběrem dat a prodejem licencí na geodata. Zřejmě se pokusíme o tento zdroj dat, když je to ekonomičtější než je pořizovat osobně. Nevýhodou sekundárních zdrojů dat je jejich pravděpodobná odchylka od našeho konkrétního záměru.

### 7.2 Primární zdroje dat

Primární zdroje zahrnují veškerá měření, která proběhla přímou přítomností měřitele v dané lokalitě formou přímého kontaktu měřícího zařízení se zkoumaným jevem (různé formy geodetických měření) nebo nějakou variantou pořízení snímku nekontaktním způsobem - z dálky

(DPZ). DPZ je všeobecně známá zkratka pro Dálkový Průzkum Země (angl. Remote Sensing). Je to disciplína založená na zkoumání reality z dálky. V praxi nacházíme tyto podoby DPZ:

- Letecké snímkování pořizování fotografií povrchu terénu z relativně nízko letícího letadla. V této disciplíně v ČR jasně vede brněnská firma Geodis.
- Snímkování objektů z povrchu Země například laserové skenování 3D objektů (budov).
- Multi-spektrální snímkování Země z velké dálky pomocí vesmírných družic (na polárních drahách nebo geostacionárních drahách) nebo například meteorologických balónů v nejvrchnějších vrstvách atmosféry.

S fotografováním Země z dálky souvisí další obory spojeny se zpracováním fotografie a jsou jimi fotogrammetrie a fotointerpretace.

### 7.2.1 Geodetické měření

Geodetické měření je v současné době nejpřesnější a beztak i nejspolehlivější způsob získání (geometrické) informace o zkoumané lokalitě. Mělo by vycházet z potřeby získání nějaké konkrétní informace v nějaké konkrétní lokalitě. Pro geodetické měření obvykle využíváme nějakou formu geodetického zápisníku, do kterého zapisujeme získané údaje. Technickou realizaci elektronického geodetického zápisníku si snad dokážeme představit. Já jsem se několikrát zúčastnil geologického průzkumu dna moře v oblasti Scilly Isles, kde jsme měřili pomocí magnetometrů magnetické pole. Jisté je, že do zápisníku zaznamenáváme:

- 1. Geografickou polohu měřícího členu (může být součástí zápisníku) typicky prostředky globálního zjišťování polohy (nějaká forma GPS). Systémy GPS se stále velmi vyvíjí a dosahují stále vyšší přesnosti určení polohy. V případě naší expedice Scilly Isles byla anténa GPS umístěna na kabině lodi a měřící člen vlečen za lodí na laně, neboť by jej přítomnost lodi ovlivňovala v měření. V rámci postprocessingu bylo nutné korigovat délku lana, směr a rychlost pohybu lodi.
- 2. Hodnotu zkoumaného jevu získanou měřícím členem. V našem případě hodnotu odečtenou počítačem z měřícího přístroje - magnetometru.
- 3. Čas a další okolnosti měření, jako například důležité vlivy ovlivňující měření. V našem případě se jednalo o čas a poznámku k právě prováděnému měření. Na břehu pak byla další stanice měřící čas a referenční magnetické pole. Záznamy byly v rámci postprocessingu srovnány a korigovány.

Lze předpokládat, že po návratu z měření přeneseme data ze zápisníku do pořizované geodatabáze a dále budeme dále v rámci postprocessingu upravovat. Jako příklady zápisníků si můžeme předvést oblíbený počítač typu Palm a program ArcPAD (v rámci rodiny ArcGIS).

### 7.2.2 Fotogrammetrie a fotointerpretace

Fotogrammetrie je obor a věda, která se zabývá rekonstruováním tvaru, velikosti a polohy předmětů zobrazených na fotogrammetrických snímcích.

Z této definice plyne, že základem fotogrammetrie je obraz charakteru fotografie - to znamená pořízený nějakou snímací kamerou. Dále z toho odvozujeme, že naše měření (délek, úhlů, ploch) neprovádíme přímým kontaktem s realitou v terénu, ale zkoumáním nasnímaného obrazu. Zřejmě bude kvalita snímku klíčovou pro kvalitu měření.

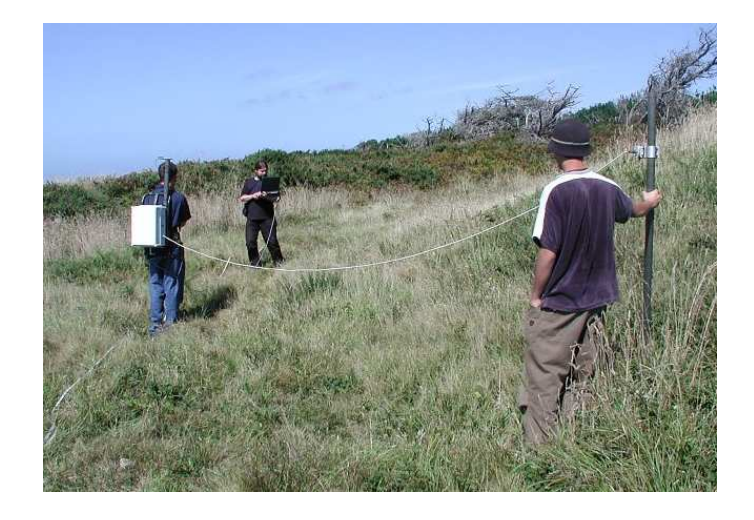

Obrázek 7.1: Ukázka měření v terénu za pomoci terénního zápisníku (směrem od kamery: magnetometr, GPS+elektronika magnetometru, zápisník)

Snímací kamery (fotoaparáty) snímají realitu centrální projekcí - jak objektiv aparátu zobrazuje realitu na snímací médium. Mapy, ze kterých jsme schopni odečítat vzdálenosti však musí být zohledňovat ortogonální projekci. Ortogonalizace (převod obrazu vzniklého centrální projekcí na obraz odpovídající případné ortogonální projekci) je jednou z důležitých aktivit v rámci fotogrammetrie. Převodní nástroje nejsou předmětem našeho studia.

Ortofotomapa je fotografie s charakterem mapy, což znamená, že v ní lze měřit vzdálenosti, úhly a plošné obsahy. Vzniká ortogonalizací leteckého snímku.

Fotogrammetrie se tedy zabývá geometrií získaného obrazu. Druhou částí zpracování údajů z DPZ je tak zvaná fotointerpretace. Z názvu plyne podstata tohoto oboru - jedná se o interpretaci (vysvětlení obsahu) toho, co na snímcích vlastně vidíme. Fotointerpretace je obvzlášť náročná v případě dálkového multispektrálního snímkování. Musíme si uvědomit technická omezení snímacích kamer, kterým je především snímací rozlišení a kvalita detailu - jeden pixel může odpovídat například domu se zahradou. My toto musíme analyzou jasu tohoto pixelu zjistit. Fotointerpretace je opět mimo rámec našeho předmětu až na její naprosté základy uvedené v přednášce o analýze obrazu z DPZ.

### 7.2.3 DPZ

Technicky nejnáročnější formou primárních zdrojů dat je DPZ získaný ze satelitních družic. Neváhal bych také říct, že zpracování snímků z DPZ je taky jedním z nejzajímavějších zdrojů úloh pro IT odborníky v GISech.

Můžeme rozlišit mnoho parametrů snímání a tuto disciplínu popisovat opravdu velmi košatě. Jisté je, že praktické snímání probíhá v širších spektrech elektromagnetického záření, něž je klasické viditelné spektrum a tedy fotografický obraz. Vlivem dálkovosti a multispektrálnosti snímání získáváme tyto přínosy v průzkumu Země:

- Snímáme obraz o velmi velkém výseku povrchu Země jsme tak schopni sledovat náš jev v kontextu mnoha dalších objektů, máme záznam o velmi rozsáhlé lokalitě a jsme schopni nasnímat poměrně rychle obraz celé planety.
- Širokospektrálnost a multispekrálnost snímání nám dává informaci o mnoha jevech. Je to dáno různou odrazivostí různých typů materiálů a objektů. Skládáním různých snímků

pak můžeme dedukovat odvozené závěry ze snímků (například můžeme z analýzy různých snímků dedukovat, že na něm je listnatý les).

• Satelitní družice mohou opakovaně snímat stejnou lokalitu a tak dávat podklad pro zkoumání změn určitého jevu.

Nevýhody satelitního průzkumu jsou dány především technickými nedostatky a velmi vysokou cenou. Proto jsou taky financovány nadnárodními organizacemi a vládami vyspělých zemí. Problémy spojené se zpracováním pořízených snímků probereme v kapitole o zpracování obrazu (analýza obrazu).

Družice provádějící DPZ jsou obvykle osazeny několika snímacími kamerami, jejichž výstupy obvykle předávají jednomu řídicímu středisku na Zemi. Jmenujme alespoň družice Landsat, SPOT a EUMETSAT. Součástí zpracování snímku je i jeho tak zvaná rektifikace - probereme současně s importem sekundárních zdrojů dat.

### 7.3 Sekundární zdroje dat

Sekundární zdroje jsou dány bankou již existujících vyhotovených mapových děl. Vycházíme z předpokladu, že jejich znovupoužitím ušetříme prostředky, které bychom jinak museli vynaložit na vlastní měření. Rozlišujme:

- Papírové mapy, které musíme naskenovat nebo jiným způsobem digitalizovat do podoby počítačového obrazu. Dalším zpracováním obrazu je jeho rektifikace (transformace souřadného systému) a případná vektorizace.
- Digitální zdroje v podobě existujících gisovských souborů s mapovými vrstvami. Mohou již být geokoordinovány (definovány v nějakém geografickém souřadném systému).

### 7.3.1 Digitalizace mapových podkladů

Předpokládejme, že máme mapový list naskenovaný a uložený v souboru ve formě obrázku (například TIFF). Je nutné si uvědomit, že se jedná pouze o obrázek, který nemá s mapou zatím vůbec nic společného – obsahuje sice něco, co člověk vidí jako mapu, ale tento obrázek stroji nedává vůbec žádnou informaci.

Při digitalizaci mapových papírových podkladů řešíme v zásadě dva cíle:

- 1. Rektifikovat (geokoordinovat, georeferencovat) naskenovaný obrázek potřebujeme dáat obrázku charakter mapy, což znamená ho především někam umístit v geografickém prostoru.
- 2. Vektorizovat vybrané objekty v obrázku vytáhnout z něj některé další vektorové vrstvy.

Geokoordinace je prvním krokem zpracování skenu. Obrázek je matice barevných bodů a má rozměr například 1000x1000 obrazových bodů. Naše mapa je tudíž v tomto okamžiku v souřadném systému X-Y a zkoumané objekty (například hranice katastrálních parcel) mají souřadnice v rámci tohoto obrázku. Rozhodně proto nemají souřadnice v systému S-JTSK nebo WGS-84 a jsou tudíž pro GIS systém zcela nepoužitélné. Existují matematické postupy transformace těchto X-Y souřadnic do souřadných systémů GIS nástrojů.

Takže úkolem geokoordinace je dát původně počítačovému obrázku charakter mapy, kde jsme schopni v každém jejím bodě určit geografickou souřadnici a měřit vzdálenost k jiným bodům.

Navíc je třeba pochopit, že vstupní mapa vznikla za jistých okolností, kdy bylo použito jisté měřítko, náhradní elipsoid, případně zobrazení. To rozhodlo o uspořádání objektů na ploše mapy. My se chystáme zavést obrázek do obecně jiného prostředí s jinými parametry. Lze očekávat, že po importu obrázku do našeho GIS systému bude obrázek vůči původní předloze zdeformovaný. Svůj účel však bude plnit.

Geokoordinace je poměrně složitý algoritmus. Je naštěstí běžnou součástí GIS nástrojů. Algoritmus je založen na zadání tak zvaných referenčních bodů. Referenční bod je bod v obrázku pro který známe jeho reálnou polohu (například ve formátu šířka-délka).

#### Vektorizace vybraných objektů

Jak již bylo naznačeno, cílem zpracování sekundárních zdrojů dat je jejich digitalizace. Bude to beztak náplní jednoho počítačového cvičení, neboť se jedná o jednu z velmi typických praktických činností lidí v oboru GIS.

Problém si ukážeme na nejtypičtějším příkladu běžné praxe v tomto oboru a tím je digitalizace katastrálních map. Zřejmě v počítači chceme ukládat ohraničení katastrálních pozemků a k nim potřebné atributové údaje. Tedy vektorovou vrstvu. Papírovou katastrální mapu naskenujeme, získáme digitální obraz, ze kterého informaci o ohraničení polygonů musíme nějak extrahovat.

### 7.4 Otázky a cvičení

- 1. Jaké zdroje dat pro GIS známe?
- 2. Vysvětlete pojem DPZ a základní činnosti spojené s DPZ.
- 3. Popište význam geodetického zápisníku.
- 4. Co je ortofotomapa? Jak souvisí s fotogrammetrií?
- 5. Vysvětlete význam vektorizace hotových mapových děl.
- 6. Vysvětlete postup vektorizace.
- 7. Co je to rektifikace?
- 8. Najděte si libovolný kus mapy. Zaveďte ji do GIS systému a vektorizujte její vybrané části.

# Kapitola 8

# Analýza v rastrovém a vektorovém formátu

Provádění analýz geodat je klíčovou částí GISovských technologií. Analýzou zde míníme odvozování nových znalostí z již existujících a uložených znalostí. V podstatě se jedná o okamžik, kdy s vytvořeným prostorovým modelem experimentujeme a model nese užitek svému tvůrci. Studiem prostorových analýz i zjistíme veškeré souvislosti, které mezi sebou různé aspekty prostorových modelů mají a které nejsou na první pohled zřejmé.

Papírová mapa je pro počítač naprosto nesrozumitelnou informací. Její digitalizací a rozložením do tématicky orientovaných mapových vrstev se z ní stává GIS. Způsob návrhu mapových vrstev byl rozebrán v kapitole o prostorovém modelování a bude i součástí výkladu případových studií na jedné z přednášek.

V této kapitole je pro nás podstatné, že dobře navržený a strukturovaný geografický informační systém umožňuje odvozovat z uložených informací informace nové – je schopen poskytnout prostředky pro analýzu uložených geodat.

Nejdůležitější analytické funkce jsou rozděleny do následujících kategorií (tříd):

- 1. Prohledávání databáze ptáme se na atributy nebo polohu geobjektů. Součástí dotazů na datábazi jsou i topologické dotazy. Tyto dotazy jsou typické pro GIS systémy orientované na evidenci například katastrálních údajů nebo údajů o obyvatelstvu (Land Information Systems).
- 2. Mapová algebra je základem zpracování rastrových vrstev. Rastrové mapy známe jako matice čísel s prostorovým umístěním. Veškeré početní operace nad touto maticí čísel spolu s vyhledáváním a selekcí spadají do této kategorie analýz.
- 3. Vzdálenostní analýzy je založena na zkoumání frikčních povrchů (rastr udávající nákladovou vzdálenost) a různých vyjádření vzdálenosti. Pomocí ní se hledají například optimální trasy nebo okolí (buffering) objektů.
- 4. Analýza modelů terénu je z větší části založena na zkoumání výškových modelů. Jedná se o výpočty sklonů svahů, povodí, eroze, viditelnosti, osvětlení, proudění vzduchu a podobně.
- 5. Analýza sítí je základem vektorových analýz a hledání tras, spojení, analýz dostupnosti a podobně. Analýzy sítí jsou zajímavé pro veškeré operátory síťového přenosu čehokoliv od počítačové informace, plynu, vody, elektřinu až po přepravu osob.
- 6. Analýza obrazů (z DPZ) představuje obrovskou škálu zpracování obrazu operace interpretace obrazových dat, předzdpracování, filtrování, úpravy. Patří sem například i georeferencing obrazu.
- 7. Simulační procesy napojení GIS na další rozsáhlé výpočty kombinující prostorové modely a procesy. Lze sem zahrnout například i počítačové hry, simulátory a třeba i hydrometeorologické simulace.

Naučíme se základní analýzy geografických dat. Cílem je pochopit algoritmy, které analýzy počítají, případně naučit se tyto algoritmy navrhovat nebo rozšiřovat.

Totálním vyvrcholením geo-analýz jsou simulace založené na prostorových modelech. Vytváří se například složité systémy posuzování záplav v oblastech povodí velkých řek, dále oblasti jako je logistika, počasí, energetika, virtuální realita.

### 8.1 Prostorové a databázové dotazy

V souborově a relačně orientovaných geodatabázích oddělujeme prostorové údaje od atributových. Mnohokrát jsme mluvili o potřebě kvalitně navrhovat strukturu mapových vrstev – tedy prostorových údajů. Něco podobného pochopitelně platí i pro strukturu tabulek napojených na mapové vrstvy.

Geografickému IS klademe v zásadě dva druhy dotazů:

- Co je na této souřadnici tak zvaný prostorový dotaz (d.what.rast, d.what.vect) a GIS by měl reagovat zviditelněním označeného objektu a poskytnutím informací o něm.
- Které objekty mají danou vlastnost tak zvaný atributový dotaz. V zásadě podobné SQL dotazům.

Dotazy lze pochopitelně strukturovat a kombinovat. Jako například dotaz pro nalezení všech zamokřených ploch s výměrou větší než 1 ha, které sousedí s průmyslově využívanými plochami.

U prostorových dotazů zadáváme souřadnici ukazovátkem na grafickém monitoru nebo ručním vstupem z klávesnice. Systém pak musí identifikovat objekt, na který ukazujeme. V obou případech zadání souřadnice se dopouštíme jisté nepřesnosti a systém musí prohledat okolí zadaného bodu. V případě vektorové vrstvy je odezvou obsah identifikovaného vektorového objektu, v případě rastrové buňky je výsledkem atributová hodnota buňky, do jejíž plochy padne zadaný bod. Problém identifikace vektoru lze převést na problém "padne bod do určité plochy" (obrázek 8.1).

Prostorové dotazy si představit dokážeme. Přistupme k příkladům zadání atributových dotazů. Mějme vektorovou vrstvu řek, kde každý objekt (řeka) má přidělen atribut "nazev". Následující příkaz zobrazí pouze řeku s názvem Svratka. Specifikace podmínky pro selekci objektů se děje parametrem  $where = se$  syntaxí jazyka SQL.

#### d.vect map=reky display=shape,attr attrcol=nazev where=nazev='Svratka'

Podobně můžeme selektovat obce s počtem obyvatel z roku 2001 větším než 10 tisíc (select \* from obce where  $\text{ob01} > 10000$ .

U rastrových map můžeme selekci atributů provádět zadáním masky (MASK) nebo tak zvanou reklasifikací – její popis je v následující kapitole.

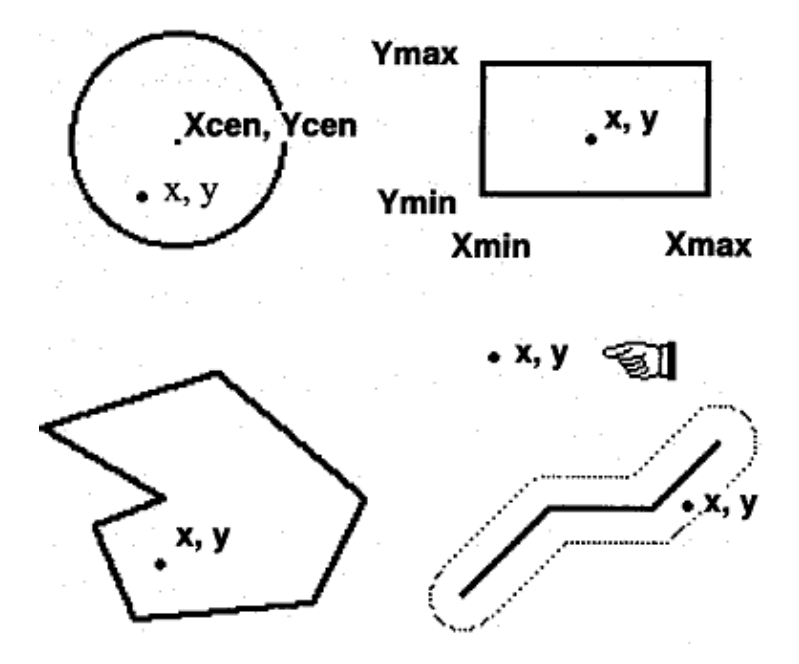

Obrázek 8.1: Identifikace vektorového objektu

### 8.2 Analýzy rastru

Základem veškerých rastrových analýz jsou dvě operace, které jsou implementovány ve všech GIS nástrojích prakticky identicky a dokonce se i stejně jmenují:

- Reklasifikace jedná se o selekci vybraných buněk splňujících zadanou podmínku kladenou na jejich atributové hodnoty.
- Mapová algebra jinak řečeno jsou to početní operace prováděné na rastrovými mapami. Ano, mapy lze sčítat, odčítat a podobně - jsou to totiž jenom matice čísel.

V této kapitole budeme operace prezentovat na demonstrační GRASSovské lokaci leics. Je ještě třeba dodat, že rastrové analýzy jsou velkou dominantou nástroje GRASS, v ArcGISu jsou implementovány v rozšiřujícím balíku "Spatial Analyst", který zatím nemáme.

GRASS  $6.0.0$  (leics):  $\gamma$ grass > g.list rast ------ raster files available in mapset PERMANENT: contours image plant rail segment spillage urban crash landcov popln roads source topo water

### 8.2.1 Reklasifikace

Reklasifikace je jednou ze dvou analytických operací v rastru. Vycházíme z informačního obsahu rastrové mapové vrstvy:

- Rastrová mapová vrstva je tématický související souhrn údajů popisující spojité rozložení zkoumaného fenoménu v prostoru.
- Každá buňka rastru má atribut popisující zkoumaný fenomén v daném místě.
- Zkoumaný fonomén je obvykle kódován číslem.

Podle informačního typu atributu v zásadě rozlišujeme dva typy atributu:

- Klasifikace do tříd (typicky integer).
- Úroveň v rámci nějakého povrchu (typicky real).

Jako příklad uvedeme rastrovou vrstvu landcov. Modeluje využití půdy pro různé hospodářské a společenské použití. Příkazem r.report landcov získáme tabulku

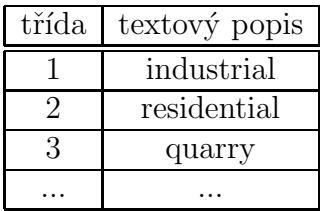

Tabulka dokumentuje mapovou vrstvu landcov a její atributy. Všechny buňky s atributem 1 říkají, že v jejich místech je prostor použit jako průmyslová zóna, všechny s hodnotou 2 ukazují na obydlenou zónu. Buňky s obsahem NULL nejsou dokumentovány nebo nás jejich obsah nezajímá.

Zkusme zvýraznit jen buňky s průmyslovým použitím. Můžeme sice tyto buňky vykreslit pomocí parametru catlist=1 příkazu d.rast, ale v následujících analýzách potřebujeme přistupovat k mapovým vrstvám jako k proměnným a ty pochopitelně i ukládat.

Proto zavádíme první rastrovou analytickou operaci reklasifikace. Reklasifikace je zobrazení z jedné mapové vrstvy (vstupní) do jiné mapové vrstvy (výsledné). Zobrazení je zde míněno podobně jako v matematice – třídám vstupní vrstvy přiřazuje třídy výsledné vrstvy. Pokud potřebujeme získat mapovou vrstvu průmyslových zón, zadáme reklasifikační tabulku:

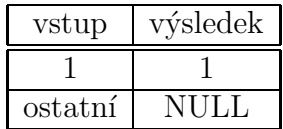

Například příkazem

echo ''1=1'' | r.reclass input=landcov output=industrial

Výsledná mapová vrstva industrial je dvouhodnotová: buňky s kategorií 1 modelují průmyslově zastavěné oblasti, ostatní buňky modelují nezajímavé oblasti. Je třeba zmínit, že vrstva industrial je v systému uložena pouze virtuálně jako pohled na vrstvu landcov. Smazáním vrstvy landcov zmizí i všechny virtuální pohledy na ni. S vrstvou industrial není lze pracovat jako s proměnnou v dalších operacích.

### 8.3 Překrytí mapových vrstev

Znovu si připomeňme význam rastrové mapové vrstvy - rastrová vrstva je rozdělením prostoru do obvykle pravidelné mřížky plošek, rastrová vrstva modeluje jeden konkrétní prostorový proces, měřitelná hodnota prostorového procesu je atributem plošky rastru.

V mnoha analýzách chceme zkoumat daný prostorový proces, kdy z jeho průběhu (atributů v ploškách rastru) usuzujeme nové věci. Častější je však zkoumání prostorového procesu v kontextu jiných prostorových procesů. Ve vektorových mapových operacích mluvíme o topologickém překrytí vektorů, u rastrů mluvíme o již zmíněné mapové algebře.

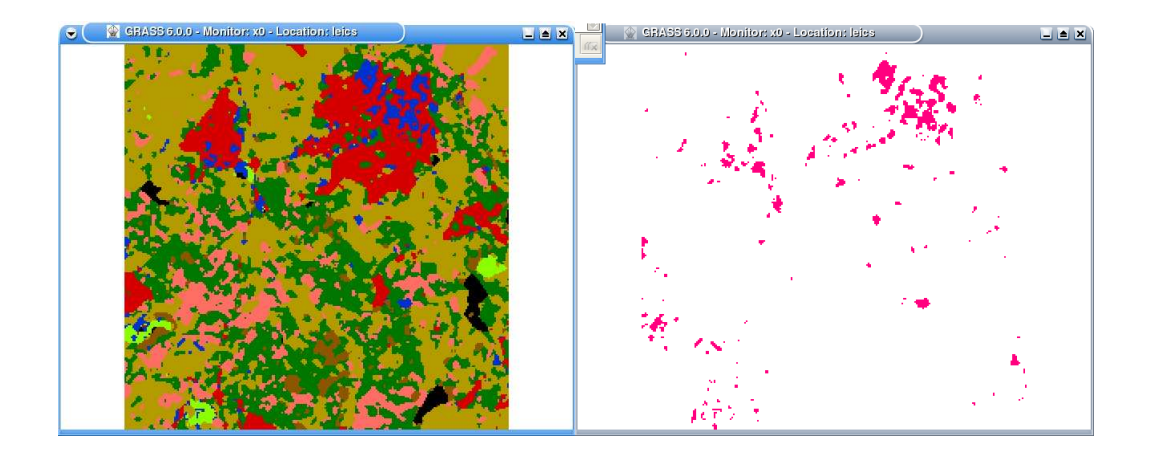

Obrázek 8.2: Výsledek operace reklasifikace

### 8.3.1 Topologické překrytí vektorů

V zásadě používáme nejčastěji operaci průniku (AND, intersect) a sloučení (OR, union). Bude nejlépe chování těchto operací předvést na obrázku 8.3, kde jsou dvě mapové vrstvy (červená a modrá), a šedě vyznačen výsledek operace AND a pak operace OR.

Aplikace překrytí vrstev budou jasnější v příkladech a cvičeních.

### 8.3.2 Mapová algebra

Mapová algebra je případ překrytí vrstev spojených s nějakou operací. Definujeme ji výhradně nad rastrovými vrstvami. Obecně ji můžeme popsat jako matematickou operaci nad mapami

$$
vysledek = expr(mapa_1, mapa_2, ..., mapa_n)
$$

kde mapa<sub>i</sub> pro  $i = 1..n$  jsou rastrové mapové vrstvy. Výraz expr si převedeme na strom elementárních operací (unárních, binárních, terciárních) a přistupujeme k jednotlivým operacím postupně.

Musíme ještě zmínit, jakým způsobem se operace nad mapami provede. Vycházíme z toho, že rastrová mapa je matice čísel, kde každé hodnotě atributu dáváme určitý význam (popsaný obvykle v metadatech vrstvy). Problém operace nad mapami tedy převádíme na operace nad maticemi, potažmo čísly. Zavádíme různé matematické operace:

- aritmetické (plus, mínus, ...),
- booleovské (and, or, ...),
- relační  $(>, <, =),$
- bitové posuvy, kombinatorické, logické, akumulativní, přiřazovací.

Podobně jako v maticových operacích existuje více přístupů k propojení dvou (a více) map (matic) do dané operace. Zavádíme operace:

- Lokální nad hodnotou jedné buňky (jedné souřadnice).
- Fokální nad okolím dané buňky.
- Zonální vykonávají se na specifické oblasti mapové vrstvy.

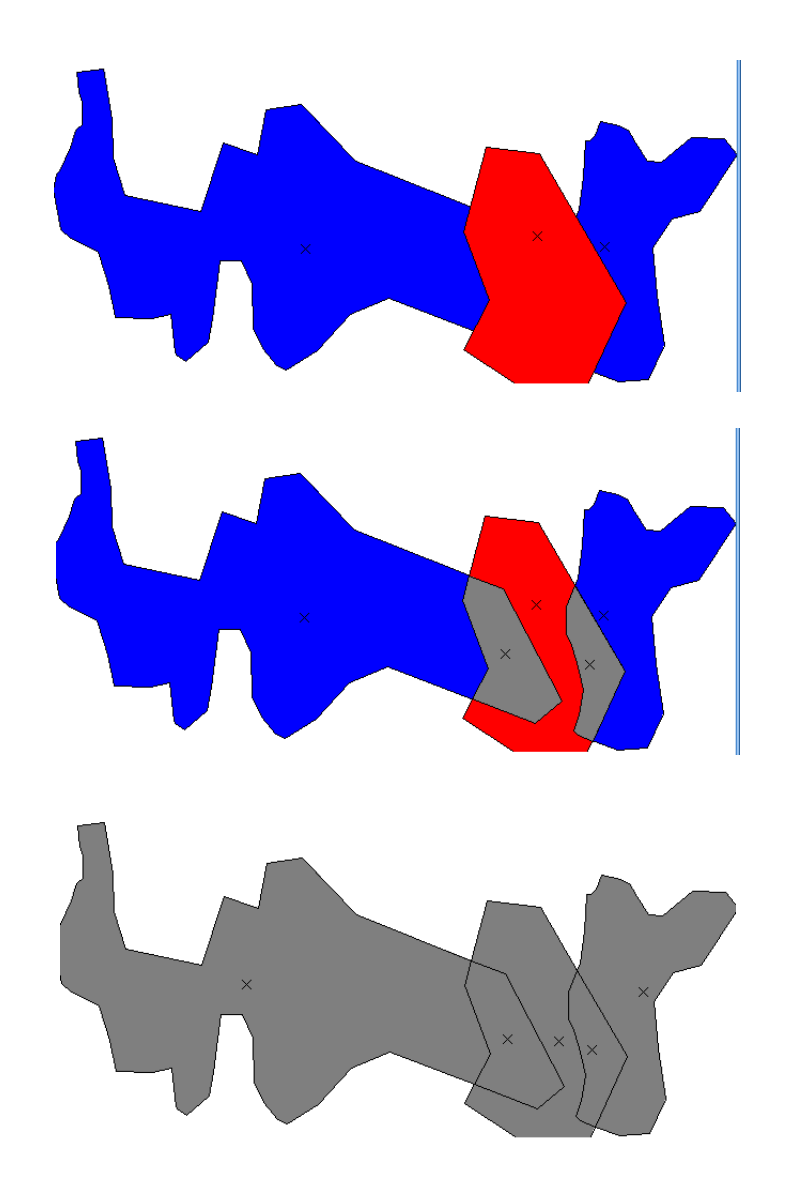

Obrázek 8.3: Operace průnik a sjednocení u vektorových vrstev

• Globální – týkají se všech buněk plochy (například analýzy frikčních povrchů – bude později).

Nejčastější operace jsou binární lokální operace, které snadno pochopíme z následujícího algoritmu.

```
vstup: vrstvy x a y, operace +
výstup: vrstva z
for a := 1 to size_x(x) do
    for b := 1 to size_y(x) do
           z[a][b] := x[a][b] + y[a][b]
```
#### 8.3.2.1 Mapová algebra v GRASSu

Ukažme si nástroje pro mapovou algebru v nástroji GRASS. Pro účely mapové algebry byl vytvořen program r.mapcalc (je výhradně pro rastry), který provede výpočet zadaného výrazu nad mapami a výsledek uloží do nově vytvořené (na rozdíl od reklasifikace) mapové vrstvy. Příkaz výpočtu se zadává ve formátu:

#### result=expression

kde result je identifikátor zatím neexistující mapy a expression je výraz nad existujícími mapami.

Mějme například vrstvu dem s výškovým modelem terénu a budovy s výškami budov. Operací

#### dembudovy=dem+budovy

získáme faktický výškový model zahrnující i výšky budov.

#### 8.3.2.2 Průniky ploch

Častou analytickou operací je hledání ploch, které současně splňují danou vlastnost. Například hledání obydlených ploch, které jsou vzdálené do pěti set metrů od silnice.

Průnik můžeme nahradit operací násobení. Mějme vrstvu landcov popisující využití krajiny, kde zájmové kategorie mají čísla:  $1 = residual, ..., 8 = roads, ..., Reklasifikac$ í  $1 = 1 \Rightarrow$ resident a  $8 = 1 \Rightarrow$  roads dostáváme dvě vrstvy resident a roads s hodnotami 1 a NULL.

Hledáme totiž místa s hodnotou 1 v mapě resident, která jsou do 500m od míst s hodnotou 1 v mapě roads.

echo ''1=1'' | r.reclass input=landcov output=resident echo ''8=1'' | r.reclass input=landcov output=roads r.buffer input=roads output=roadsbuf distances=500 unit=meters

Mapa roadsbuf je nyní tříhodnotová: kategorii 1 mají původní body z mapy roads. Kategorii 2 má okolí kolem bodů 1 a NULL má zbytek. Zjednodušíme roadsbuf na dvouhodnotovou mapu:

```
echo ''1 2=1'' | r.reclass input=roadsbuf output=roadsbuf2
```
A posledním příkazem překryjeme mapy s operací průniku (zde ekvivalentní násobení nebo and).

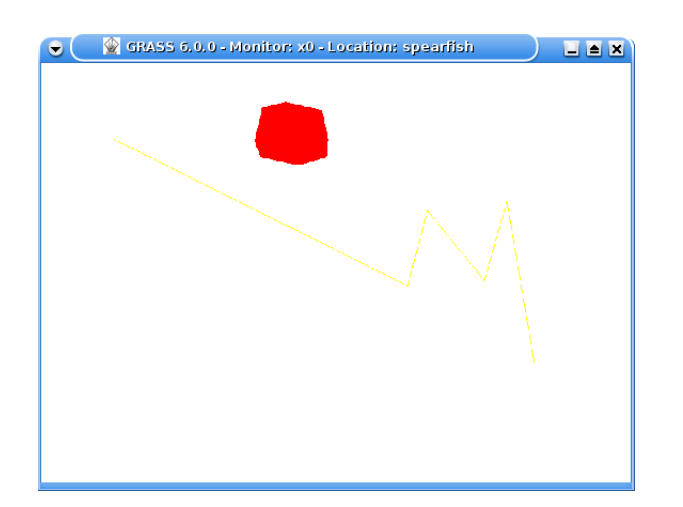

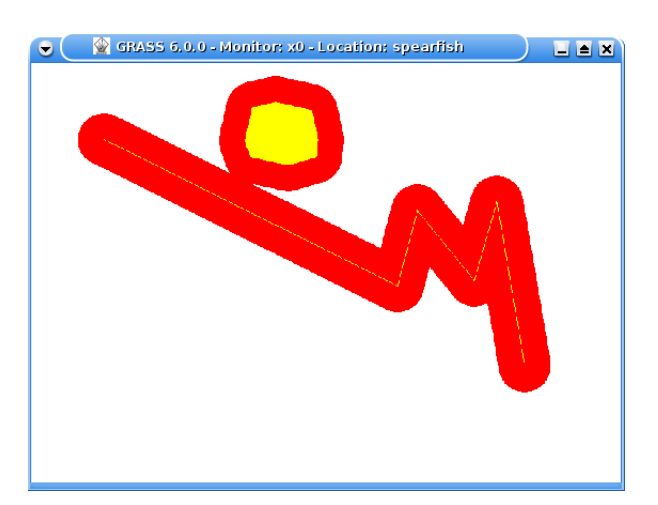

Obrázek 8.4: Zdroj pro buffering

echo ''res=roadsbuf2 \* resident'' | r.mapcalc

Ve výsledné mapě res máme výsledek naší úlohy. Celkově problém můžeme zapsat výrazem:

 $res = redass(landcov, 1 = 1) \cap redass(buffer(reclass(landcov, 8 = 1), 500m), \{1,2\} = 1)$ 

V tomto okamžiku by mělo být čtenáři jasné, že tytéž operace lze provádět i ve vektorovém oboru.

### 8.4 Vzdálenostní analýzy

Víme, že základní operací každého GISu a v podstatě každé mapy je zjišťování vzdálenosti. Doposud jsme otázku vzdálenosti vnímali euklidovsky jako geometrickou vzdálenost mezi dvěma body. V této kapitole uvidíme, že vzdálenost může mít více významů. Probereme tři aspekty spojené se vzdálenostní analýzou:

- 1. Obalová zóna, která modeluje území vzdálené do určitého počtu metrů od zadaného objektu.
- 2. Frikční povrch, což je speciální rastrová vrstva modelující nákladovost (cenu) pohybu přes tento povrch.
- 3. Funkci šíření a funkci proudění aplikace frikčního povrchu při hledání optimální trasy.

#### 8.4.1 Okolí - obalová zóna

Specifickým případem prostorového dotazu je výpočet okolí objektu. V anglické literatuře se to nazývá buffering. Obalovou zónu budeme zkoumat především v rastrových analýzách, ale operace bufferingu je definována i ve vektorových datech. V podstatě se jedná pouze o pojetí konkrétního GIS nástroje (ArcGIS veškeré tyto analýzy provádí ve vektorech).

Buffer se aplikuje na nějakou plochu - nutno dodat, že v rastrech se plochou míní shluk plošek s nenulovým atributem. Ukážeme si výsledek operace buffer na cvičné mapové vrstvě s dvěma atributy (přísluší dvěma objektům ve vrstvě).

Jako příklad si uvedeme potřebu území vzdáleného do 500 metrů od zadané řeky r (linie). Výsledkem bude plocha (polygon) míst, kde pro všechny body x polygonu platí  $d(x, r) \leq 500$ metrů.

### 8.4.2 Frikční povrchy

Praktickou ukázkou "jiné vzdálenosti" je cestovní vzdálenost v horském terénu. Obvykle je v turistických mapách uváděna pomocí doby potřebné k dosažení cílového místa a ne v kilometrech. Základem výpočtu praktické vzdálenosti bude cena vydaná na přechod elementárního úseku terénu. Pohybujeme se v oblasti rastrových map a tím elementárním úsekem bude tedy ploška jedné buňky rastru.

Tento typ vzdálenosti budeme nazývat nákladová vzdálenost. Pokud pro každou buňku rastrové mapové vrstvy uvedeme její cenu na překročení, pak vytvoříme tak zvaný nákladový vzdálenostní povrch.

Frikční povrch rastrové mapy A je mapa B, kde v každé její buňce máme nákladovost přechodu související buňky mapy A.

Klasickou aplikací vzdálenostní analýzy je hledání nejlevnější cesty z jednoho bodu mapy do druhého. Pro cesty W z bodu P do jiného bodu Q zavádíme navíc pojem kumulativní vzdálenosti – tedy nákladů kumulovaných po cestě W.

#### 8.4.3 Funkce šíření a funkce proudění

Máme zadány startovní bod P a cílový bod Q. Hledáme nejlevnější cestu ze startovního bodu do cílového. Nákladovost povrchu popisuje frikční povrch F.

Funkce šíření vypočte matici kumulativní vzdálenosti všech bodů od bodu P (tedy včetně bodu  $Q$ ) založenou na frikčním povrchu F. Vzdálenost  $d(P, P)$  je zřejmě rovna nule.

Funkce proudění je opačná k funkci šíření. Vychází z matice vypočtené funkcí šíření a jejím výsledkem je nejrychlejší cesta z bodu Q do bodu s nákladovým potenciálem nula. Její význam si můžeme vysvětlit na ukázce stékání vody po povrchu terénu – voda si vždy najde nejrychlejší cestu k místu s nulovým potenciálem. V každém bodě matice funkce šíření hledá okolní bod s nejnižším potenciálem (přechodem na něj nejvíce klesne nákladovost). Postup vzdálenostní analýzy se předvedeme na příkladě v kapitole Cvičení.

### 8.5 Analýza modelů terénu

Při analýze modelů terénu většinou mluvíme o analýze výškových modelů terénů. Z nich jsme schopni odvodit zajímavé závěry.

Analýza modelů terénů vyhodnocuje:

- sklony svahů úhly sklonů svahů, které můžou být zajímavé pro stavitele nebo pro krajináře (výpočty eroze, vodohospodářství).
- orientaci svahů azimutální orientace svahů z toho dále dostáváme linie hřebenů a údolí, což dále vede na výpočty povodí a řečišť. Orientace svahů dál poskytuje informaci o osvětlení terénu a přímé viditelnosti.

Zajímavá analýza je analýza viditelnosti. Jsme schopni vypočítat, jestli obyvatelé města uvidí v terénu nějakou stavbu, kterou by mohli považovat za rušivou. Speciálním typem analýzy viditelnosti je analýza osvětlení: jsme schopni v komplikovaném terénu určit dobu, po kterou bude každý den slunce svítit na náš sluneční kolektor.

#### 8.5.1 Případová studie: výstavba hřiště

Oddělení výstavby města Shepshed (lokace leics) dostalo za úkol navrhnout pozemek na výstavbu nového sportovního centra pro obyvatele města a okolí. Podmínky pro nalezení vhodného pozemku byly stanoveny takto:

- pozemek musí být do  $500m$  od hranic města kvůli snadné dostupnosti obyvatel
- $\bullet$  do 450m od silnic třídy A a B pro snadnou silniční dostupnost
- vzhledem k charakteru stavby nesmí být sklon pozemku větší než 2 stupně
- pozemek má být zemědělský (cena)
- s výměrou minimálně 2.5 ha
- mimo přímý výhled směrem od města

#### Analýza oblasti :

Nejprve omezíme pracovní oblast v lokaci na okolí města. GRASS provádí vždy své výpočty pouze nad oblastí viditelnou v aktivním monitoru. Výběr lokality provedeme ručním zadáním pomocí příkazu g.region nebo interaktivním zvolením výřezu příkazem d.zoom.

Základem výpočtu jsou pozemky do pětiset metrů od města. Tedy:

#### r.buffer input=urban output=urbanbuf distances=500 unit=meters

Zajímá nás pouze oblast okolí města, která má v mapě urbanbuf kategorii 2. Reklasifikací ji selektujeme:

echo ''2=1'' | r.reclass input=urbanbuf output=urbanbuf2

Podobně selektujeme vybrané typy silnic a jejich okolí.

```
echo ''3 9 11=1'' | r.reclass input=roads output=mainroads
r.buffer input=mainroads output=mainroadbuf distances=450 unit=meters
echo ''2=1'' | r.reclass input=mainroadbuf output=mainroadbuf2
```
Nyní potřebujeme selektovat pozemky se sklonem menším než dva stupně. Vyhodnotíme mapu sklonů svahu. Vycházíme z výškového modelu topo:

r.slope.aspect elevation=topo slope=slope1 echo ''0 thru 2=1'' | r.reclass input=slope1 output=flat

Selektujeme zemědělsky používané pozemky (kategorie 6 a 7 v landcov).

echo ''6 7=1'' | r.reclass input=landcov output=gradeIII

Mapu ploch splňujících první 4 podmínky dostaneme průnikem:

```
r.mapcalc
> sites=urbanbuf2 * mainroadbuf2 * flat * gradeIII
```
Potřebujeme vybrat pozemky s výměrou větší než 2.5ha.

dodělat..............

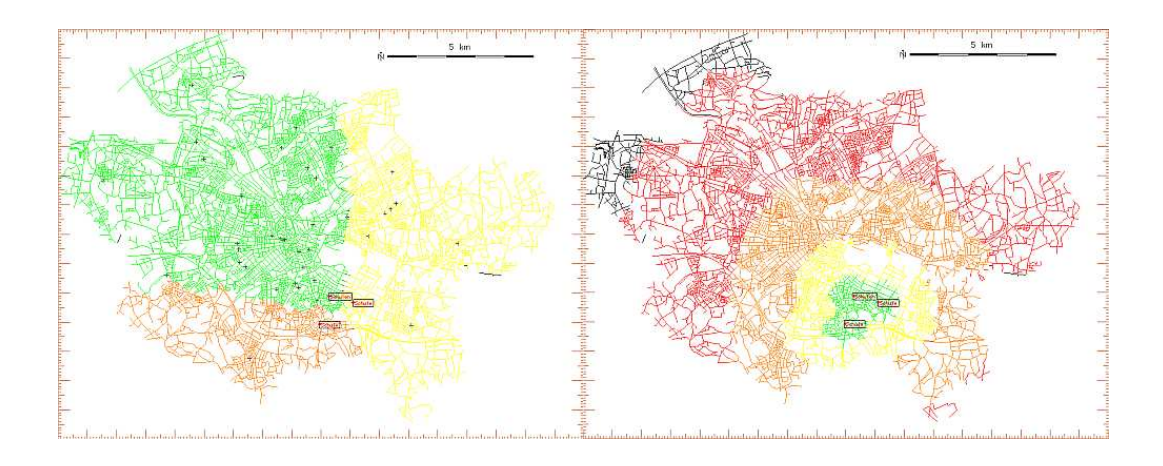

Obrázek 8.5: Ukázka výpočtu v analýze sítí - a) alokace zdrojů, b) zóny dostupnosti zdrojů

### 8.6 Analýza sítí

Tyto analýzy proberem jenom heslovitě. Analýza sítí zahrnuje:

- Zkoumání napojení veškeré síťové problémy s výpadky (voda, plyn, data).
- Zatížení sítě sítě nejsou určeny jenom propojením uzlů, ale i přenosovými kapacitami na spojích. Tyto analýzy jsou extrémně důležité ve všech oborech dopravy materiálu nebo energie (transportní vedení).
- Hledání trasy může být významné pro inteligentní směrování například datových paketů.
- Alokace zdrojů v běžné praxi GISů řešených ve státní správě je zkoumání dopravní obslužnosti veřejných zdrojů jako jsou školy a nemocnice. Dostupnost zde není posuzována pouze geometrickou velikostí oblasti, ale na základě právě dopravních sítí jako je například MHD.

# 8.7 Analýza obrazů (z DPZ)

Analýza obrazů z DPZ je asi nejobtížnější částí prostorových analýz. Je založena na strojovém zkoumání obrazů (v zásadě fotografií), kde se velkou měrou zapojuje exportní znalost zkoumané problematiky. Existuje mnoho oborů (aplikací) zkoumání obrazů z DPZ, jejich popis by vydal na samostatný předmět nebo studijní obor. My to musíme stihnout jako část jedné přednášky.

Analýza obrazů do sebe zahrnuje tyto části:

- Editaci obrazů klasické zpracování fotografií (jas, kontast, ostrost).
- Korekci obrazů opravování chyb v obrazech daných typicky chybami ve snímací technice.
- Preparování obrazů vylepšování srozumitelnosti snímků.
- Klasifikace obrazů (fotointerpretace) interpretace obsahu snímků je nejobtížnější částí analýzy obrazů. Musíme z několika pixelů obrazů určit co vidíme a jaké to má parametry.

#### Cvičení z analýz - "Vnitřní buffer"

Mějme jednu plochu. Vypočtěte její vnitřní vzdálenostní obal. K výpočtu použijte operaci buffering a mapovou algebru.

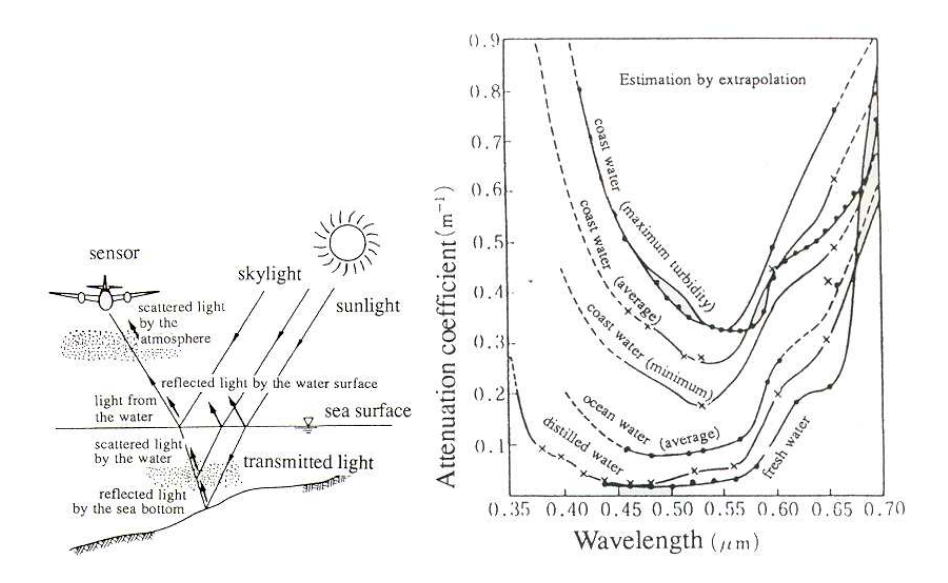

Obrázek 8.6: Spektrální odrazivost různých typů vodních ploch

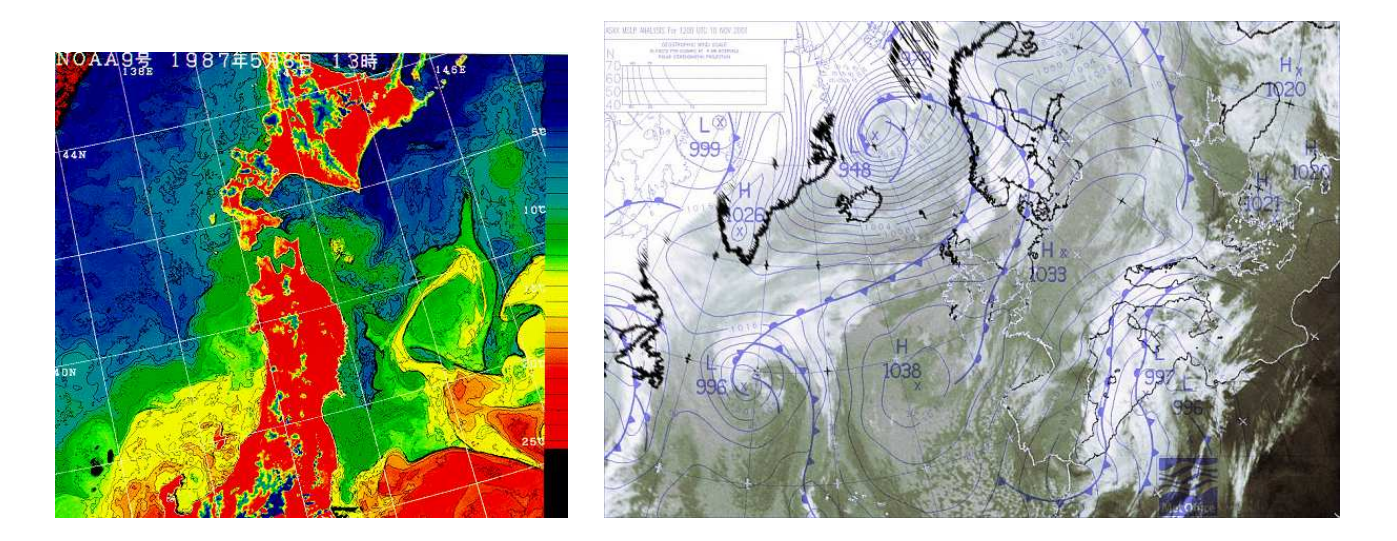

Obrázek 8.7: a) Analýza obrazu z DPZ v IR spektru - mapa rozložení teploty moře má velký význam pro posuzování počasí a dalších jevů. b) Synoptická mapa

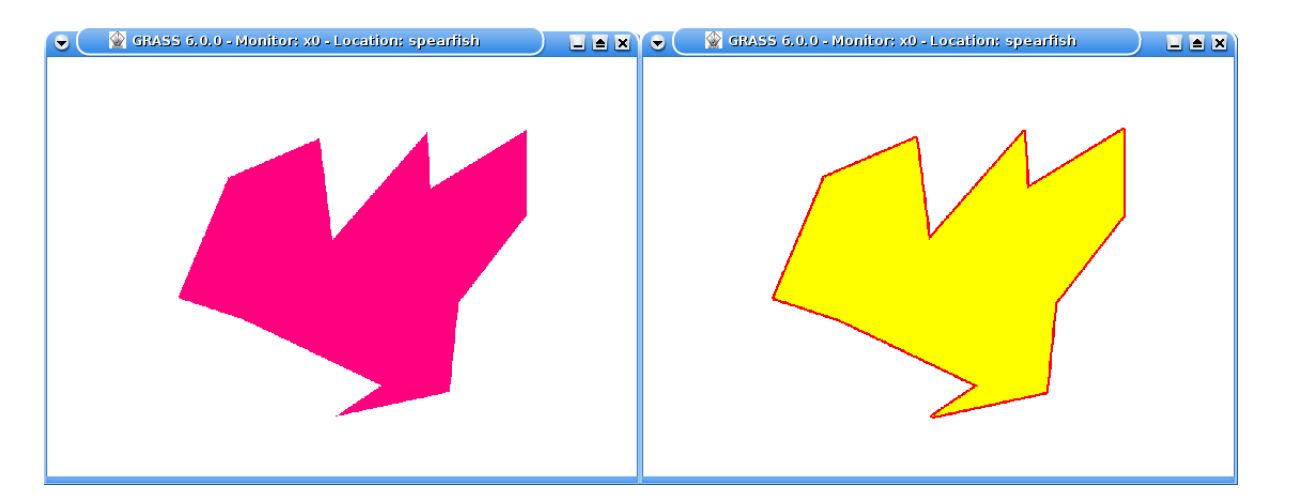

Obrázek 8.8: Postup výpočtu úlohy 1a
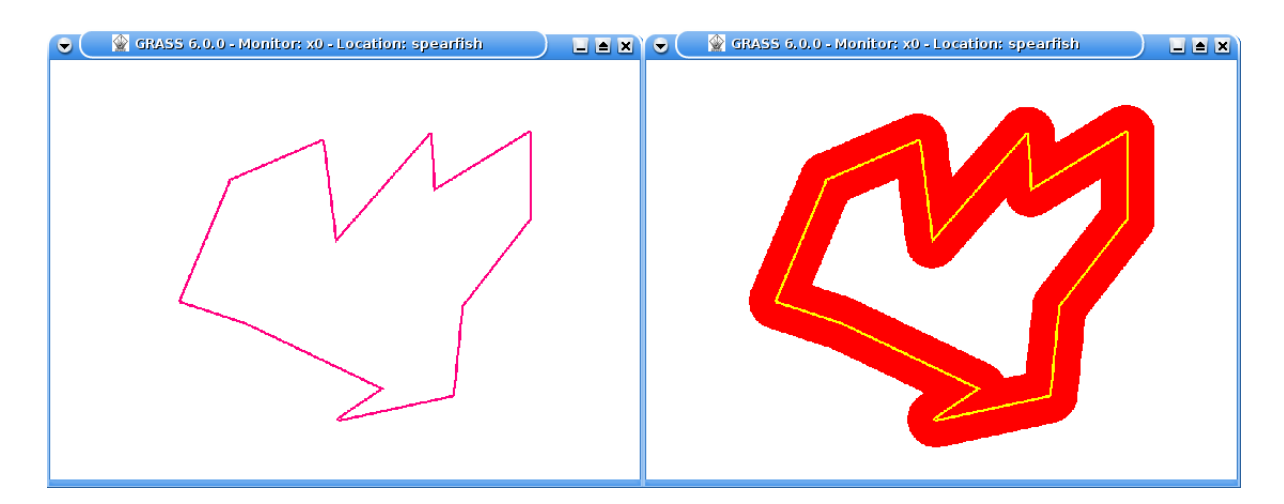

Obrázek 8.9: Postup výpočtu úlohy 1b

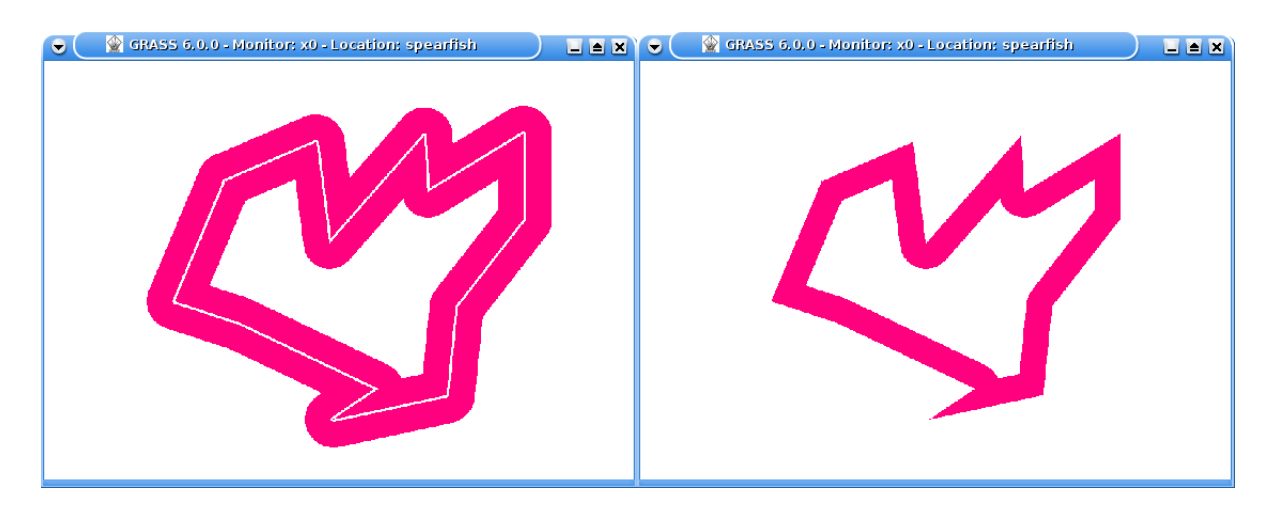

Obrázek 8.10: Postup výpočtu úlohy 1b

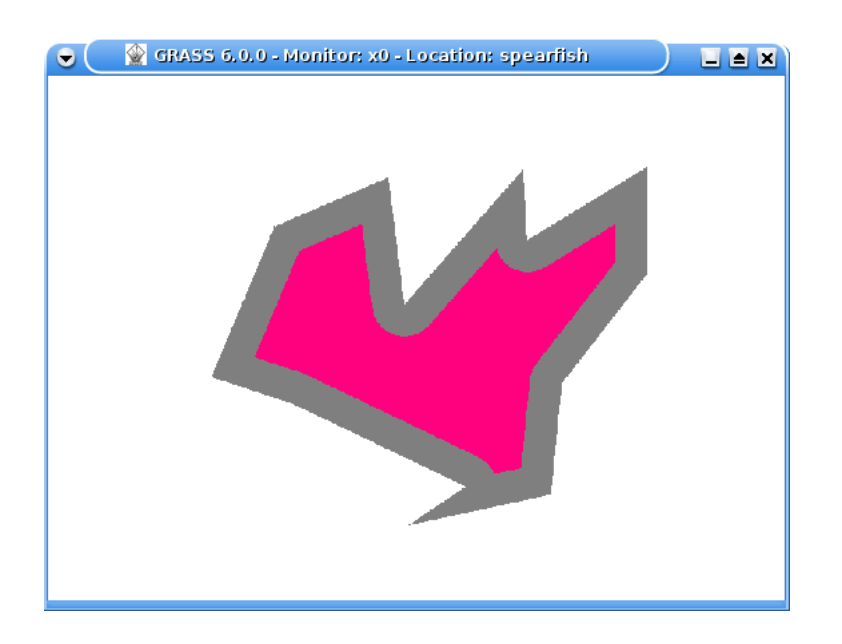

Obrázek 8.11: Výsledek úlohy 1

## 8.8 Otázky a cvičení

- 1. Jmenujte třídy mapových analýz.
- 2. Popište metody rastrových analýz.
- 3. Popište metody analýzy terénu.
- 4. Naznačte problémy zpracování snímků z DPZ.

## Kapitola 9

## Generování mapových výstupů

Geografické informační systémy různou kvalitou umožňují exportovat své vnitřní reprezentace prostorových modelů do mapových výstupů, které lze vidět na obrazovce počítače nebo tisknuté na papír. Vědní obor zabývající se výrobou map se jmenuje kartografie. S příchodem GISů však k výrobě map získává přístup každý. Nelze utajít, že profesionální kartografové pohlížejí na mapové produkty z GISů poněkud s despektem. V této kapitole se ukáže několik nejdůležitějších pravidel tvorby map. Při zpracování této kapitoly se vycházelo z textu [2].

## 9.1 Koncepce tématických map

Tématická mapa je mapa, která na topografickém podkladu znázorňuje jedno nebo více zvláštních témat na úkor nepodstatných témat a je určena ke specifickému cíli.

Už víme, že mapa může obsahovat i jiné věci než známe z turistických map a autoatlasů. V GISech se soustřeďují velmi různorodé zdroje informací o zemi, lidech a přírodě. Existují haldy témat, které můžeme vkreslit do mapky naší republiky – například statistiku porodnosti v jednotlivých okresech. Existují i různé způsoby vizualizace uložených údajů a odvozených analýz. Základem tématických map jsou kartodiagramy a ty budou beztak hlavní náplní této kapitoly.

Topografické mapy nemá smysl řešit, ty budou sloužit jenom jako pozadí pro další sdělení. V každém případě se musíme dozvědět, jako to sdělení správně podat.

### 9.2 Všeobecné zásady

Na mapové dílo se pohlíží ze třech základních rolí:

- odborný pohled experta, který sestavuje obsahovou stránku mapy. V této kapitole uvidíme, že existují mapy různé tématiky vyžadující kvalitní informační podklady.
- technický pohled kartografa, který sestavuje informační podklady experta do podoby kartograficky korektní podoby.
- estetický dojem uživatele mapy.

Zásady tvorby map lze sumarizovat v těchto bodech:

- 1. Zásada jednoty první zásadou je jistá konceptuální čistota a jednodnost v přístupu ke znázorňování různých elementů modelu do podoby mapy. Zásada jednoty navazuje na již uvedené tři základní role při mapování - na všechny tři pohledy by mělo být nahlíženo se stejnou vážností, mapa by měla být informačně rovnoměrná a bez hluchých míst.
- 2. Zásada koordinace prací na mapě často se stává, že se na nepříliš dobrém výsledku mapy podepsala nevhodná koordinace odborného dohledu a kartografa (tři role posuzování mapy). Proto se významnější mapové díla většinou vytváří nadvakrát. První mapou je výstup odborníka. První mapa se v dalších pracech měnit nesmí. V druhé mapě kartograf dle všech pravidel vytváří již výstupní dílo a odborník se prací již přímo nezúčastňuje.
- 3. Zásada jednoduchosti v podstatě by nemělo být překvapením, že jednoduchost je v mnoha oborech ctností. Moderní GIS nástroje disponují mnoha prostředky pro sestavování mapy. Uživatel GISu by se neměl přílišným výrazovým bohatstvím nástrojů nechat svést ken grafické přebujelosti výstupů.
- 4. Zásada prostorové názornosti připomeňme si hlavní podstatu map a tou je dodávat kvalitní a přesnou prostorovou představivost o dané lokalitě (v mapě se měří vzdálenosti). Uživatel mapy k mapě obvykle přistupuje ze dvou vzdáleností - v té první chce vidět mapu kompletně a udělat si přehled o rozmístění jejich prvků. Druhou vzdáleností je sledování detailu. Dobrá mapa by měla být čitelná z obou vzdáleností - měla by dávat informaci na dvou úrovních detailu.
- 5. Zásada srozumitelnosti mapa by sice měla obsahovat legendu vysvětlující jednotlivé užité prvky, ale ideální legenda je žádná legenda. Výběr mapových značek je velmi důležitý.
- 6. Zásada zvýraznění dominant tématická mapa zdůrazňuje jakési téma, či sdělení. Mělo by se to jaksi odrážet v podání mapových komponent a hlavní téma mapy by mělo být zvýrazněné.
- 7. Zásada výběru specifické pro zvolené téma mapy.
- 8. Zásada měřítka měřítko je velmi významný atribut mapy, který navíc souvisí se zásadou generalizace. V dnešní době jsou navíc časté tak zvané bezměřítkové mapy v situacích, kdy lze u uživatele předpokládat dostatečně kvalitní vlastní prostorová představa o zobrazované lokalitě.
- 9. Zásada generalizace generalizace je v GISech samostatným výzkumným problémem. Již bylo naznačeno, že generalizace rozhoduje o zobrazení detailu v mapě - především podle jejich prostorové a tématické významnosti. Zřejmě na mapě lesních studánek budou zobrazeny všechny studánky, ikdyž jsou prostorově méně významné než například menší obce.

## 9.3 Kompozice map

Komponovat znamená sestavovat celek z jednotlivých částí. V této kapitole nám půjde o představení základních mapových prvků na úrovni komponent mapého díla a o způsob jejich rozmístění na mapovém listě, který by se měl také řídit nějakým pravidlem.

Zřejmě je samotný výřez s obrazem mapy pouze jednou z komponent mapového díla. Lze navíc předpokládat, že bude na mapovém díle zaujímat významnou část plochy.

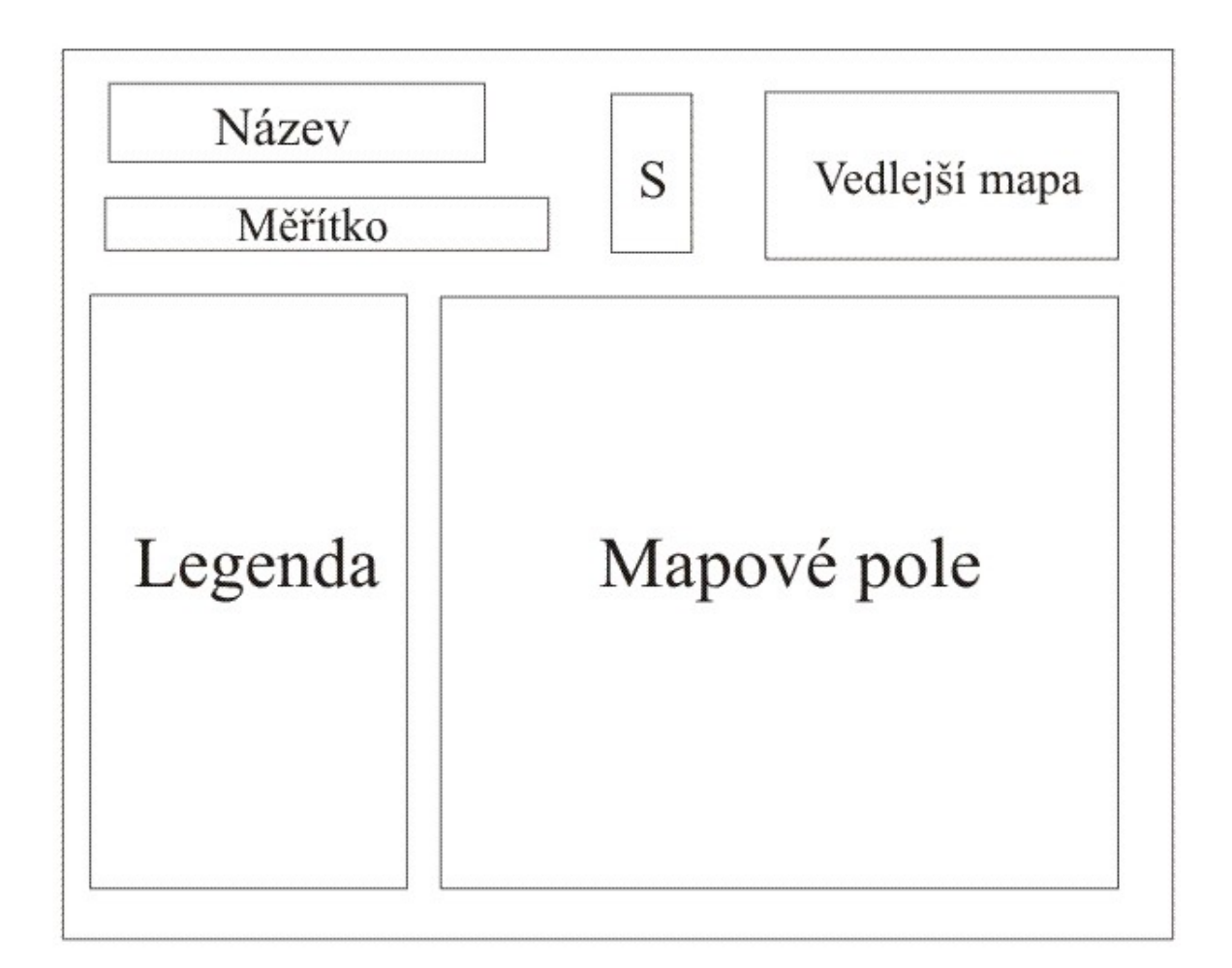

Obrázek 9.1: Ukázka možné kompozice komponent na vytvoření mapy

### 9.3.1 Základní kompoziční prvky

#### Název mapy

Název mapy je obvykle to první, co uživatel na mapě přečte. Jeho srozumitelné sestavení může dojem uživatele hodně ovlivnit.

Název mapy totiž musí obsahovat věcné, prostorové a časové vymezení tématického jevu nebo skupiny, které jsou hlavním tématem mapy. Při sestavování názvu mapy je dobré se držet zásady podle tohoto vzorce: věcné vymezení - prostorové vymezení - časové vymezení. Jako příklad si uveďme třeba "Počty obyvatel měst v České republice v roce 2005". Pochopitelně u jevů, které se v čase nemění (například nadmořská výška), není časové vymezení úplně nezbytné.

#### Legenda

Legenda je informace vysvětlující význam použitých mapových značek a barevných stupnic. Je dost jasné, že legenda je klíčovou komponentou mapy a její kvalitní sestavení není jednoduchý úkol.

#### Měřítko

Měřítko podává informaci o prostorovém rozlišení mapy. Obvyklým vyjádřením měřítka je poměr počtu centimetrů na mapě ku počtu centimetrů ve skutečnosti. Měřítko 1 : 50000 znamená, že jeden centimetr mapy představuje  $50000cm = 500m$  skutečné vzdálenosti. Tento způsob vyjádření vzdálenosti nemusí být úplně populární, proto se někdy graficky znázorní délka rozumné jednotky (například 1km).

#### Tiráž

Tiráž podává informaci o způsobu sestavení mapy a o zdroji informací pro mapu. Zřejmě by se v ní minimálně mělo objevit identifikování odborníka dodávajícího tématickou část mapy a název kartografické agentury.

#### Mapové pole

Mapové pole je samotné podání výřezu s obrazem mapy.

#### Směrovka

Směrovka je jedna z dodatečných komponent mapového díla. Měla byt dodat základní představu o geokoordinaci mapy ve smyslu světových stran.

## 9.4 Kartodiagramy

Kartodiagramy (také kartogramy) jsou velmi typickým představitelem tématických map. V jistém smyslu rozšiřují význam rastrových map. Řekli jsme si, že rastrová mapa má popisovat stav daného jevu rozloženého do jistých plošek v určité dané lokalitě. Jinak řečeno, daná lokalita je jaksi rozkouskovaná a hodnota daného jevu je vztažena ke každému kousku. U rastrových map jsme předpokládali pravidelnost dělení prostoru. U kartodiagramů jsou plošky navrženy s ohledem na prezentované téma - mohou to být třeba okresy naší republiky.

Novým bude způsob zobrazení atributu plošky - existují různé styly, fonty a značky pro vyobrazení hodnoty jevu, či jeho zastoupení nebo struktuře. Místo dosavadní barvy, kterou se

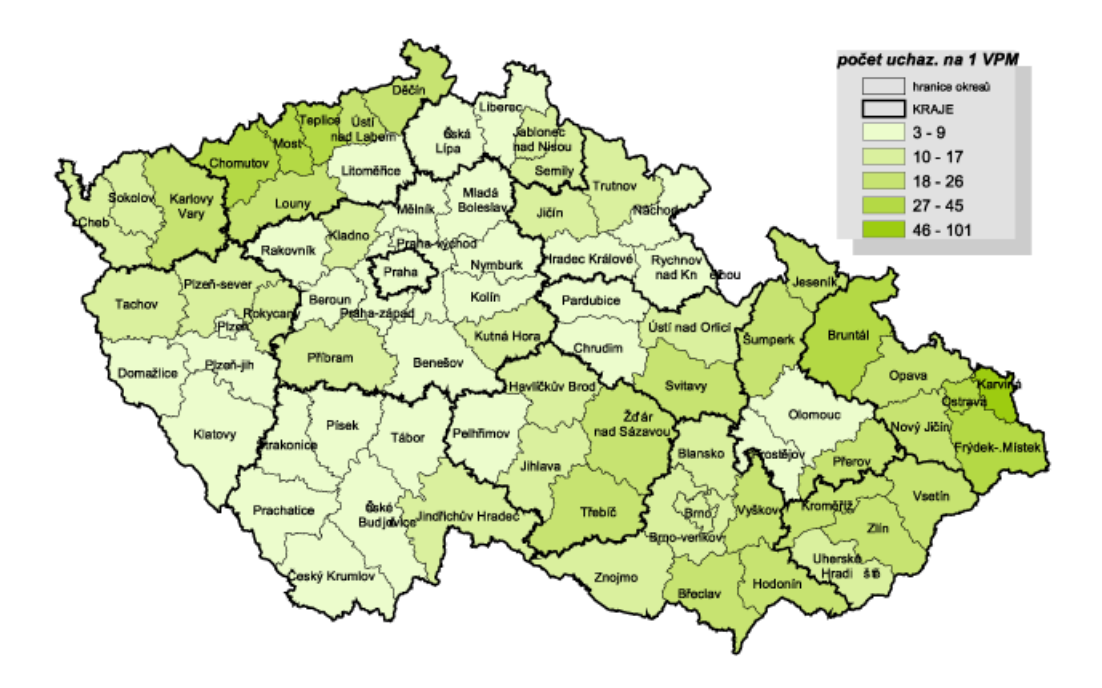

Obrázek 9.2: Ukázka kartodiagramu

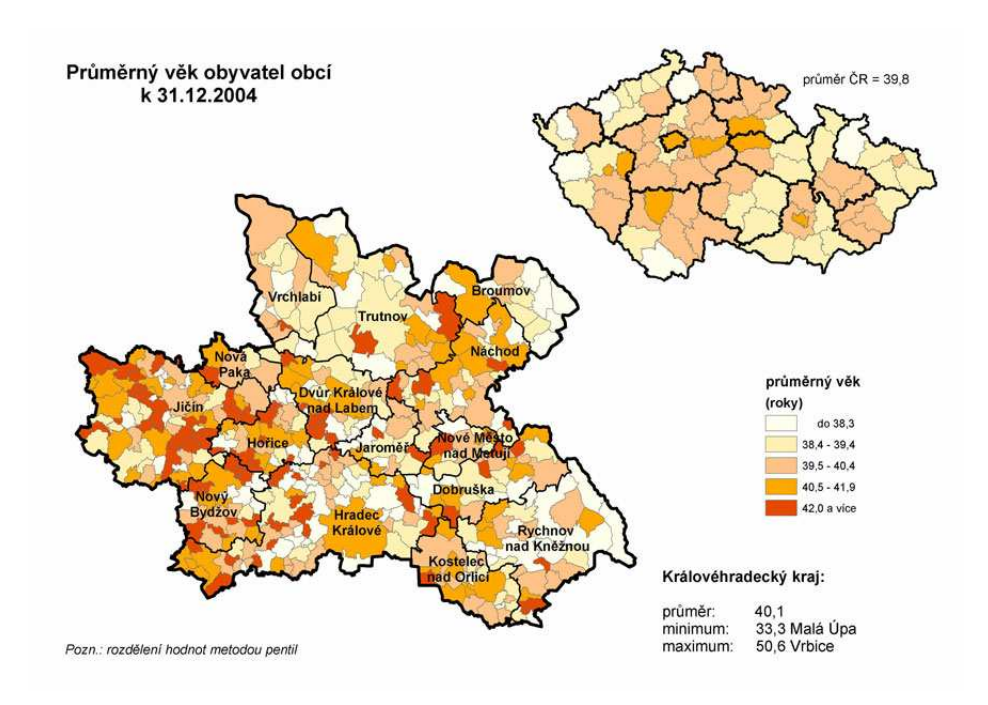

Obrázek 9.3: Ukázka kompletní tématické mapy s kartodiagramem

zatím odlišovaly jednotlivé kategorie nebo hodnoty, máme teď větší plošky a do nich můžeme vkreslit:

• Šrafování - ideální pro jednobarevné zobrazení informace.

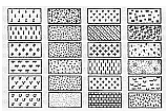

- Grafy zobrazující zastoupení jednotlivých složek.
- Prostorové zobrazení grafu, které více dává představu o velikosti jevu (objemový kartodiagram).

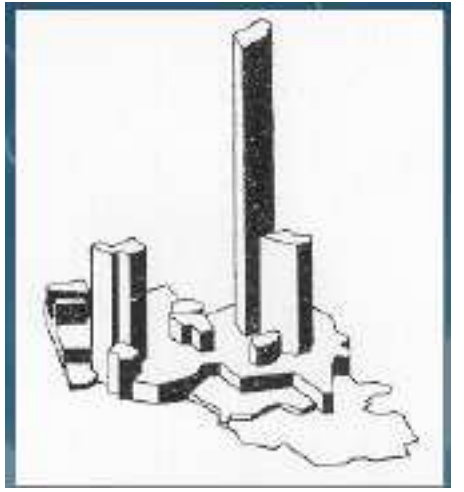

### 9.4.1 Kartografická anamorfóza

Kartografická anamorfóza (obrázek 9.4) je velmi specifickým podáním rastrové informace, kdy úroveň modelované veličiny je zobrazena přímo velikostí příslušející rastrové buňky (plošky). Předpokladem je uživatelova schopnost srovnat vlastní znalost o velikosti buňky se zobrazovanou skutečností.

### 9.4.2 Blokdiagramy

V blokdiagramech (obrázek 9.5) je snaha přiblížit zkoumaný jev uživateli jeho 3D vizualizací. Často se takto zobrazuje například georeliéf.

## 9.5 Tématická státní mapová díla

Již tady padla zmínka o státním mapovém fondu ZABAGED, který podle pověření státu udržuje Český ústav zeměměřičský a katastrální (ČÚZK, čte se "čůzak"). Kromě klasických topografických map se udržují i tématické mapy jako například<sup>1</sup>:

• PŘEHLED TRIGONOMETRICKÝCH A ZHUŠŤOVACÍCH BODŮ 1:50 000 - ednobarevný dotisk tematického obsahu do Základní mapy ČR 1:50 000. Obsahuje klad evidenčních jednotek, tj. triangulačních listů v S-JTSK, jejich označení a polohu všech trigonomerických bodů, orientačních bodů (OB1, OB2) a zhušťovacích bodů. Přehled je doplněn kladem listů Státní mapy 1:5000 - odvozené.

<sup>1</sup>Převzato komplet ze stránek ČÚZK http://www.cuzk.cz/ (sekce Tematická státní mapová díla)

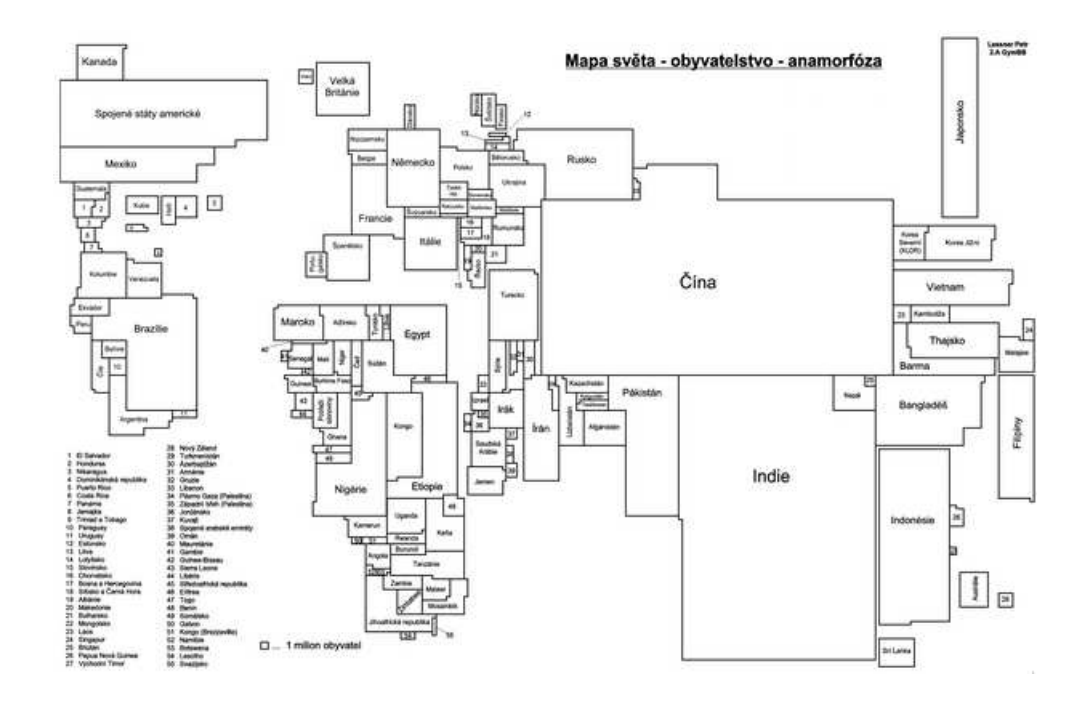

Obrázek 9.4: Ukázka mapy založené na kartografické anamorfóze

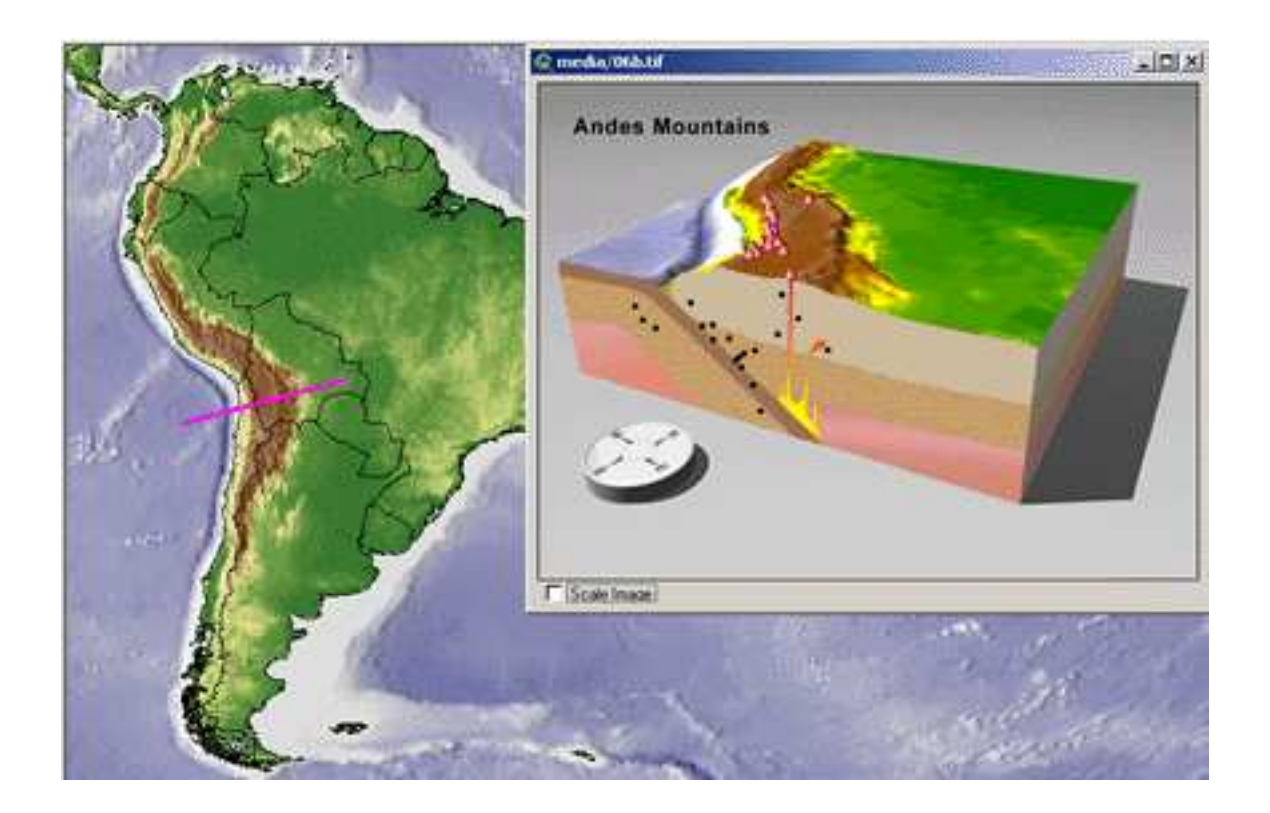

Obrázek 9.5: Ukázka blokdiagramu

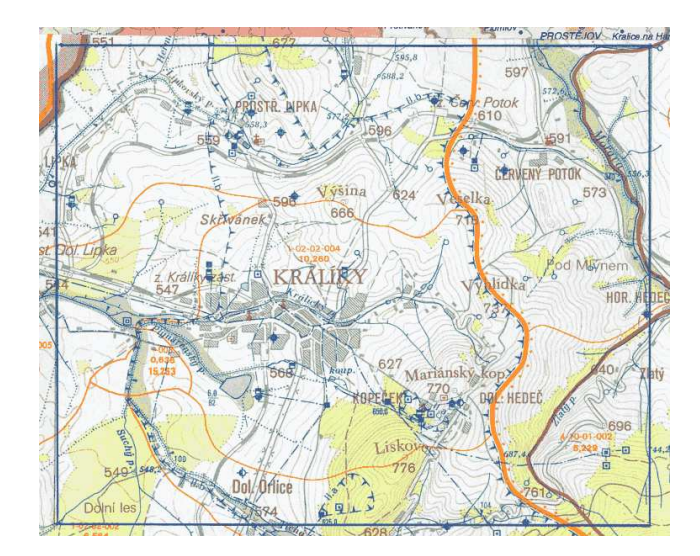

Obrázek 9.6: Ukázka Základní vodohospodářské mapy ČR 1:50000

- PŘEHLED VÝŠKOVÉ (NIVELAČNÍ) SÍTĚ 1:50 000 Jednobarevný dotisk tematického obsahu do Základní mapy ČR 1:50 000. Zobrazuje nivelační síť I.-IV. řádu a plošné nivelační sítě, průběh a označení jednotlivých nivelačních pořadů, polohu vybraných nivelačních bodů a jejich číselné označení.
- ZÁKLADNÍ VODOHOSPODÁŘSKÁ MAPA ČR 1:50 000 Čtyřbarevný dotisk tematického obsahu do Základní mapy ČR 1:50 000. Zobrazuje síť vodních toků s objekty, umělé toky, hydrologické členění povodí toků, zátopová území, vodní nádrže a rybníky s údaji, objekty a zařízení pro vodárenské odběry povrchových a podzemních vod, pásma ochrany vodních zdrojů, hlavní vodovodní řady, povodí vodárenských toků, objekty staničních sítí ČHMÚ, evidované prameny, vybrané minerální prameny s ochrannými pásmy, hlavní kanalizační sběrače, čistírny odpadních vod, skládky závadných odpadů aj.
- SILNIČNÍ MAPA ČR 1:50 000 Čtyřbarevný dotisk tematického obsahu do Základní mapy ČR 1:50 000. Zobrazuje dálnice, silnice s rozlišením tříd, čísla dálnic a silnic, uzlové body lokalizačního systému silniční databanky (LS SDB), mimoúrovňové křižovatky, mosty, podjezdy, železniční přejezdy, tunely, přívozy, oblouky, stoupání, soutěsky, kilometráž po 1 km aj.

## 9.6 Otázky a cvičení

- 1. Co je tématická mapa? Uveďte příklady použití tématických map.
- 2. Co je kartogram?
- 3. Popište státní mapové dílo. Zaměřte se na podkladové a tématické mapy.

# Kapitola 10 Systémy pro navigaci

V celém tomto učebním textu se dávala do souvislosti existence jakéhosi objektu a jeho grografická poloha. V tomto okamžiku by mělo být čtenáři jasné mnoho aspektů GIS a prostorového modelování. Zatím jsme však s prostorovým umístěním objektů počítali jako s danou věcí. V této kapitole by se měly podat základy vlastního zjišťování polohy a to prostředky satelitních navigačních systémů. Pozemní metody vyměřování polohy jsou věcí geodetů a pro nás technicky zatím nezajímavé.

## 10.1 Úvod

V dnešní době již nikdo nepochybuje, že schopnost zjistit svou geografickou polohu je velmi užitečná, skoro až strategická. Tradiční zeměměřič zabodne svou pruhovanou tyč do země, změří její vzdálenost ke třem bodům se známou polohou a odvodí svou polohu. Toto je možné díky velmi obtížně sestavené a udržované síti triangulačních referenčních bodů. Přesnost tohoto měření prý může být až milimetr.

Vedle geodetických měření existuje potřeba snadného zjišťování polohy na povrchu celé Země - tedy globálně. Všechny metody zjišťování polohy jsou v zásadě stejné a liší se jenom technickým provedením. Ať použijeme libovolnou technologii zjišťování polohy, absolutně vždy budeme vyhodnocovat svou vzdálenost od třech bodů se známou-refenční polohou.

Systémy globální navigace se vyvíjí přibližně dvacet posledních let a stále se zdokonalují. Blíží se okamžik, kdy bude možné pomocí satelitních navigačních družic zjistit svou polohu stejně přesně, jako to dokáže profesionální geodet.

## 10.2 Potřeby navigace

Co potřebujeme od navigačních systémů? Jsou v zásadě tyto základní úlohy:

- Zjištění aktuální polohy elementární úloha navigace. Z tohoto údaje lze sestavit komplikovanější aplikace.
- Přímá (geometrická) trasa z aktuálního bodu do cílového bodu. Výpočty navigace u pohybujících se těles mohou být velmi náročné vzhledem k charakteru jejich pohybu a charakteru chybovosti zjišťování polohy.
- Trasa z aktuálního bodu do cílového bodu vedená v dané síti možných tras. Tyto systémy začínají pronikat do osobní automobilové přepravy v různých kvalitách. Předpokladem je inteligentní systém navigace, který převádí obecně definovanou zeměpisnou polohu do podoby polohy v rámci například silniční sítě.

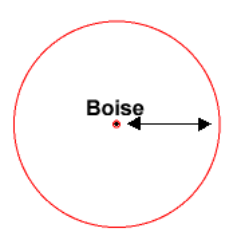

Obrázek 10.1: 500 km od Boise

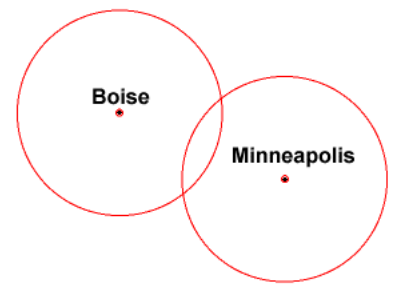

Obrázek 10.2: 550 km od Minneapolis

### 10.3 Princip satelitní navigace – trilaterace

Problém zjišťování polohy je poměrně jasný – existujeme v určitém geografickém prostoru daném souřadným systémem (například karteziánským 3D souřadným systémem) a potřebujeme zjistit naši polohu, tedy souřadnici v rámci prostoru. Souřadnice bude zřejmě dána trojicí vzdáleností od třech os souřadného systému. Takto ovšem polohu měřit nelze.

Princip určování polohy je založen na tak zvané trilateraci. Představme si, že jsme kdesi v prostoru a někdo nám sdělí informaci, že jsme ve vzdálenosti 500 km od města Boise. Jsme tedy někde na kružnici se středem ve městě Boise a s poloměrem 500 km (obrázek 10.1) . Někdo další nám pak řekne, že jsme 550 km od Minneapolis. Situace už může mít pouze dvě řešení (obrázek 10.2) . A nakonec se dozvíme, že jsme 400 km od Tucsonu. Máme tři informace o vzdálenostech od tří míst se známou polohou a tím pádem jsme schopni vypočítat tu naši (obrázek 10.3) .

Stejným způsobem pracuje i globální satelitní navigace. V zásadě potřebujeme znát aktuální polohu třech satelitů na oběžné dráze a naši vzdálenost od nich. Získáme tak souřadnici v 3D pravoúhlém souřadném systému, kterou pak podle potřeby můžeme převést například do

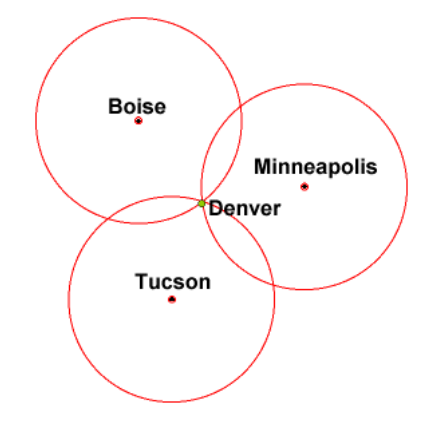

Obrázek 10.3: Tři vzdálenosti od třech míst

systému šířka-délka.

## 10.4 Satelitní navigace GPS

Dnešní satelitní globální navigační systémy jsou založeny na obecném principu trilaterace. V jejich realizaci je nutno zabezpečit tyto problémy:

- na každém místě Země musí být dostupné (přímo viditelné) alespoň tři satelity. Větší počet viditelných satelitů zvyšuje přesnost, spolehlivost a rychlost měření polohy.
- každý pohybující se satelit musí velmi přesně znát svou polohu. Vzhledem k tomu, že se pohybuje, musí znát svou trajektorii a vyjádřit ji formou funkce své polohy v čase.
- musí existovat způsob vysoce přesného měření vzdálenosti dvojice přijímač-satelit. Navigační systémy GPS jsou výhradně pasivní systémy a proto nelze tuto vzdálenost měřit vzájemnou interakcí. Řeší se to na straně přijímače měřením doby letu signálu od satelitu směrem k přijímači.

Americký (USA) globální navigační systém NAVSTAR, známý také jako GPS (General Positioning System) používá 24 aktivní satelitních vysílačů na šesti oběžných stacionárních drahách ve výšce 22.2 km. V systému jsou zapojeny též tři náhradní vysílače jako záložní.

První družice GPS byla vypuštěna v únoru 87. Systém GPS byl dlouhou dobu ve výhradním užíváním americkou armádou a až počátkem 90-tých let byl zpřístupněn veřejnosti. I tak byl veřejnosti dostupný pouze s určitou uměle zanesenou chybou, která způsobovala chybu přibližně 100 m v měření polohy. Toto bylo odstraněno až v květnu 2000 výnosem prezidenta Clintona. Dnes lze v civilní sféře dosáhnout přesnosti až 1 metr. Od té doby je systém NAVSTAR synonymem pro GPS. Nesmíme však zapomenout na jeho konkurenty: náš evropský systém Galileo a ruský navigační systém Glonas.

#### Složení GPS systému

GPS systém se skládá ze tří tak zvaných segmentů. Jsou to:

- 1. vesmírný segment tvořený sítí satelitů ve vesmíru,
- 2. kontrolní segment tvořený několika pozemními řídícími stanovišti,
- 3. uživatelský segment tvořen milióny uživatelů s GPS přijímači.

Řídicí segment se stará o provoz satelitů. Průběžně provádí korekce nastavení klíčových parametrů letících satelitů – především pozoruje jejich trajektorie a upravuje údaje, které satelity vysílají o svojí poloze (trajektorii). Na obrázku 10.4 je vidět rozmístění pozemních stanic řídicího segmentu s jednou hlavní v Schriever Air Force Base v Coloradu.

## 10.5 Diferenciální korekce

Asi nebude překvapující, že systémy GPS se dopouští určité chyby v udávání polohy. Je to dáno nepřesností v určení klíčových parametrů satelitů a v nepřesnosti měření doby šíření signálu o satelitu směrem k příjímači.

Pokusme se definovat úlohu diferenciální korekce. Předpokládejme, že se systém GPS dopouští stálé náhodné chyby - projevem je těkání polohy odečítané z GPS přijímače. Zřejmě

Peter H. Dana 5/27/95

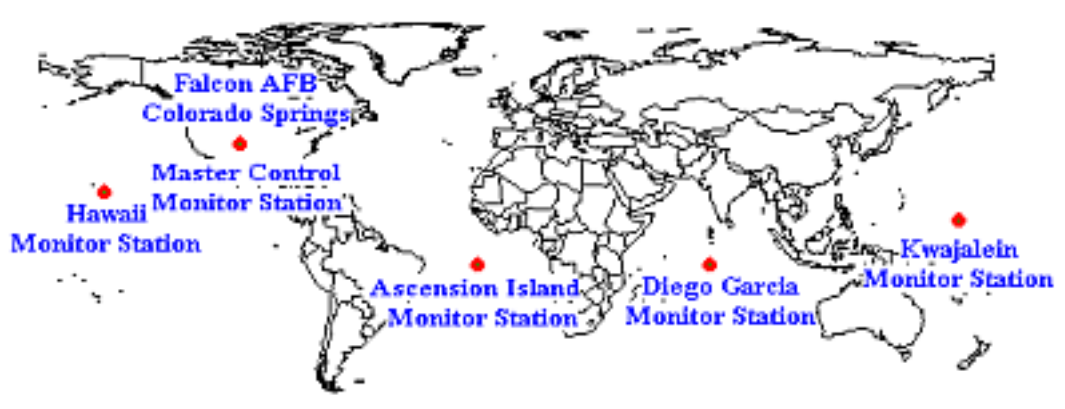

Global Positioning System (GPS) Master Control and Monitor Station Network

Obrázek 10.4: Řídicí segment satelitního navigačního systému NAVSTAR

by odečítaná poloha přijímače, který se nehýbe, měla být neměnná. Pokud se mění, získáváme časový průbeh chyby GPS v blízkosti přijímače. V systémech podpořených diferenciální korekcí existují dvě stanice měřící svou polohu:

- Stacionární stanice, která může znát svou pravdivou polohu a pak vysílá aktuální korekci GPS měření přijímacím stanicím.
- Přijímací stanice, která přijímá současně signál z družic a signál z pozemní stanice diferenciální korekce.

## 10.6 Otázky a cvičení

- 1. Popište význam globální navigace.
- 2. Popište princip fungování satelitního navigačního systému GPS/Navstar. Existují i jiné podobné systémy?
- 3. Popište standard NMEA.

## Kapitola 11

## Laboratorní cvičení

## 11.1 Úvodní cvičení - seznámení s GIS nástroji - GRASS

GRASS je GIS nástroj implementovaný pro operační systémy UNIX, v našem případě Linux. Linux je instalován v učebnách společně s Windows jako tzv. dual-boot. Spusťte PC s Linuxem a přihlašte se. Předpokládám u studentů základní znalosti ovládání UNIXu, speciálně příkazové řádky.

#### Příprava

Vytvořte ve svém domovském (home) adresáři adresář grass.

> cd > mkdir grass

Pořiďte kopii souboru /usr/local/groups/gis/spearfish\_grass57data.tar.gz do databáze GRASSu a soubor rozbalte (tar zxfv nazev). Vznikne adresář s lokací spearfish - naše demonstrační DB.

Spusťte GRASS

> grass

nebo

```
> grass60
```
Objeví se vstupní dialog, ve kterém je nutno zadat databázi (adresář pro ukládání vašich uživatelských geodat), lokaci (projekt) a mapset (podprojekt).

Doporučoval bych nejdříve vepsat cestu k databázi (rozhodně nemá smysl se pokoušet k ní "doklikat" tlačítkem Browse), pak kliknout na název lokace, podle obrázků vytvořte nový mapset, označte jej a stiskněte tlačíko "Enter GRASS". GRASS se spustí v terminálu.

GRASSovské GUI zatím nepotřebujeme a proto okno zavřete.

#### Seznámení se s obsahem lokace

- 1. Zjistěte obsah lokace rastrové a vektorové vrstvy. Použijte příkaz g.list
- 2. Spusťte monitor  $x\theta$  a vykreslete některé vrstvy. Prohlédněte si vrstvy elevation.dem, geology, landcover, aspect, slope. Pokuste se podle názvů odhadnout, co vrstvy ukazují.

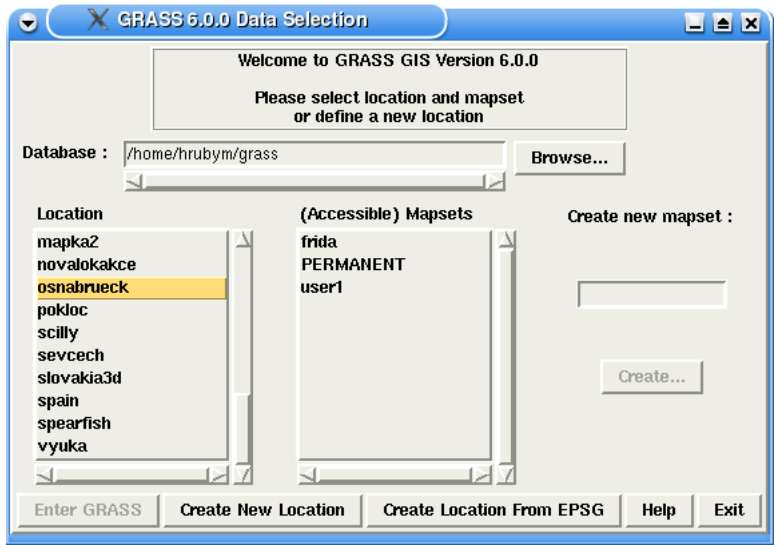

Obrázek 11.1: Vstupní dialog GRASSu

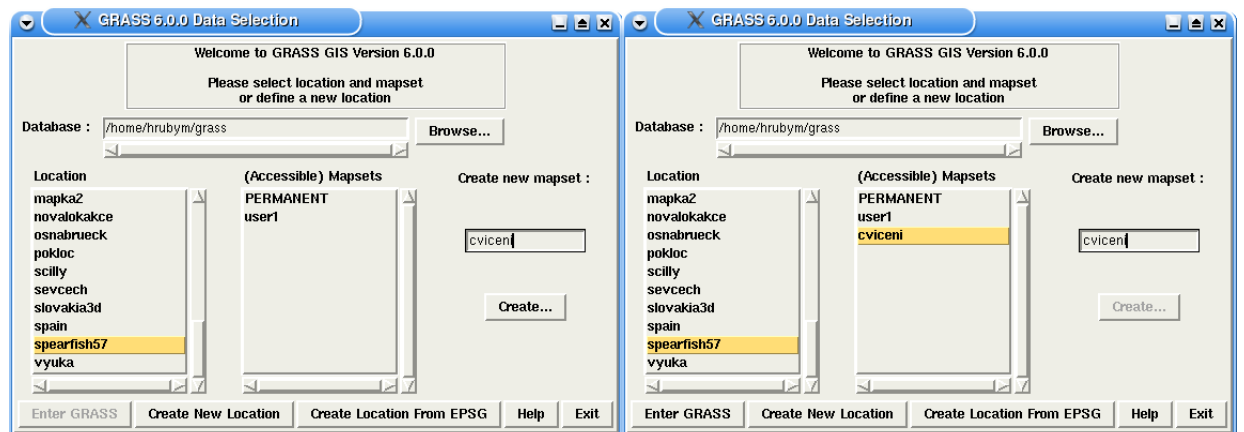

Obrázek 11.2: Vytvoření mapsetu

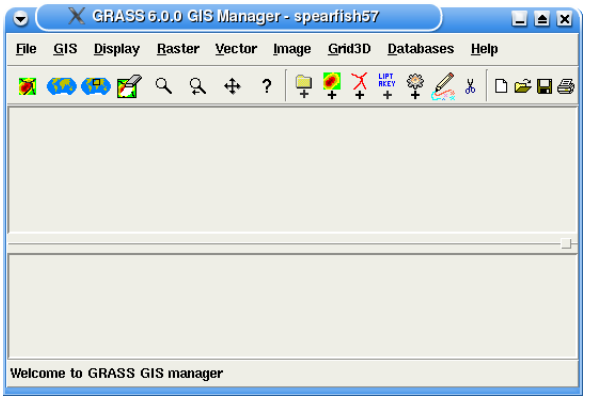

Obrázek 11.3: GRASSovské GUI

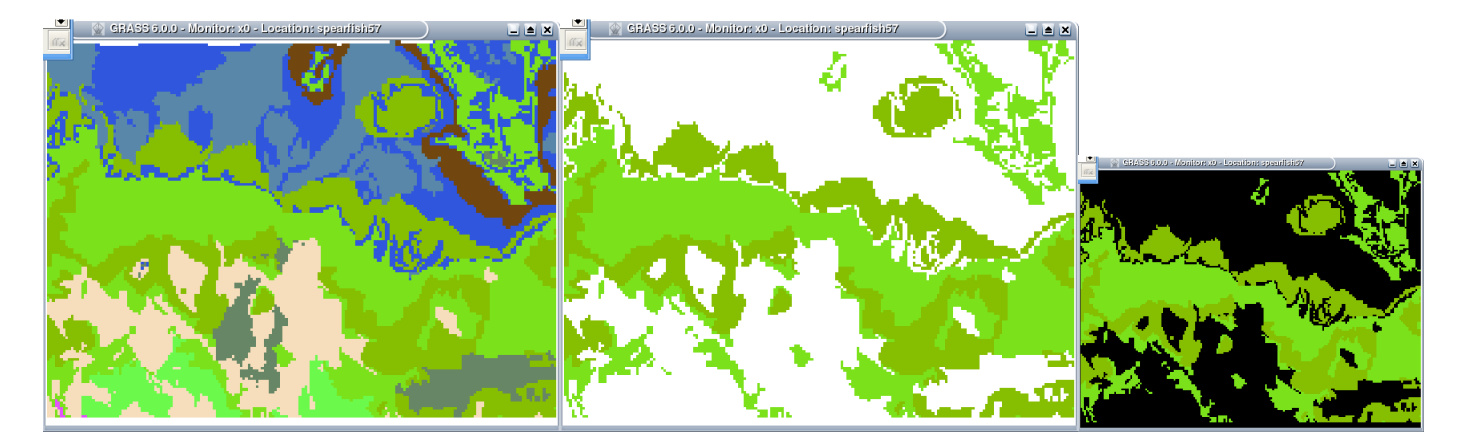

Obrázek 11.4: Catlist u příkazu d.rast

#### První operace

- 1. d.where dotaz na polohu objektu.
- 2. d.measure dotaz na vzdálenost mezi objekty.

#### Změna pohledu a výřezu

- 1. d.zoom interaktivně pomocí myši.
- 2. g.region podle zadané mapy.

#### Selekce kategorií

- 1. Vykreslete geology, prozkoumejte atributy vrstvy
- 2. Potřebujeme vykreslit pouze sandstone (pískovec) a limestone (vápenec)
	- > d.rast geology catlist=4,5

případně doplníme, že nevykreslené plochy (pozadí) chceme vyplnit zadanou barvou

> d.rast geology catlist=4,5 bg=black

## 11.2 Vstup údajů, vektorizace

Digitalizace mapových podkladů je klasickou činností v GISech. V každém nástroji probíhá prakticky stejně - možným rozdílem bude jenom jisté pohodlí při zadávání údajů.

Cílem cvičení bude dostat do GRASSu kus mapy a následně vybrané části mapy (silnice, řeky) převést do vektorové podoby.

#### 11.2.1 Import obrázku do GISu - georeferencing

Postup práce je následující:

1. Vytvoření XY lokace a import obrázku - GRASSovské projekce fungují pouze z lokace do lokace a na úrovni mapových vrstev, proto musí být zdrojový obraz importován do nějaké lokace. Tím, že obraz nemá geografický charakter, je načten do lokace XY, která nemá geografické souřadnice.

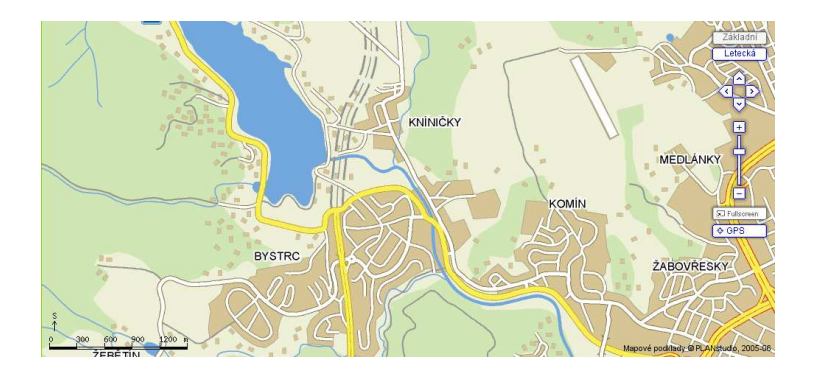

Obrázek 11.5: Vstupní obrázek obsahující oskenovanou mapu (zdroj: www.mapy.cz)

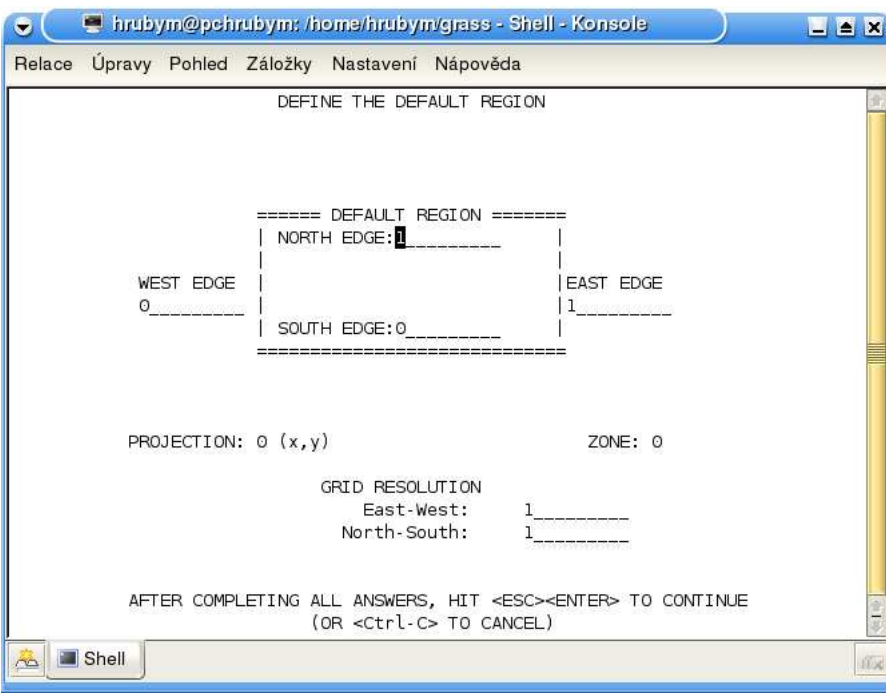

Obrázek 11.6: Zadání rozměru XY lokace

- 2. Příprava mapové projekce ze zdrojové XY lokace do cílové lokace WGS. Cílovou lokaci zatím nemáme, tak nějakou vytvoříme. Zadání parametrů mapové projekce.
- 3. Provedení projekce

#### Vytvoření XY lokace a import obrazu

- 1. V úvodním dialogu zvolte "Create new location". Dialog se přesune do klasické staré GRASSovské textové podoby. Zadejte jméno lokace - například "brno-xy". Na konci zadávání stisknete tradiční sekvenci kláves Esc a pak Enter.
- 2. Po několika obrazovkách informativního charakteru zadáme typ A lokace, což je XY. Není třeba udávat konkrétní rozměry prostoru, protože ty se určí až velikostí importovaného obrázku.
- 3. Po vytvoření lokace se systém dostává do počátečního stavu, kdy se přihlašujeme do lokace. Přihlašte se do "brno-xy"
- 4. Předpokládáme, že máme obrázek map1.tiff
- 5. r.in.gdal -e input=map1.tiff output=map1 (import obrazu, -e rozšíří hranice lokace)
- 6. g.region -p
- 7. g.region rast=map1.red
- 8. g.list rast (mrkněte, co r.in.gdal vyprodukoval)
- 9. r.composite red=map1.red blue=map1.blue green=map1.green output=map1

#### Příprava mapové projekce

- 1. Nejprve vytvoříme cílovou lokaci pro projekci obrázku. Nazveme ji třeba "brno-latlon" a bude v systému souřadném šířka-délka. Tady už je však třeba zadat konkrétní rozměry lokace. Zadáme N=50, S=49, W=16:20, E=16:50, implicitní rozlišení 1/10 vteřiny v obou směrech (00:00:0.1).
- 2. vytvořte lokaci a vraťte se k brno-xy

#### Definice parametrů mapové projekce

V zásadě je třeba GRASSu zadat tři parametry:

- 1. CO se bude projektovat zadáme rozsah mapových vrstev určených k projekci. Tento balík vrstev se označí jako skupina a dál veškeré operace probíhají nad skupinou vrstev. Předpokládá se, že se obecně projektuje víc než jedna mapa. i.group group=brno input=map1
- 2. KAM se bude projektovat označí se cílová lokace a mapset. GRASS z toho vyčte souřadný systém cílové lokace a do toho bude přepočítávat souřadnice zdrojových bodů. i.target group=brno location=brno-latlon mapset=PERMANENT
- 3. JAK se bude projekce provádět respektive, o co se převodní algoritmus opře. Tuto informaci mu poskytneme zadáním alespoň čtyřech referenčních (vlícovacích) bodů. i.points

Provedení mapové projekce. Po zadání všech třech atributů projekce je systém připraven k provední samotného výpočtu projekce. Projekce se spustí příkazem:

i.rectify -a group=brno extension=obr order=1

Parametry "-a" značí převod všech vrstev ze skupiny zadané "group=brno" do mapových vrstev, jejichž jména v cíli budou rozšířeny o řetězec "obr". Transformační polynom bude prvního řádu (pak vyžaduje právě čtyři body, polynomy vyšších stupňů dosahují vyšší přesnosti, ale vyžadují zadání více bodů).

Po skončení transformace rektifikační příkaz informuje o celé akci zasláním e-mailu na uživatelovu adresu. Dnes to vypadá možná humorně, ale dříve ty výpočty mohly trvat i několik dní.

V cílové lokaci najdeme rastrovou mapovou vrstvu "map1obr".

#### 11.2.2 Vektorizace

Vektorizaci provádějte podle pokynů za použití nástroje v.digit. Dbejte na kontrolu topologických vazeb.

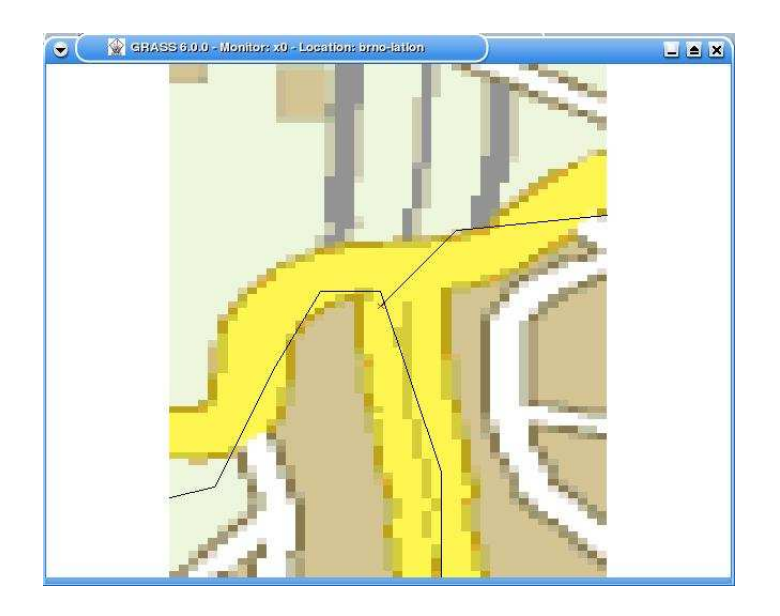

Obrázek 11.7: Vektorizace pomocí v.digit

## 11.3 Analýza geodat

V tomto cvičení se budeme zabývat rastrovou analýzou v GRASSu. Budeme potřebovat lokace spearfish a leics (dostupné na stránkách kurzu). Probereme základní operace reklasifikace a mapovou algebru. Dále pak vzdálenostní analýzy.

#### Začátky

- 1. zobrazte silnice, které jdou přes pozemky (fields) společnosti Black Hills Natl. Forest
	- (a) r.report fields které to jsou
	- (b) r.reclass input=fields output=f.firma (pak  $63=1$ )
	- (c) echo "tycesty=f.firmaroads" | r.mapcalc
- 2. zjistěte, které oblasti jsou zasažitelné záplavami
	- (a) vyberte jednu řeku (potok)
	- (b) zjistěte nadmořskou výšku na "dolním toku" = NM
	- (c) reklasifikujte oblasti s nadmořskou výškou ? vypočtěte obal 1000m kolem řek
	- (d) vypočtěte průnik

#### Depozit platiny ve spearfishi

Mějme sitaci načrtnutou na obrázku . Víme, že v oblastech s následujícími vlastnostmi je zvýšená pravděpodobnost povrchového nebo podpovrchového výskytu platiny.

- 1. povrchová ložiska platiny mohou být na územích s nadmořskou výškou do 1400 m.n.m. do 200 metrů od možných řek
- 2. podpovrchová ložiska platiny mohou být na místech do 500 metrů od vyvřelin (geology:igneous) ve výšce nad 1400 metrů

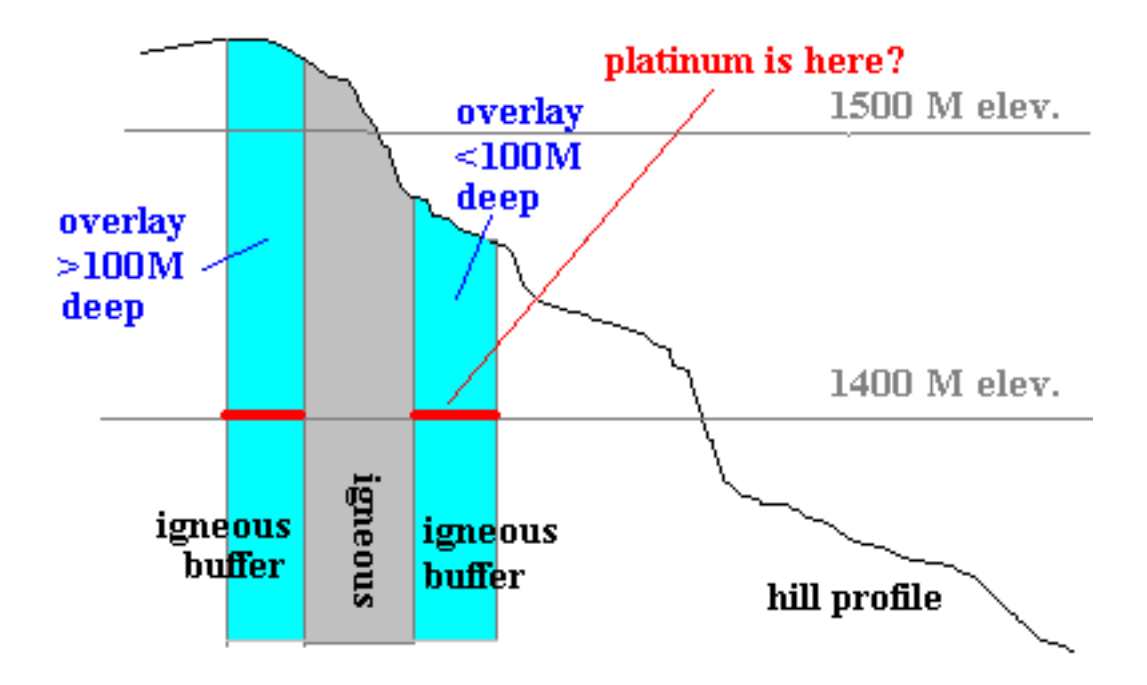

Obrázek 11.8: Depozit platiny v South Dakota

#### Postup

musíme zjistit:

- místa do 1400 metrů nad mořem, místa nad 1400 metrů
- obal 500 metrů od vyvřelin
- kde tečou řeky
- 200 metrů obal kolem řek
- průniky

#### Postup

- 1. nastavte rozlišení grassu v monitoru 30metrů
- 2. g.remove rast=slope,aspect (zrušíme vypočtený slope a aspect a vypočteme vlastní) \*
- 3. r.slope.aspect elevation=elevation.dem slope=slope aspect=aspect
- 4. mrkněte na aspekt, budeme ho potřebovat k výpočtu povodí a možných řek

#### Dále

- reklasifikujte elevation.dem na rastr, kde atribut 1 znamená výšku do 1400 m =>elev.1400
- podobně vyrobte rastr elev.nad1400 pro místa s výškou nad 1400 metrů
- reklasifiujte geology na pouze vyvřeliny (igneous) = igneous
- vytvořte obal 500m, reklasifikujte na pouze obal  $=$  igneous buf
- ( $r.buffer input = output = distance = 500$ )

#### Dále

- r.watershed elevation=elevation.dem threshold=1000 basin=bacini stream=reky (výpočet povodí a řečišť)
- d.his i\_map=aspect h\_map=bacini
- převeďte řeky do podoby, kdy atribut 1 značí místo plošku s řekou, NULL bez řeky
- obalte řeky 200m
- reklasifikujte rekybuf na pouze obalovou cast  $=$  rekybuf2

#### Výsledek:

- proveďte průnik oblastí elev.1400, rekybuf $2 = \text{ploziska}$
- proveďte průnik elev.nad $1400$ , igneousbuf = podloziska
- spočtěte objem zeminy, kterou je třeba překopat u podpovrchových ložisek do maximální hloubky na úroveň 1400 metrů

#### Vzdálenostní analýzy (v lokaci leics)

V tomto cvičení nám půjde o aplikaci vzdálenostní analýzy, tedy definici nákladového vzdálenostního povrchu a strojového hledání optimální cesty mezi dvěma zadanými body. Problémem k řešení bude návrh silniční sítě mezi městy v lokalitě Leicester, UK.

Základem našich výpočtu bude mapa typu landcover (pokrytí země).

#### Zadání sítě měst

- v.digit vytvořte bodovou vrstvu = mesta, převeďte vrstvu na rastr = mestar v.digit bgcmd="d.rast landcov" -n map=mesta v.to.rast input=mesta layer=1 output=mestar use=cat
- vyberte startovní město = reklasifikace na vrstvu start echo "1=1" | r.reclass input=mestar output=start
- vyberte cílové město = reklasifikace na vrstvu stop echo "3=1" | r.reclass input=mestar output=stop

#### Vytvoření nákladového vzdálenostního povrchu

Vycházíme z mapy landcov udávající pokrytí oblasti různými typy činností, jak ukazuje následující tabulka. Je v ní i odhad (pouze ilustračně) cen pozemků podle typu parcely (vztaženo na rozměry plošky rastru).

Tabulku zavedeme do systému reklasifikací landcov na landcost, způsobem:

```
> r.reclass input=landcov output=landcost
Enter rule(s), "end" when done, "help" if you need it
Data range is 1 to 8
> 1=1000> 2=2000...
> end
```
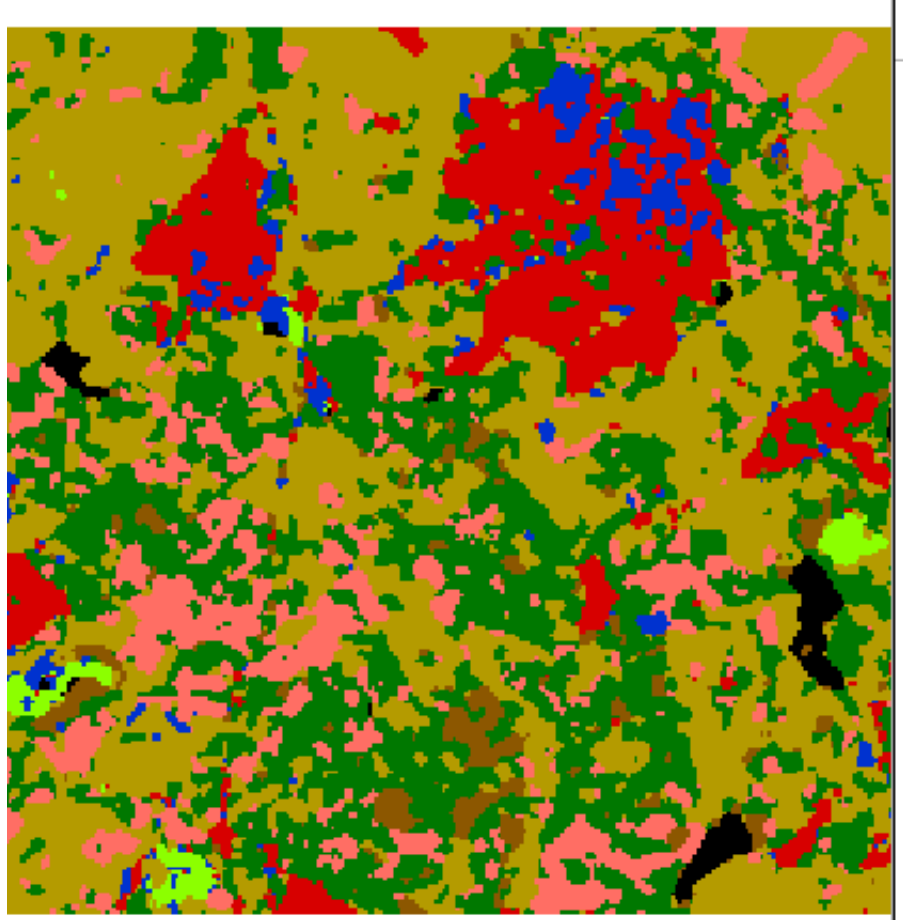

**Tandcov** 

- 1) Industry
- 2) Residential
- 3) Quarry
- 4) Woodland
- 5) Arable
- 6) Pasture
- 7) Scrub
- 8) Water

Obrázek 11.9: Leics - landcov

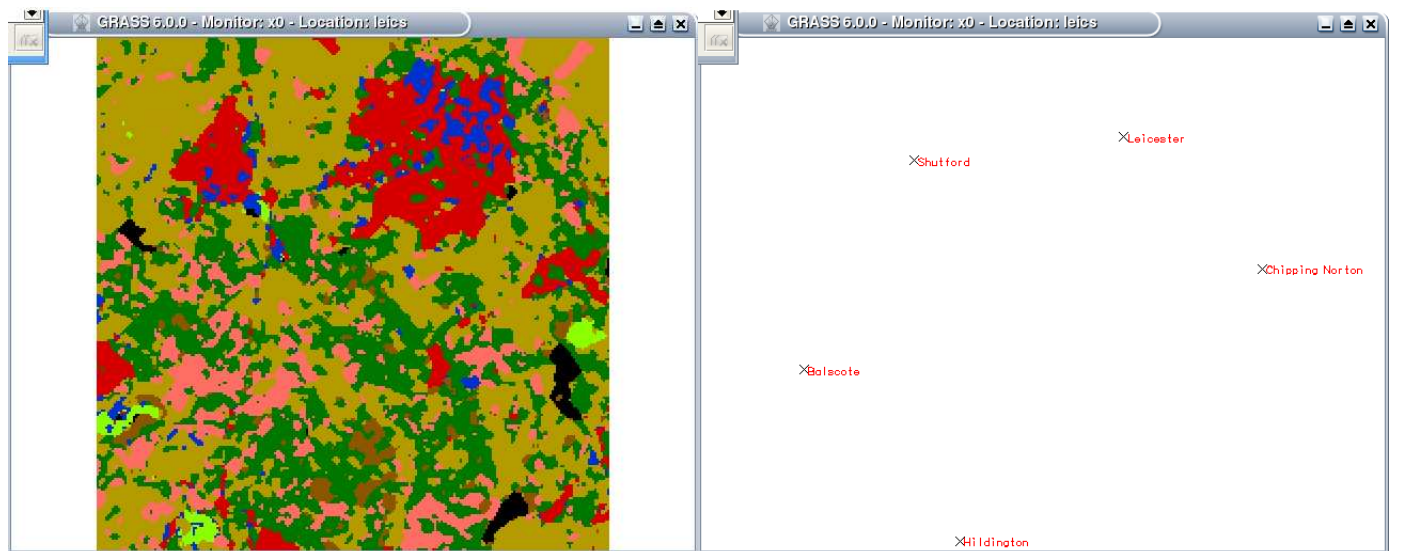

Obrázek 11.10: Zadání měst

| kategorie | popis                     | cena  |
|-----------|---------------------------|-------|
|           | $\overline{\text{prums}}$ | 1000  |
| 2         | bydlení                   | 2000  |
| 3         | lom                       | 10000 |
|           | les                       | 500   |
| 5         | zemědělství               | 800   |
| 6         | pastvina                  | 400   |
|           | smetiště                  | 100   |
|           | voda                      | 7000  |

Tabulka 11.1: Ceny pozemků v Leics

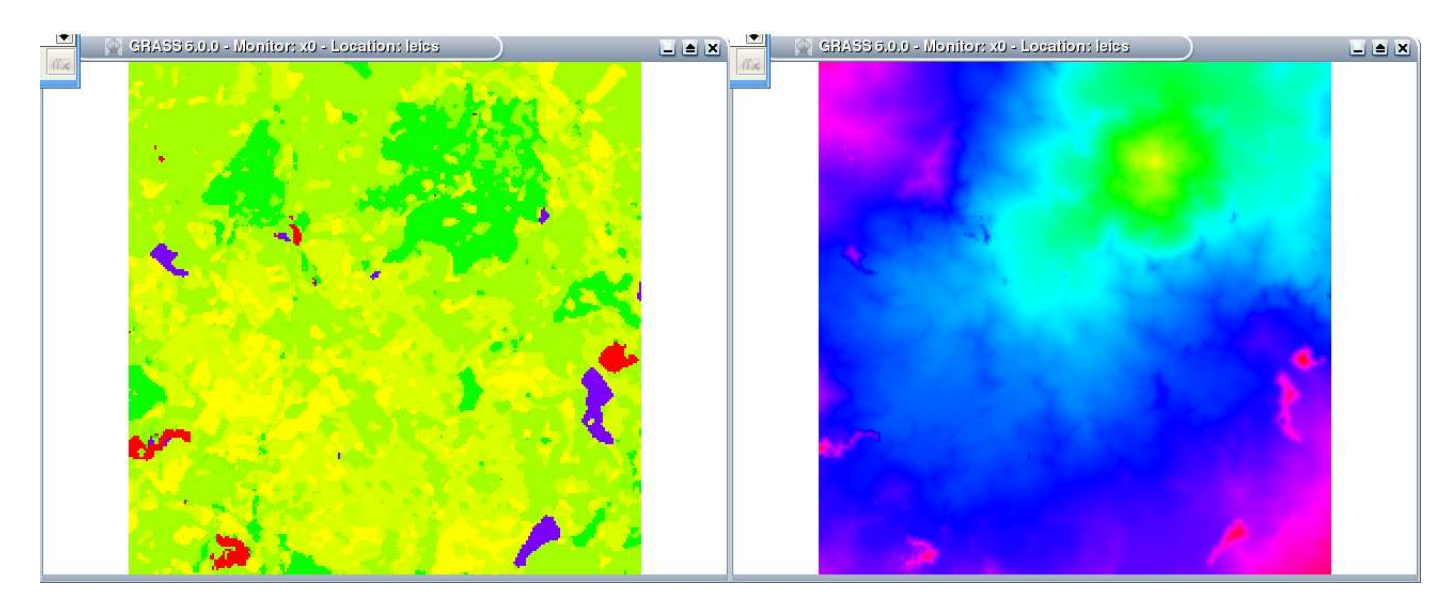

Obrázek 11.11: Cvičení ze vzdálenostní analýzy - landcost, funkce šíření

#### Výpočet funkce šíření a proudění

Funkce šíření reprezentuje kumulativní nákladovou vzdálenost od zadaného místa do všech směrů - v našem případě od místa zadaného v mapě start.

r.cost input=landcost output=m1sireni start\_rast=start

Cílovou souřadnici je nutno zadat v číselné podobě přímo do příkazu pro výpočet funkce proudění. Ze zadané pozice bude vypočtena optimální nákladová cesta (nejrychlejší) do bodu s nákladovým potenciálem nula.

r.drain input=m1sireni output=m1cesta coordinate=448075,310200

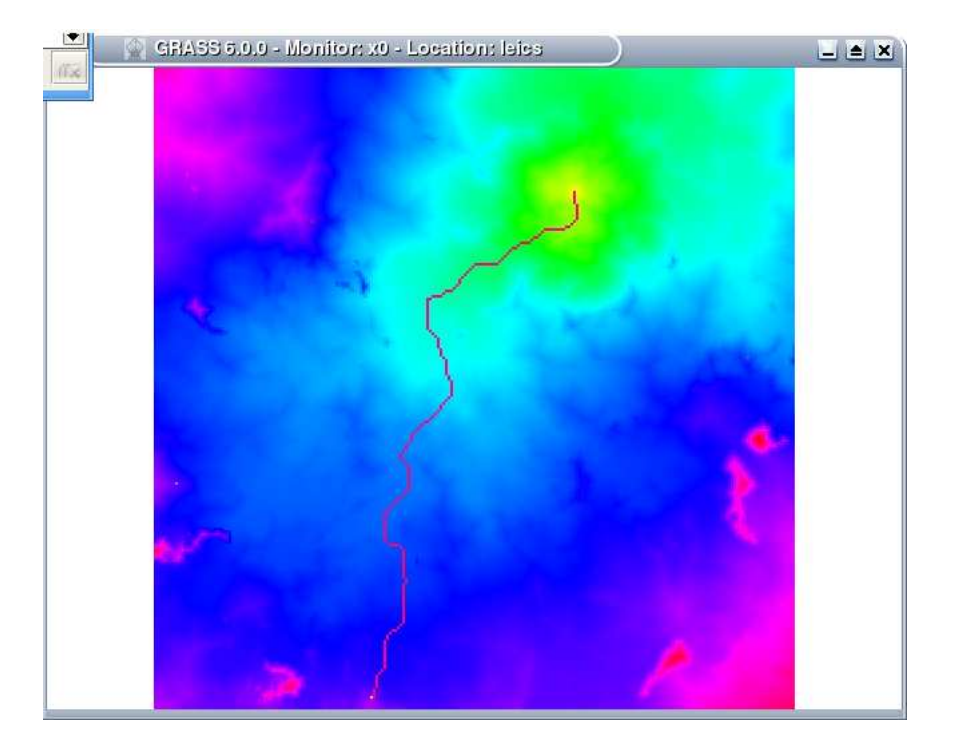

Obrázek 11.12: Cvičení ze vzdálenostní analýzy - funkce proudění - výsledek analýzy

## Literatura

- [1] Tuček, J.: Geografické informační systémy: Principy a praxe, Computer Press, 1998, ISBN 80-7226-091-X
- [2] Voženílek, V.: Aplikovaná kartografie I.: Tématické mapy, skriptum UP v Olomouci, Olomouc, 2001, ISBN 80-244-0270-X
- [3] Domovská oficiální stránka kurzu GIS: http://www.fit.vutbr.cz/study/courses/GIS/
- [4] Domovská pracovní stránka kurzu GIS: http://perchta.fit.vutbr.cz:8000/vyuka-gis
- [5] Čtení o S-JTSK: http://krovak.webpark.cz/